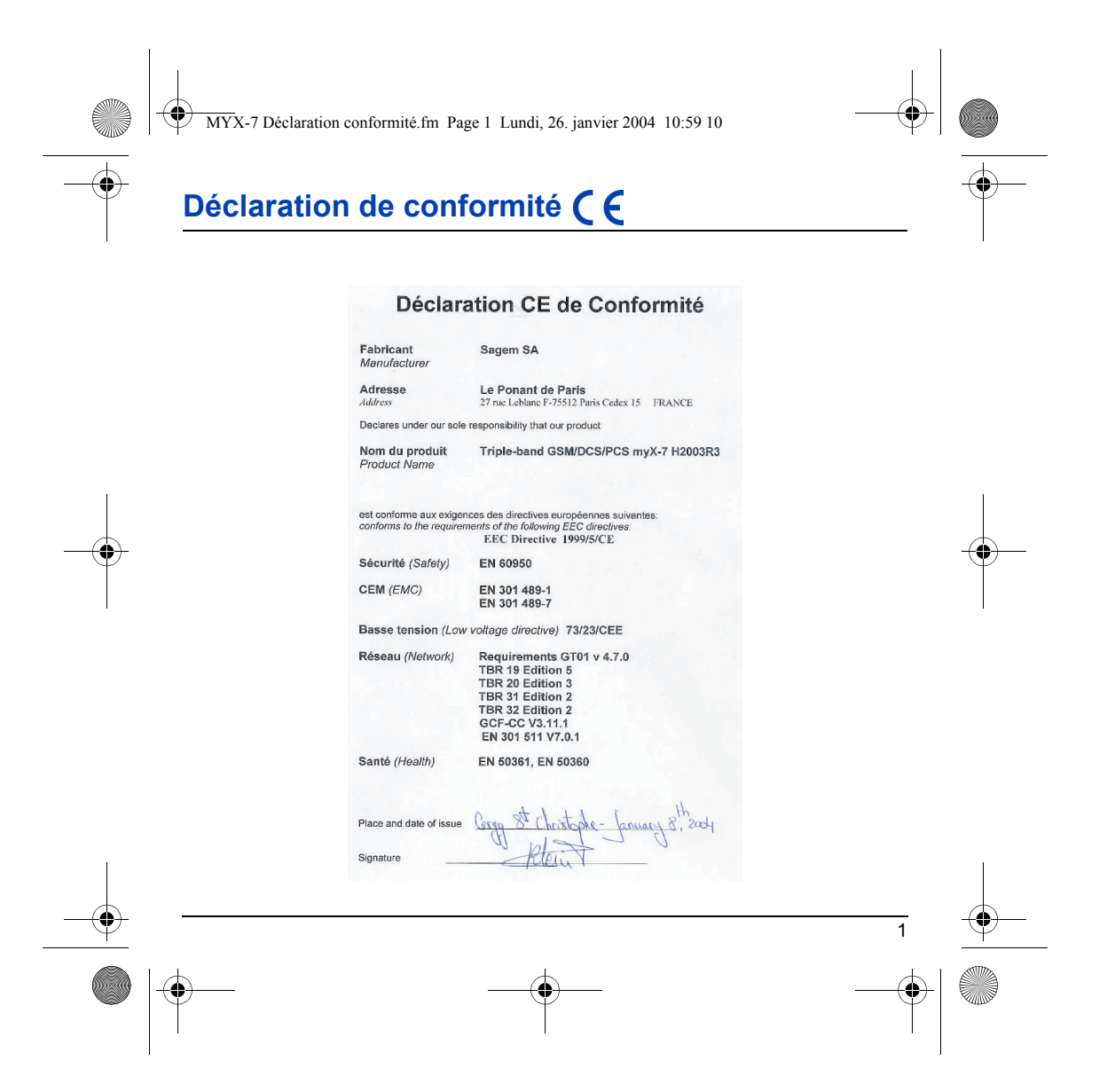

MYX-7 Déclaration conformité.fm Page 2 Lundi, 26. janvier 2004 10:59 10

# **Conformité FCC**

FCC, partie 24

Réseau NAPRD03.ver 2.9.1 Draft IEEE Std 1528-200x

#### **Exposition aux signaux de radiofréquence**

- Votre téléphone cellulaire portatif transmet et reçoit des ondes radio à faible atténuation. Lorsqu'il est sur la position ON, il reçoit et envoie des signaux de radiofréquence (RF).
- En août 1996, la FCC (Federal Communications Commissions) a adopté des directives concernant l'exposition aux RF en instaurant des niveaux de sécurité pour les téléphones cellulaires portatifs. Ces directives sont en conformité avec les normes de sécurité précédemment définies par les organismes de normalisation américains et internationaux :

#### ANSI C95.1 (1992)\*

NCPR Report 86 (1986)\*

ICNIRP (1996)\*

(\*) American National Standards Institute ; National Council on Radiation Protection and Measurements ; International Commission and Non-Ionizing Radiation Protection.

- Ces normes sont basées sur des évaluations périodiques et exhaustives de la littérature scientifique pertinente. Par exemple, plus de 120 scientifiques, ingénieurs et médecins travaillant dans les universités, les agences de santé gouvernementales et l'industrie ont examiné l'ensemble des travaux de recherche disponibles pour développer la norme ANSI (C95.1).
- La conception de votre téléphone est conforme aux directives de la FCC (et aux normes sus-mentionnées).
- Ce téléphone a subi des tests spécifiques pour les situations dans lesquelles le téléphone est porté sur le corps ; il répond aux directives de la FCC concernant l'exposition aux signaux de radiofréquence s'il est utilisé avec un accessoire ne contenant aucune partie métallique et positionnant le combiné à un minimum de 1,5 cm du corps.

L'utilisation d'autres accessoires ne garantit pas la conformité avec les directives de la FCC.

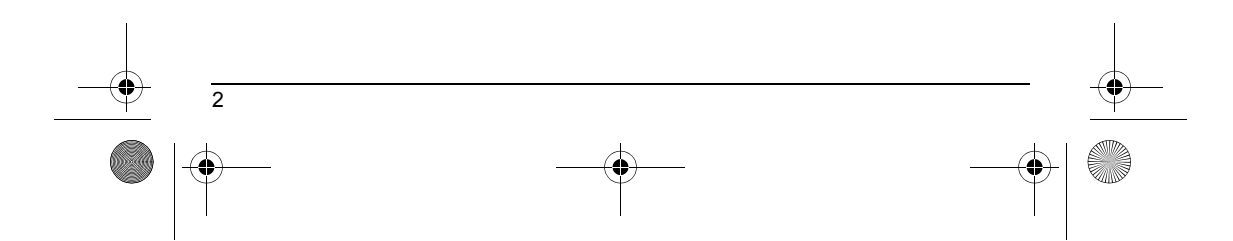

<span id="page-2-0"></span>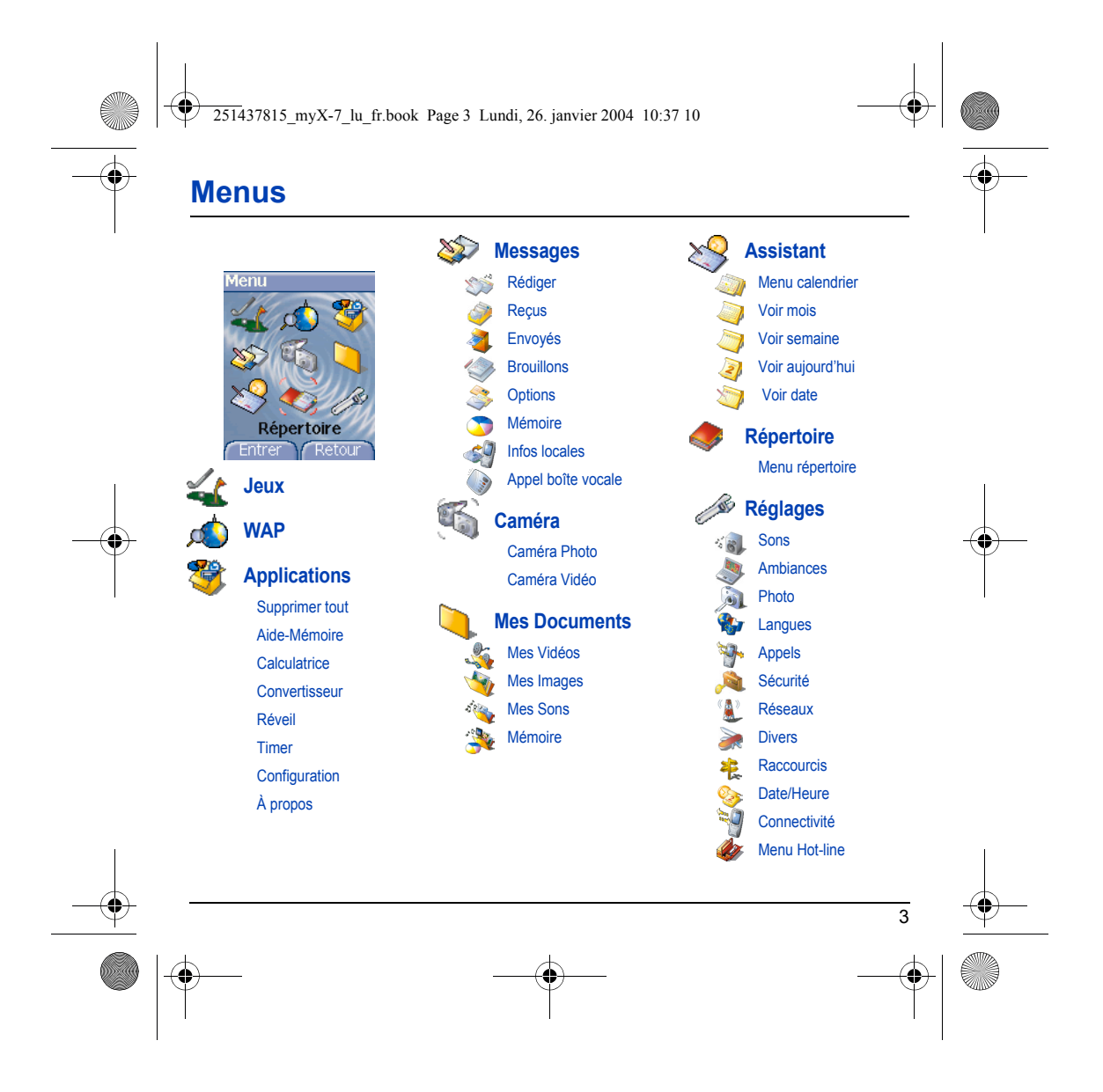

251437815\_myX-7\_lu\_fr.book Page 4 Lundi, 26. janvier 2004 10:37 10

# **Sommaire**

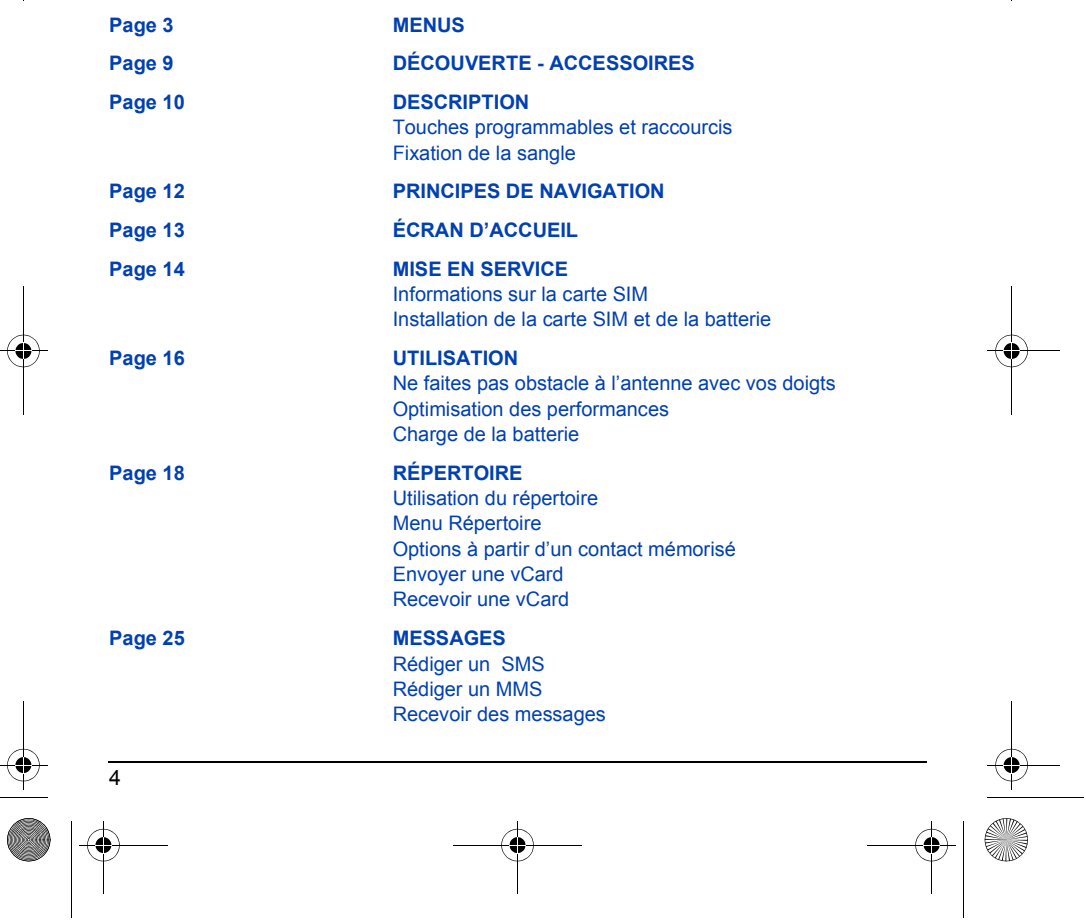

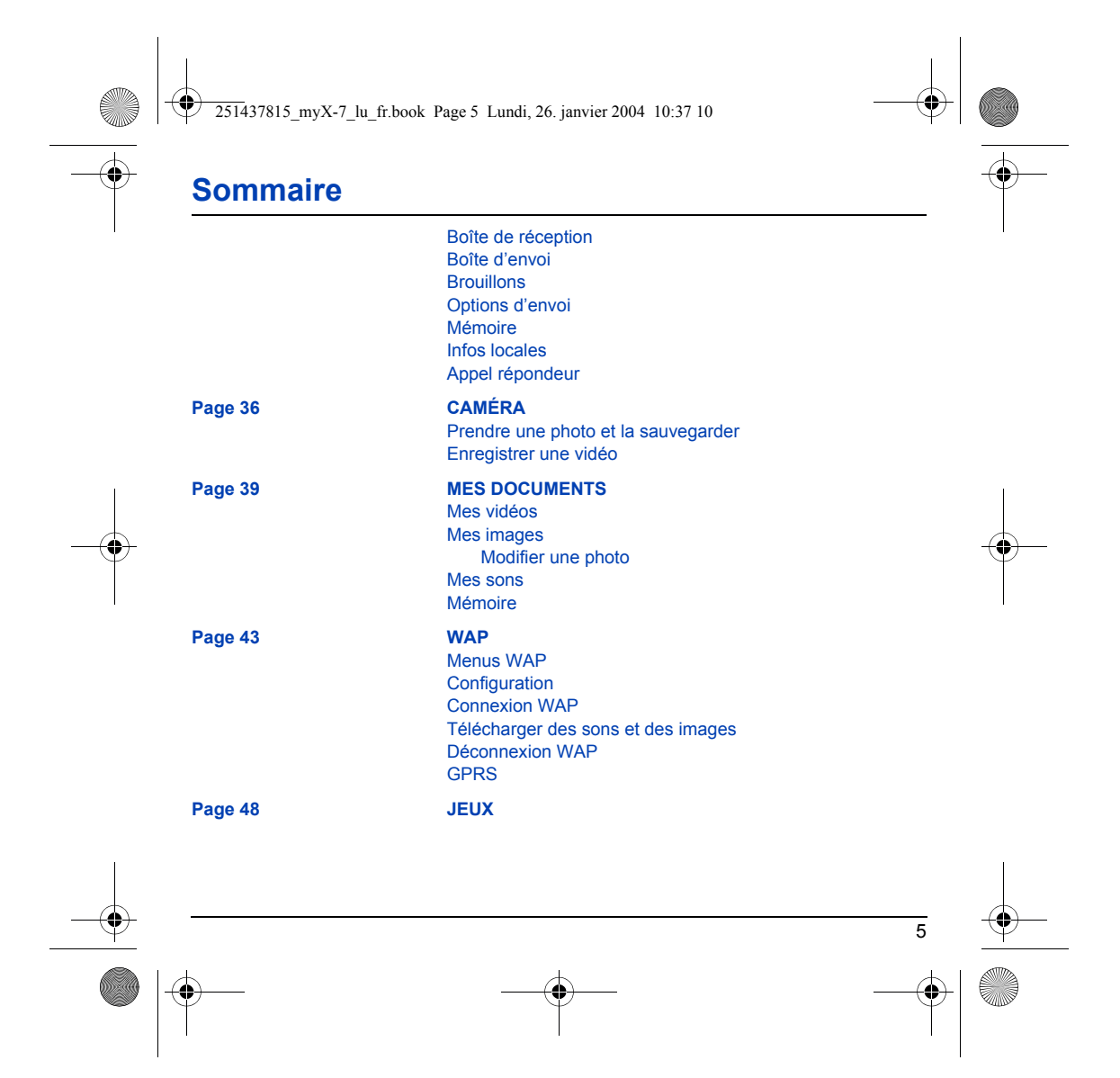

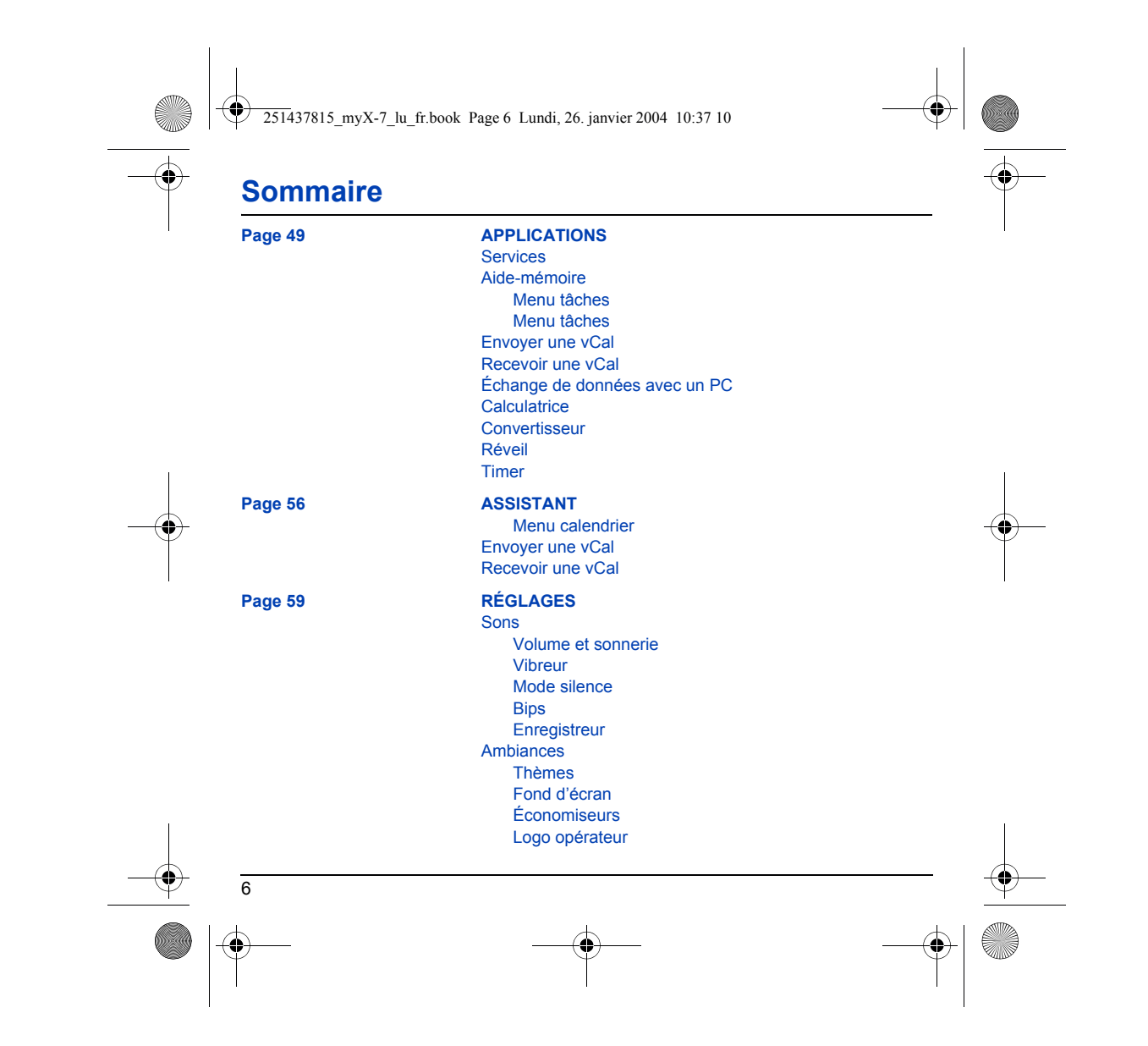

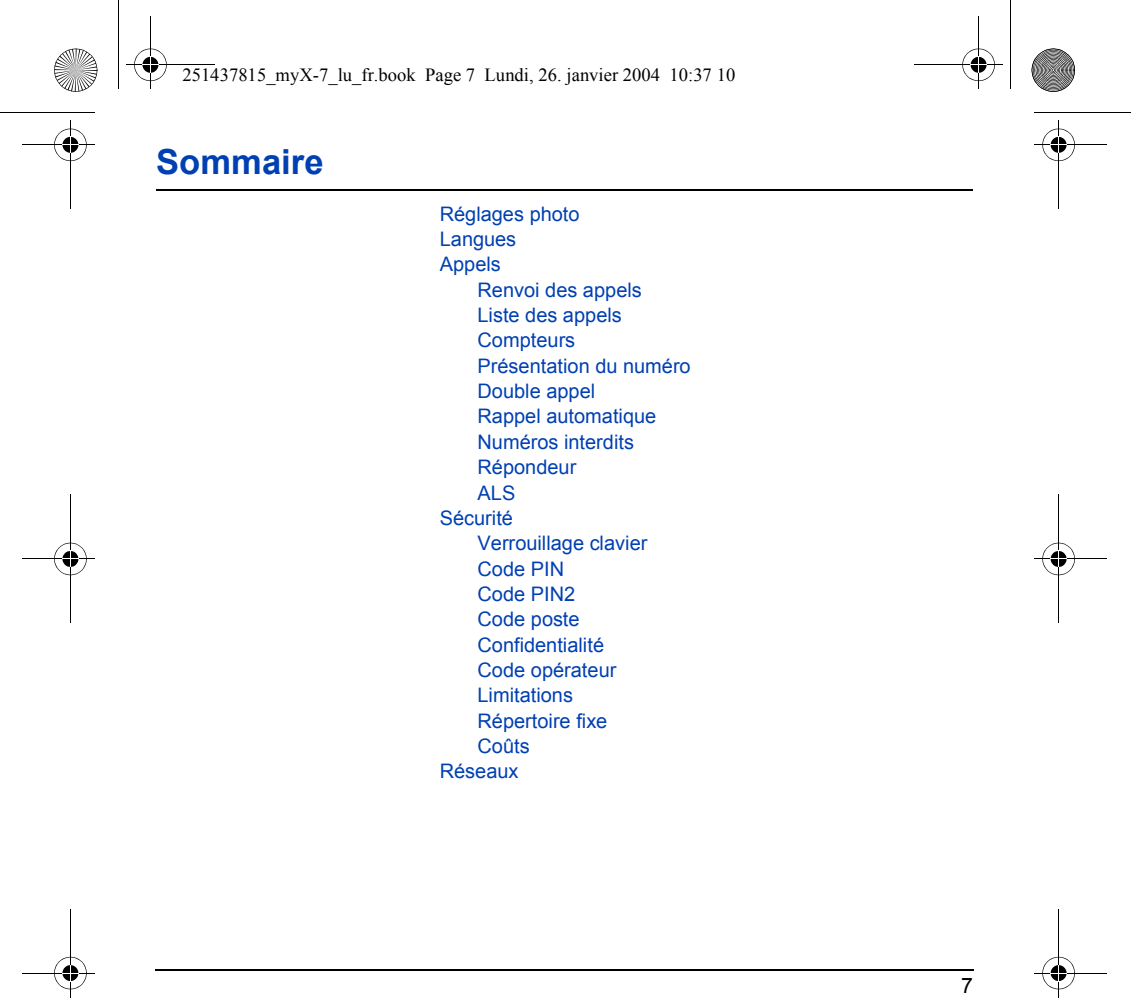

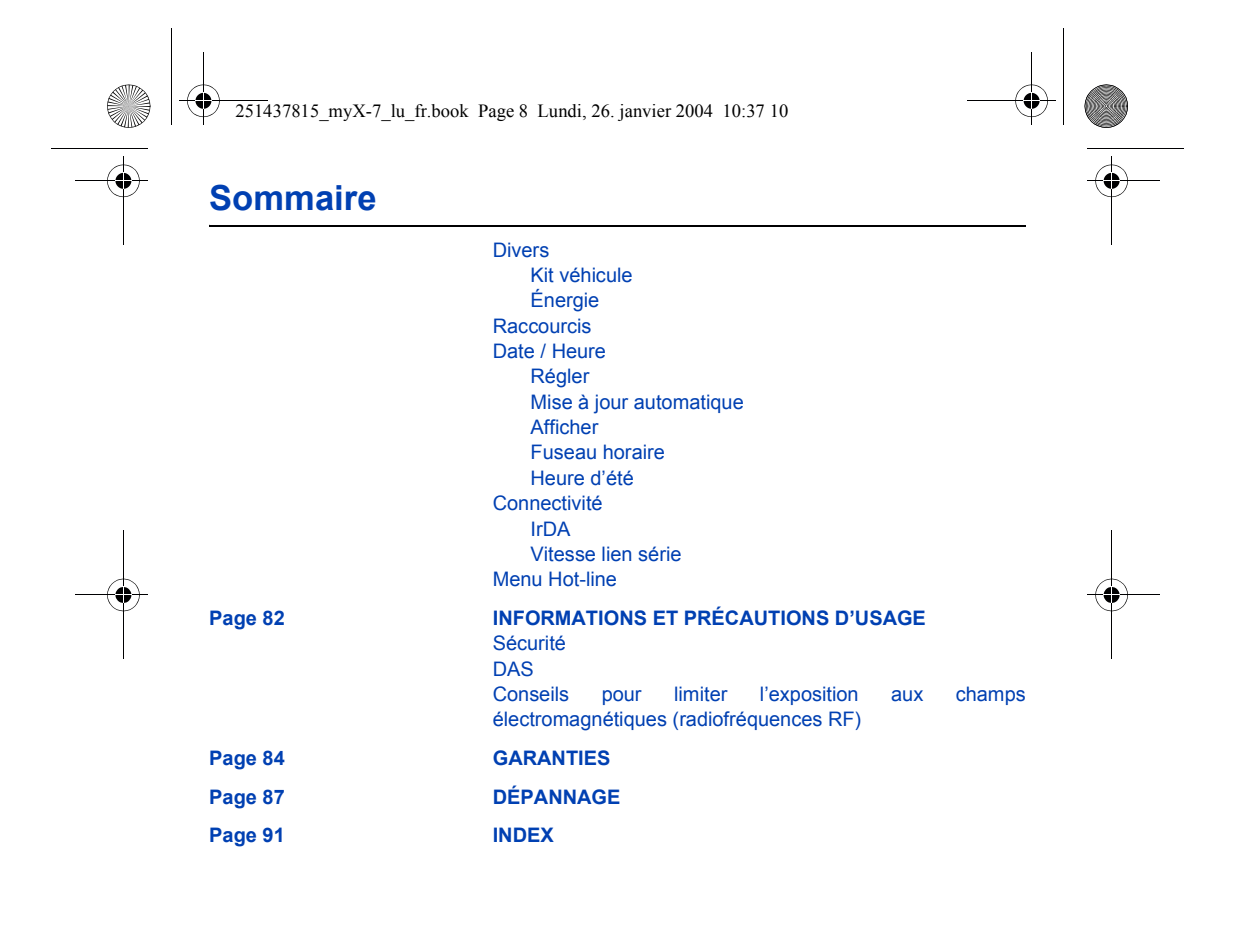

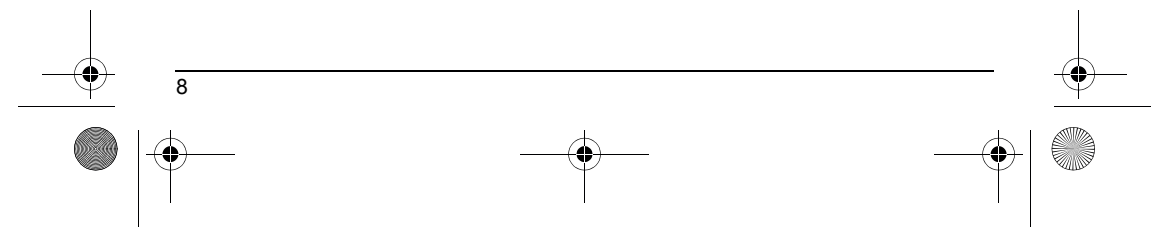

<span id="page-8-1"></span><span id="page-8-0"></span>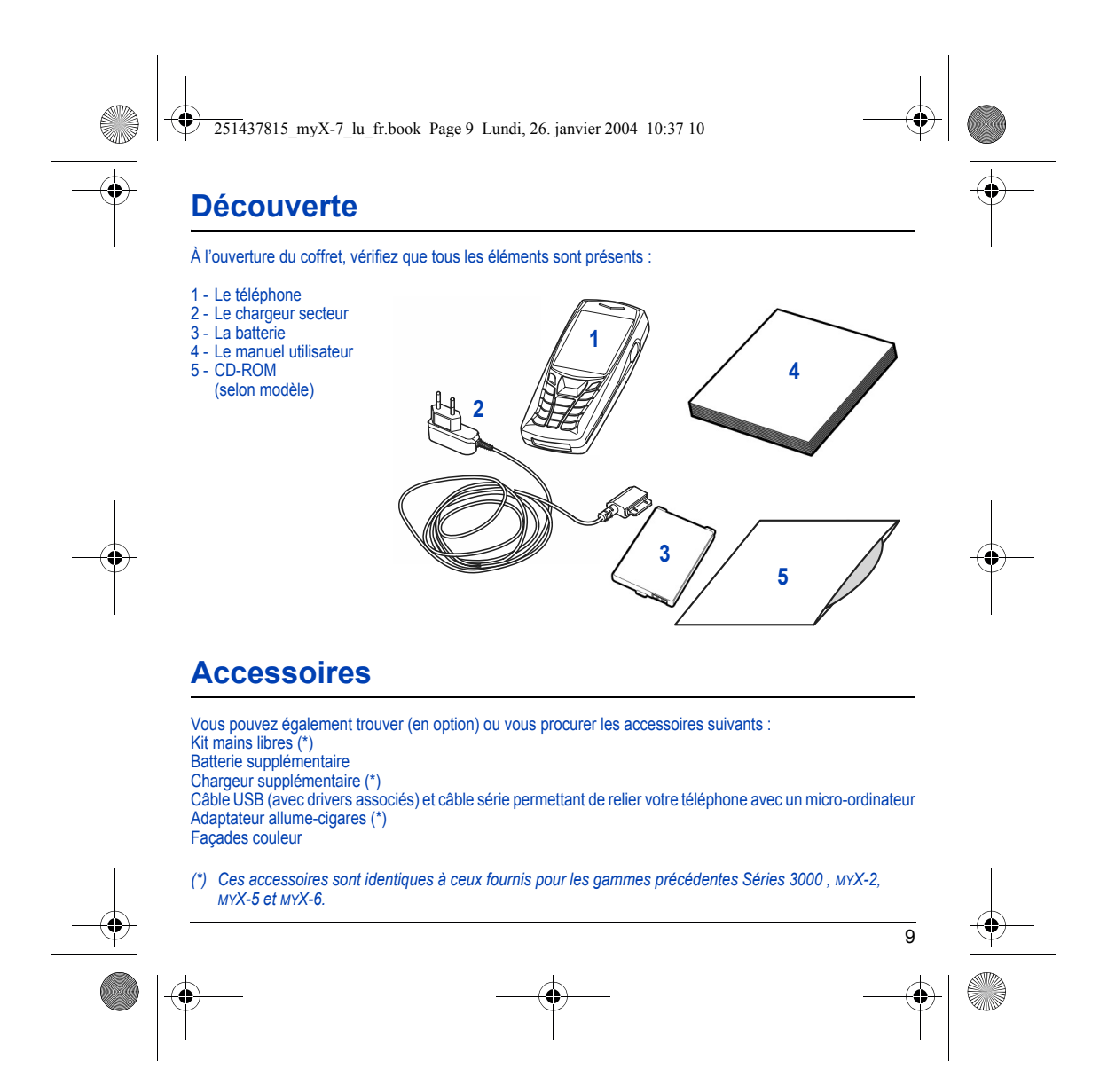

<span id="page-9-1"></span><span id="page-9-0"></span>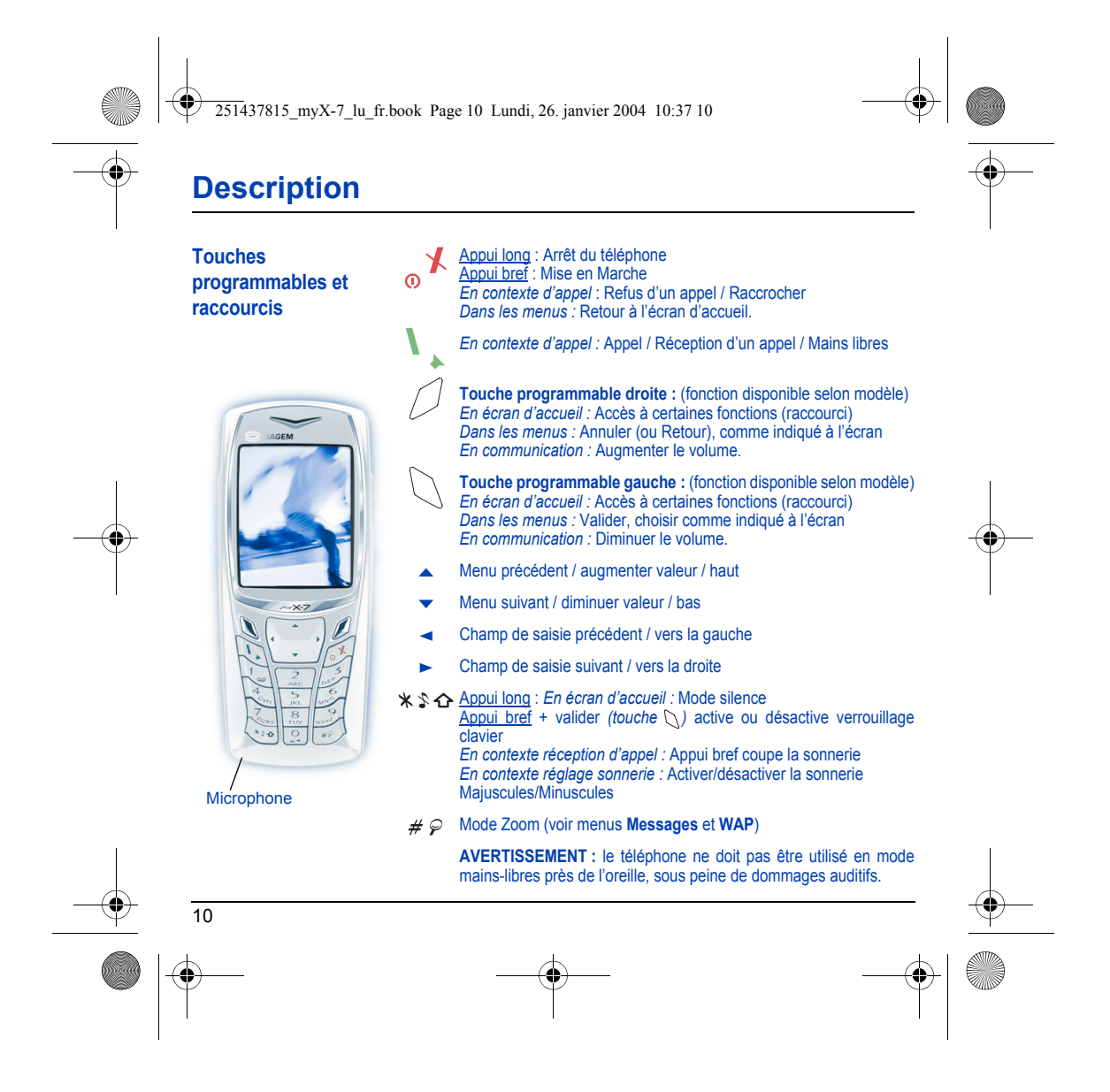

<span id="page-10-0"></span>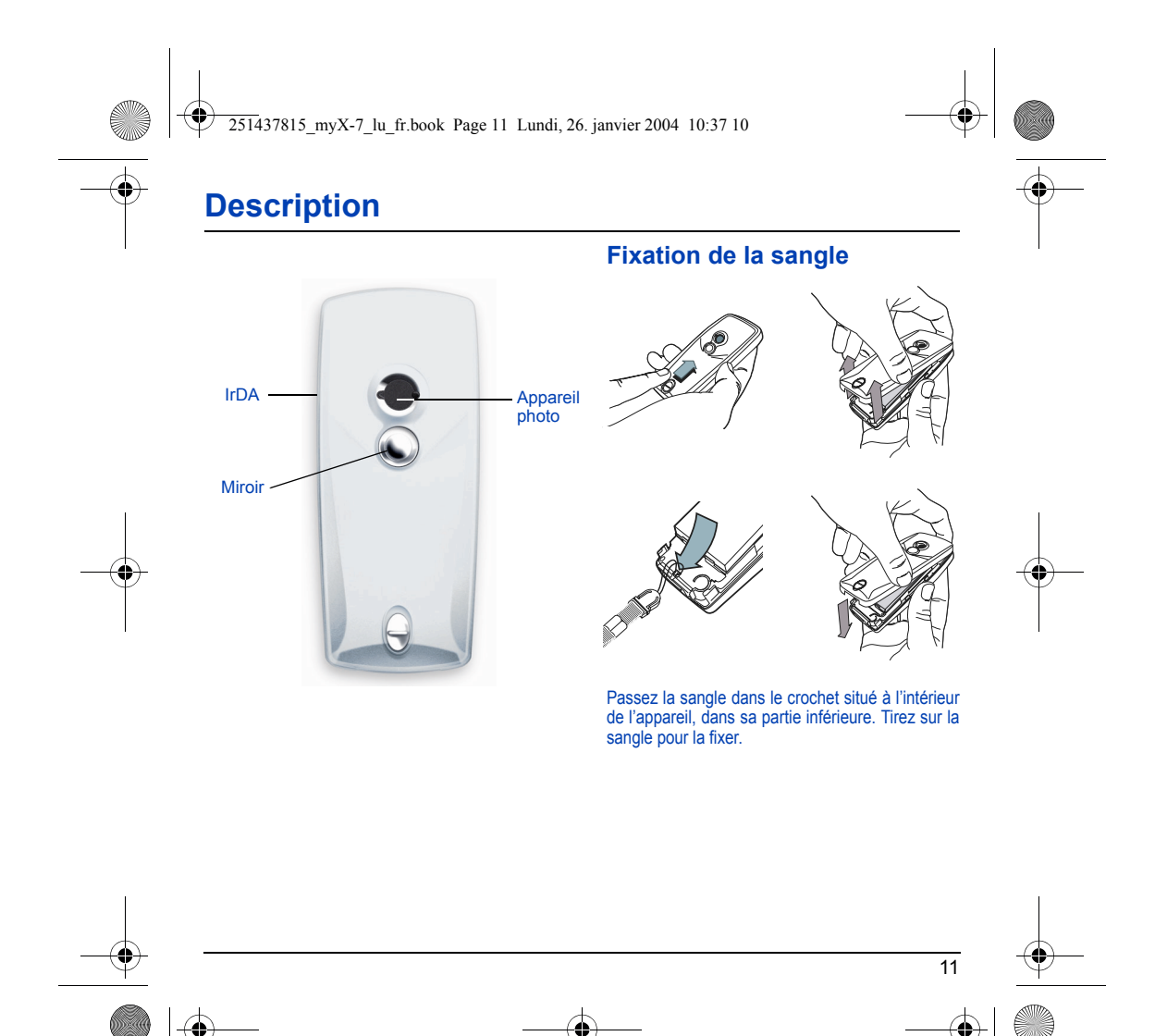

<span id="page-11-0"></span>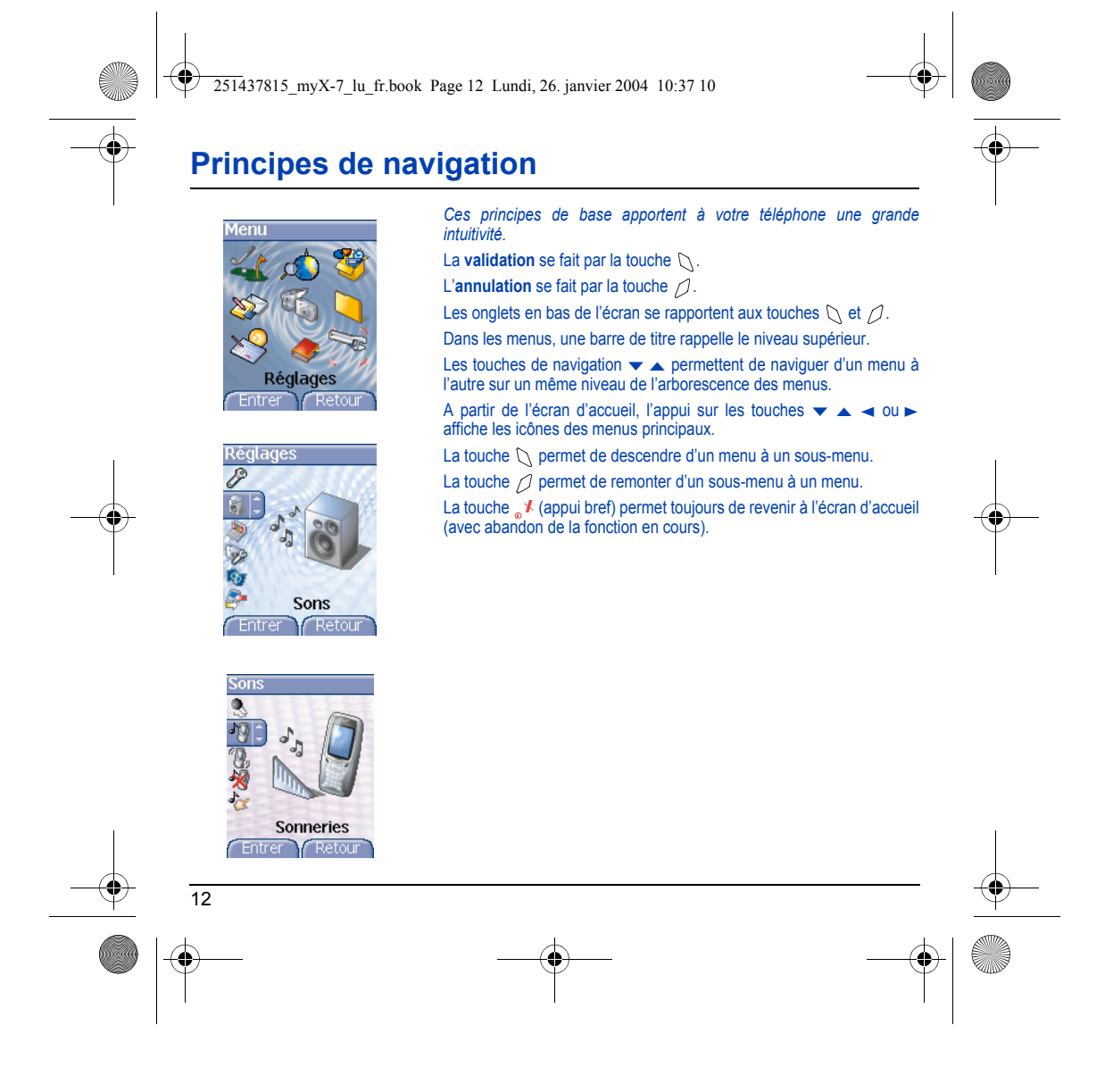

<span id="page-12-0"></span>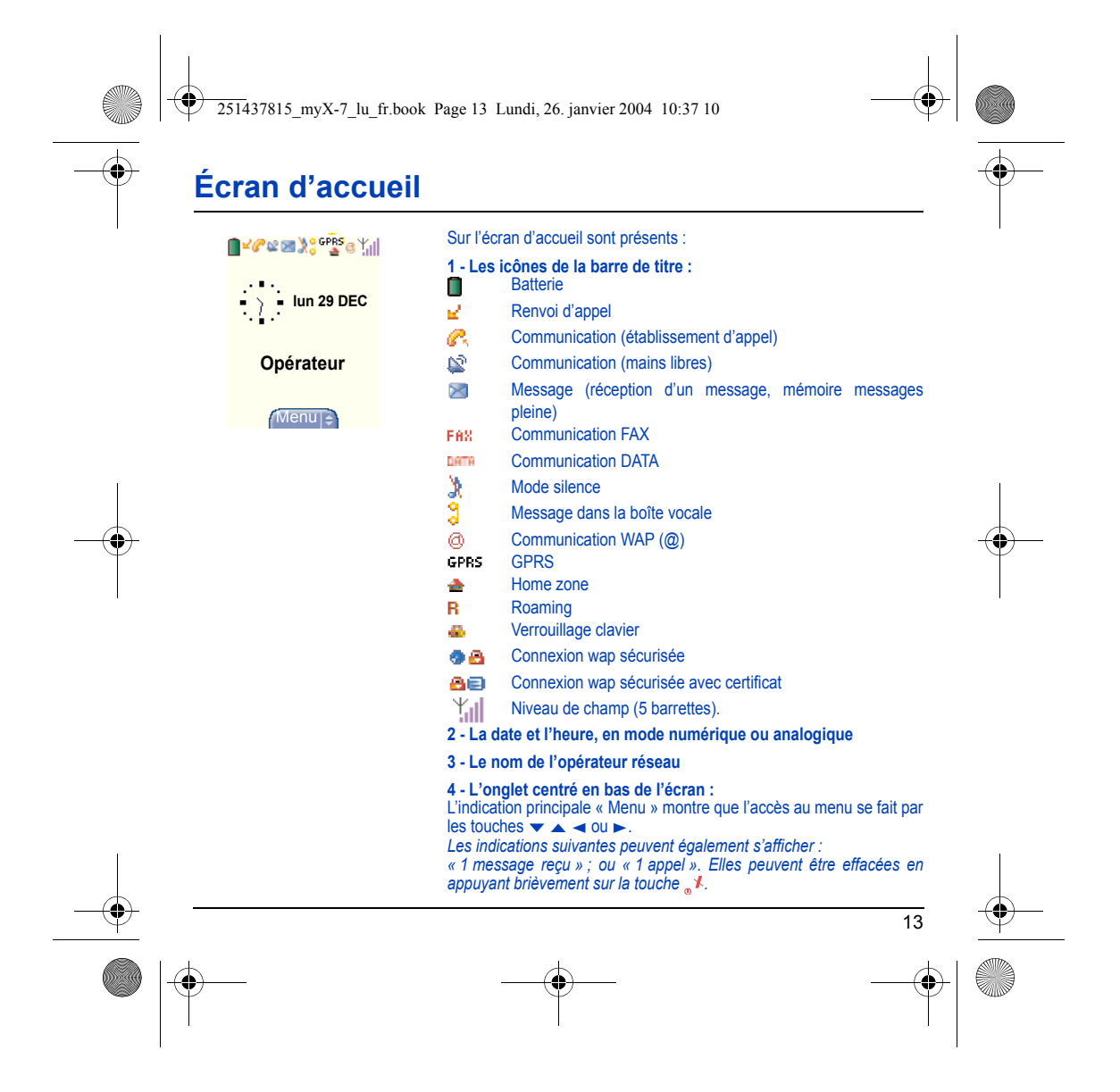

251437815\_myX-7\_lu\_fr.book Page 14 Lundi, 26. janvier 2004 10:37 10

# <span id="page-13-0"></span>**Mise en service**

## <span id="page-13-1"></span>**Informations sur la carte SIM**

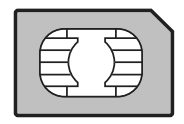

Pour utiliser votre téléphone, vous disposez d'une carte à puce appelée carte SIM. Elle contient des informations personnelles que vous pouvez modifier :

Codes secrets (code(s) PIN : Personal Identification Number), ces codes vous permettent de protéger l'accès à votre carte SIM et à votre téléphone,

Répertoire,

Messages,

Fonctionnement de services particuliers.

Votre téléphone est compatible avec les cartes SIM 3V.

### **ATTENTION**

Cette carte doit être manipulée et stockée avec précaution afin d'éviter les torsions excessives ou éraflures qui l'endommageraient. En cas de perte de votre carte SIM, prévenez immédiatement votre opérateur ou votre SCS (société de commercialisation de services). Ne laissez pas votre carte SIM à la portée de jeunes enfants.

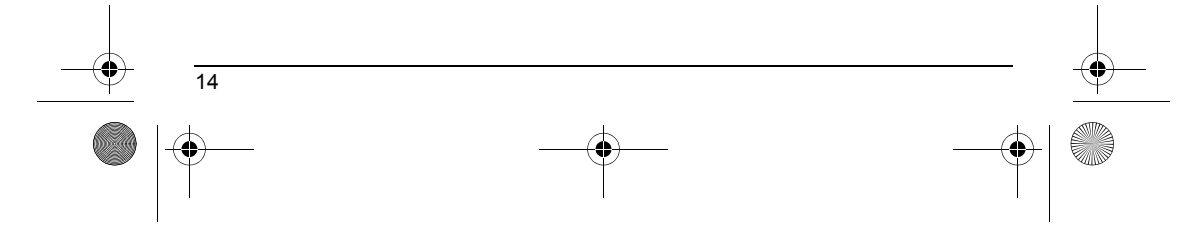

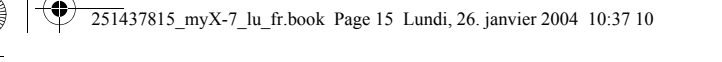

# **Mise en service**

## <span id="page-14-0"></span>**Installation de la carte SIM et de la batterie**

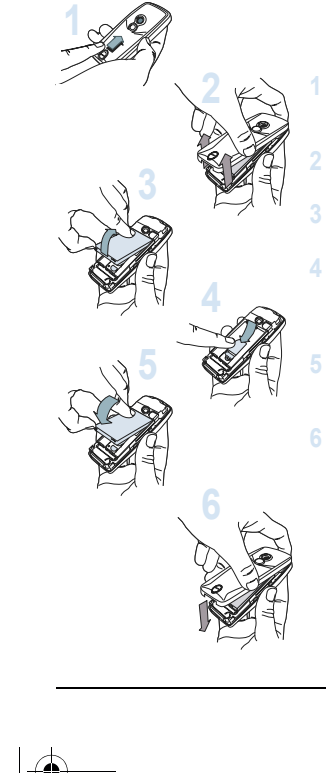

La carte SIM s'insère sous la batterie du téléphone. Assurez-vous que le téléphone est éteint et le chargeur débranché.

Retournez votre téléphone et faites glisser le bouton de verrouillage vers le haut.

Retirez le capot arrière en soulevant d'abord le bas du capot.

Retirez la batterie si elle est déjà présente.

Glissez la carte à fond sous la plaque de maintien, les plages dorées tournées vers le téléphone et le coin biseauté orienté selon le dessin figurant sur le téléphone.

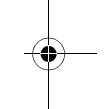

Mettez la batterie en place dans son logement, en positionnant d'abord la partie supérieure supportant les connecteurs. **5**

Remettez en place le capot en crochetant d'abord la partie supérieure, puis en rabattant le bas et replacez le bouton en position verrouillée.

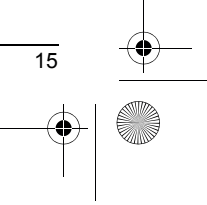

251437815\_myX-7\_lu\_fr.book Page 16 Lundi, 26. janvier 2004 10:37 10

# <span id="page-15-0"></span>**Utilisation**

## <span id="page-15-1"></span>**Ne faites pas obstacle à l'antenne avec vos doigts**

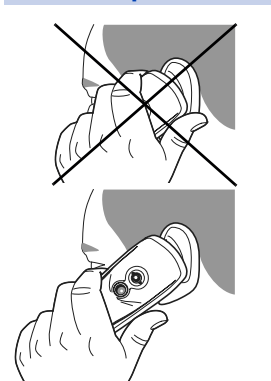

L'antenne est intégrée dans votre téléphone, sous la partie supérieure du capot arrière.

Évitez de poser les doigts sur cette partie lorsque le téléphone est en marche.

Si vos doigts font obstacle à l'antenne, il se peut que le téléphone consomme plus d'énergie qu'en temps normal, ce qui se traduira par une baisse de performances rapide. Il est également possible que la qualité de vos communications en soit affectée.

#### **Radiations non ionisantes**

Pour retirer le maximum de satisfaction de votre téléphone, utilisez-le en position verticale. Votre sécurité personnelle n'en sera qu'améliorée.

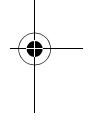

## <span id="page-15-2"></span>**Optimisation des performances**

- N'appuyez pas sur les touches sans nécessité : chaque pression sur une touche active le rétroéclairage et entraîne une consommation d'énergie élevée ;
- N'activez pas trop souvent l'économiseur d'écran : une fréquence d'activation trop grande augmente la consommation d'énergie ;
- Ne faites pas obstacle à l'antenne avec vos doigts.

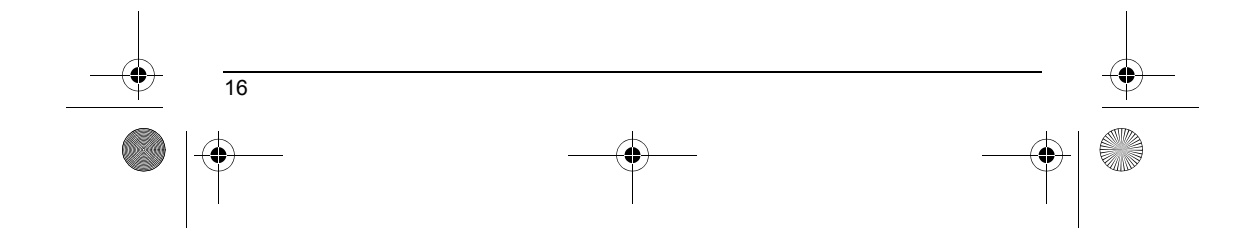

251437815\_myX-7\_lu\_fr.book Page 17 Lundi, 26. janvier 2004 10:37 10

# **Utilisation**

#### <span id="page-16-0"></span>**Charge de la batterie**

Votre téléphone est alimenté par une batterie rechargeable. Une batterie neuve doit être chargée pendant au moins 4 heures avant sa mise en service. Elle atteindra sa capacité optimale après quelques cycles d'utilisation.

Lorsque votre batterie est déchargée, le téléphone l'affiche (icône batterie vide clignotante). Dans ce cas, rechargez votre batterie pendant au moins 15 minutes avant de passer une nouvelle communication afin d'éviter toute coupure.

#### **Pour recharger votre batterie**

Branchez le chargeur sur une prise secteur.

Enfichez l'extrémité du cordon dans le connecteur situé au bas du téléphone.

Le téléphone se met en charge et le témoin de charge de batterie se met en mouvement pour signaler la charge. La charge s'arrête d'elle-même. Débranchez alors le cordon. Pendant la charge, il se peut que la batterie chauffe légèrement ; ce phénomène est normal.

Lorsque vous rechargez la batterie, la prise secteur sur laquelle est branchée le chargeur doit être aisément accessible.

17

#### **ATTENTION**

Il y a danger d'explosion si la batterie n'est pas replacée correctement ou si elle est exposée au feu. Ne pas court-circuiter.

La batterie ne comporte aucun élément que vous puissiez changer.

N'essayez pas d'ouvrir le boîtier de la batterie.

N'utilisez que les chargeurs et les batteries appropriés figurant au catalogue du constructeur du téléphone. L'utilisation de tout autre type peut être dangereux ou invalider la garantie.

Les batteries usagées doivent être jetées dans des endroits appropriés. Il est conseillé de retirer la batterie en cas de non-utilisation prolongée de votre téléphone. Il est fortement déconseillé de connecter votre téléphone au chargeur si la batterie n'est pas présente.

<span id="page-17-0"></span>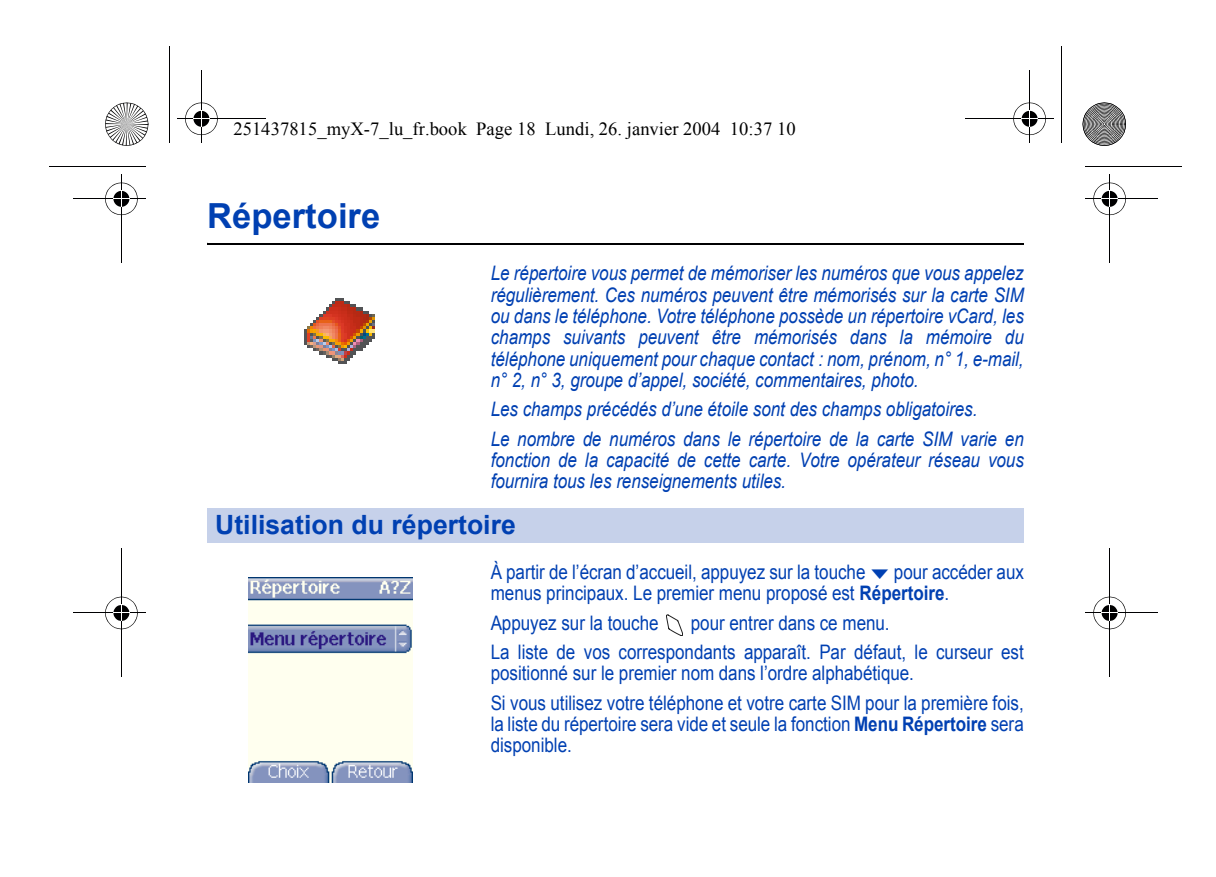

<span id="page-17-1"></span>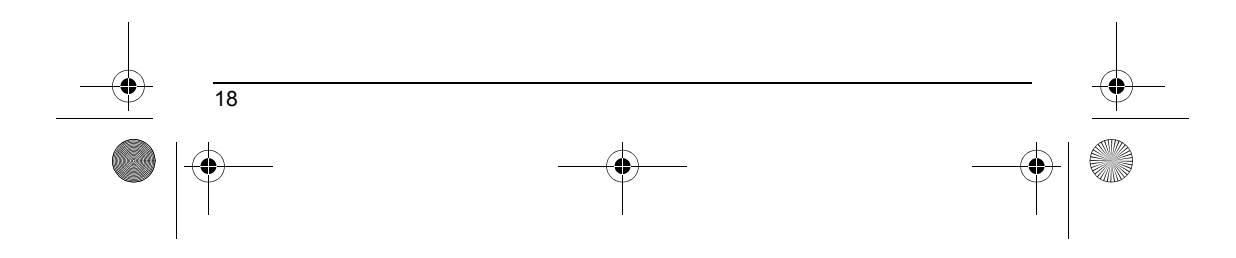

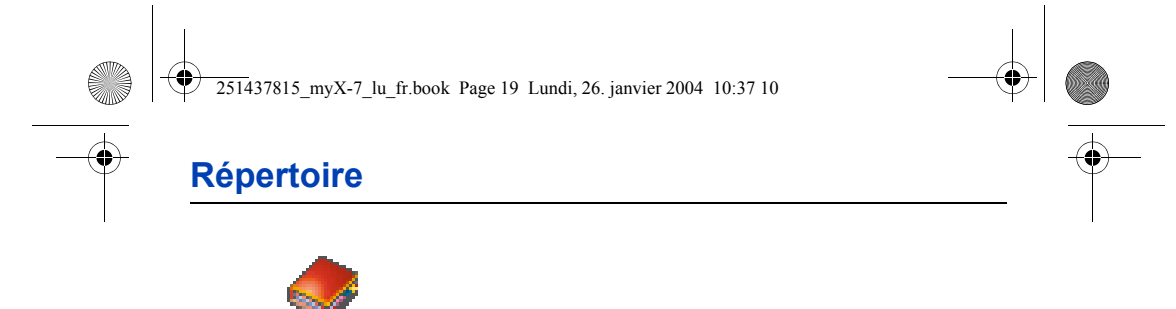

## <span id="page-18-0"></span>**Menu Répertoire**

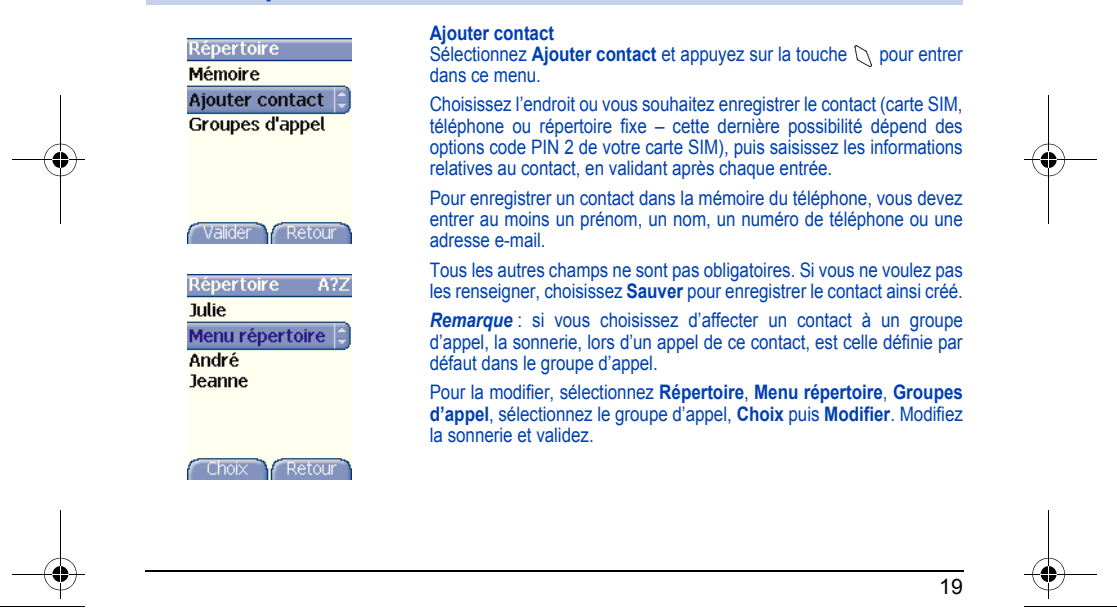

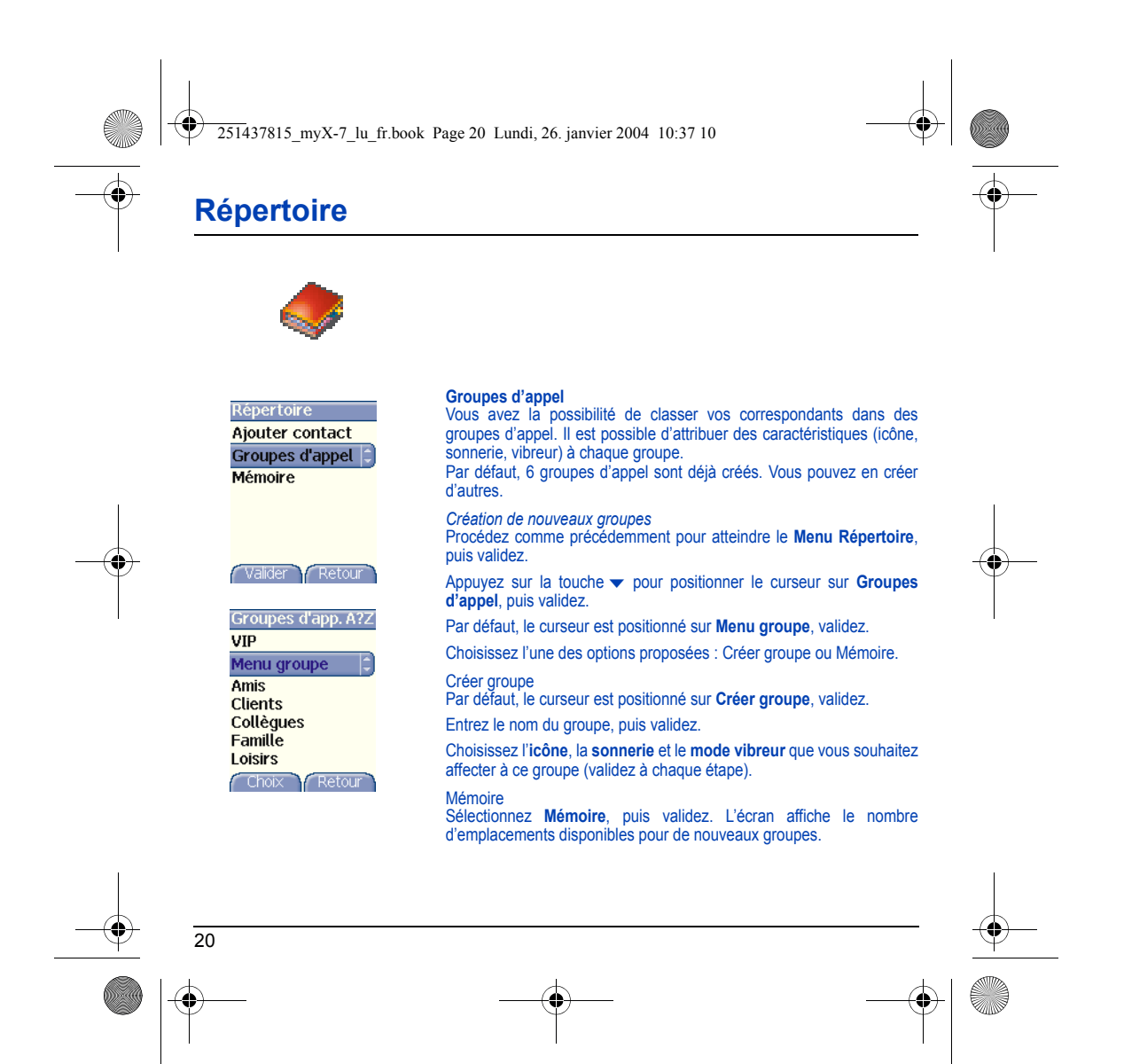

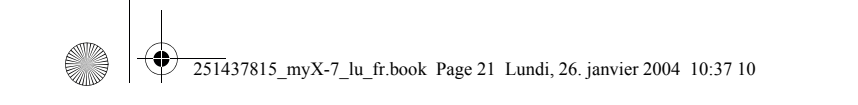

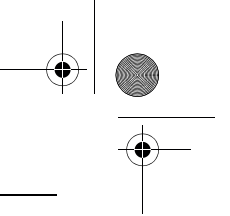

# **Répertoire**

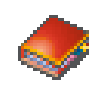

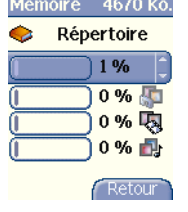

### **Mémoire**

Sélectionnez **Mémoire**, puis validez. Sélectionnez SIM ou Téléphone et validez.

L'écran affiche les emplacements utilisés sur la carte SIM et dans la mémoire du téléphone. L'écran affiche la quantité de mémoire utilisée. La capacité mémoire est partagée entre le répertoire et les fonctions photos, images, agenda, etc. S'il manque de la mémoire, vérifiez que vous pouvez en libérer dans l'une ou l'autre de ces fonctions.

#### **Mes numéros**

Vous pouvez créer les fiches correspondant à vos propres numéros pour pouvoir les consulter le cas échéant.

Sélectionnez **Mes numéros** puis validez. Entrez vos différentes coordonnées puis validez.

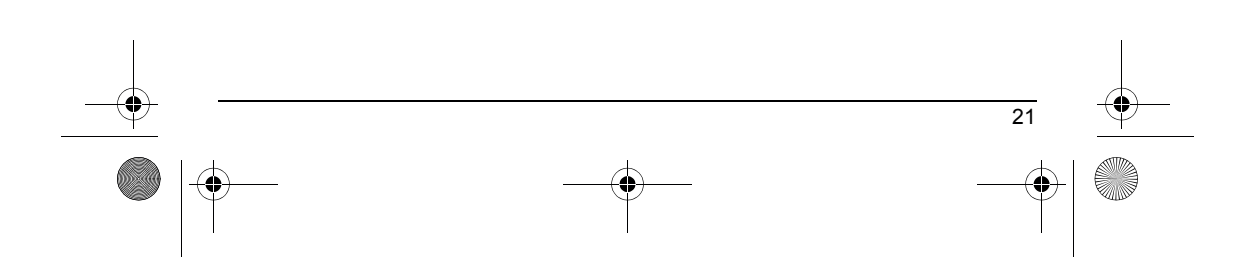

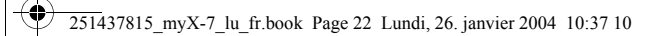

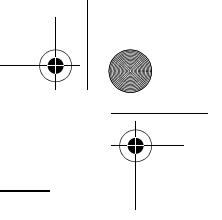

# **Répertoire**

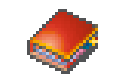

## <span id="page-21-0"></span>**Options à partir d'un contact mémorisé**

#### **Voir contact**

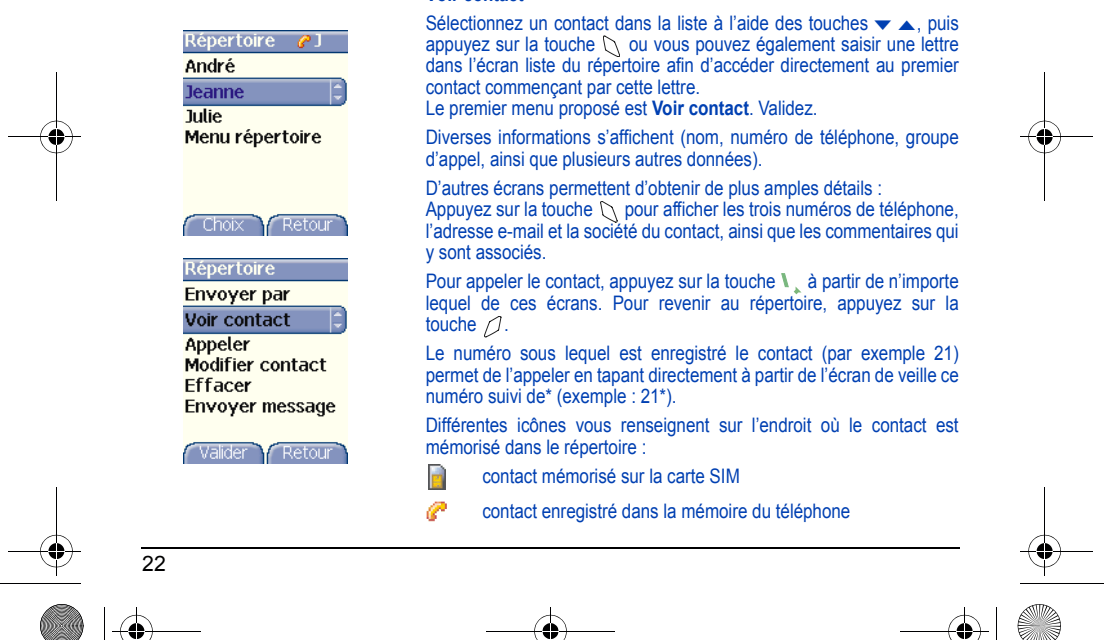

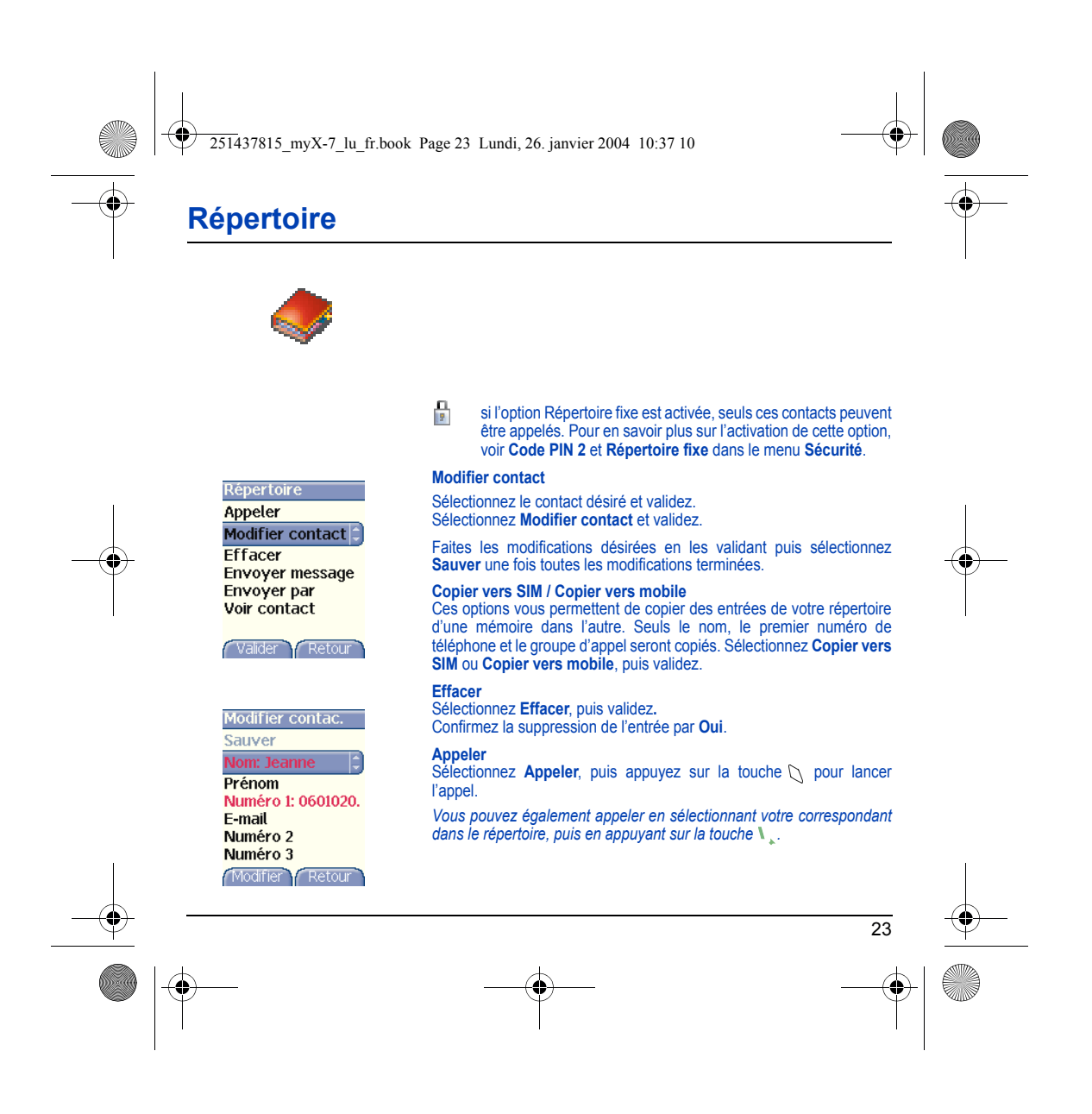

<span id="page-23-0"></span>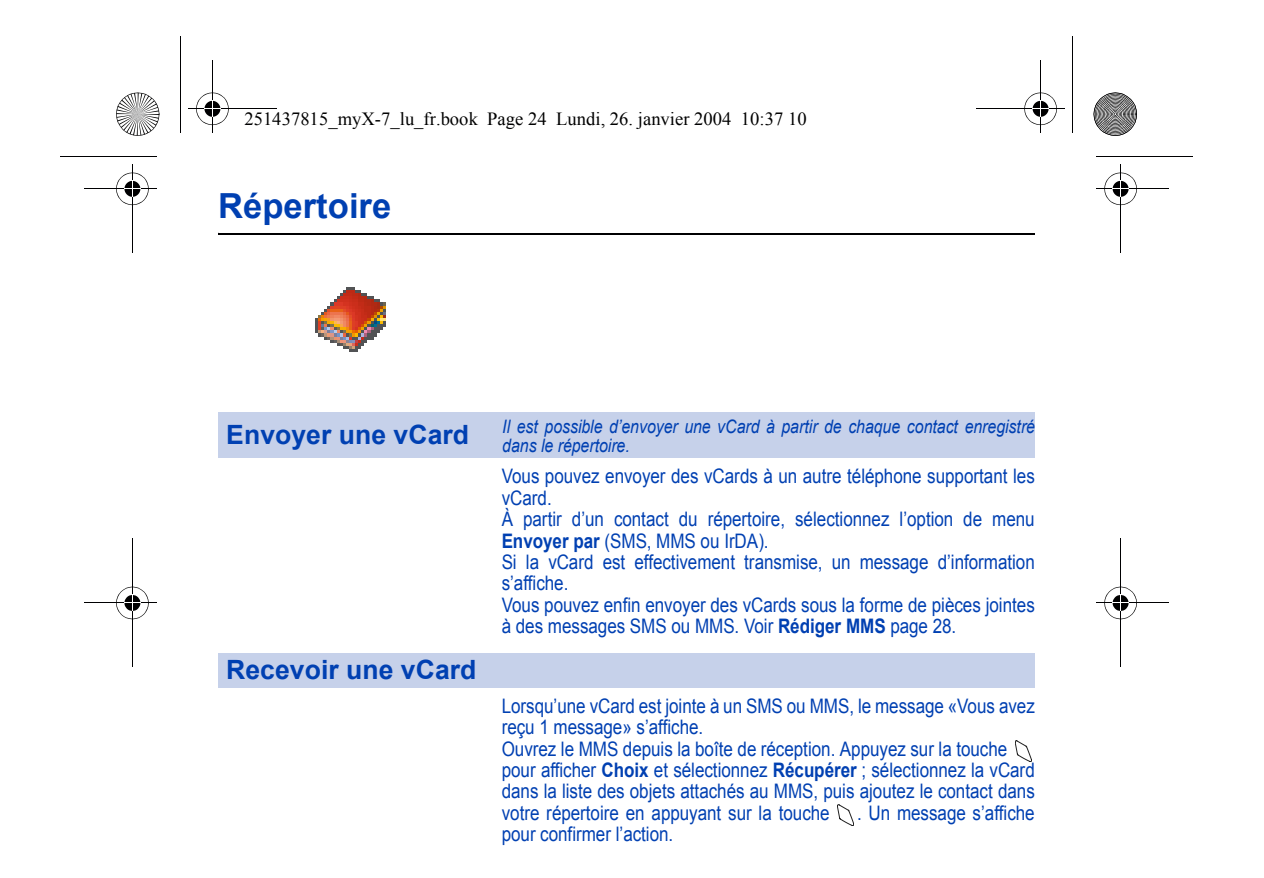

<span id="page-23-1"></span>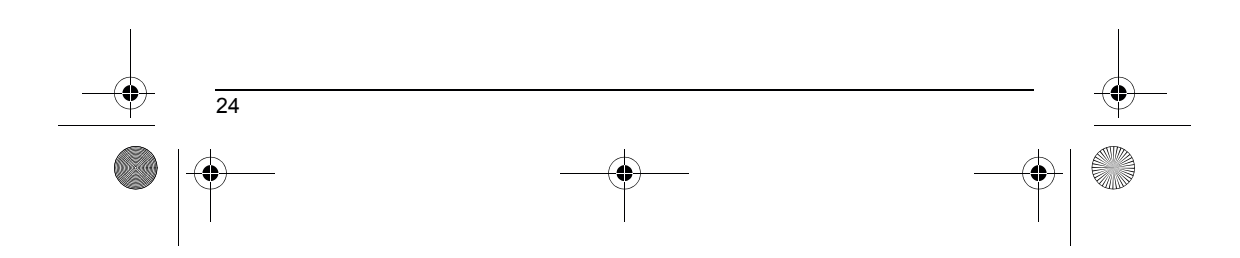

<span id="page-24-0"></span>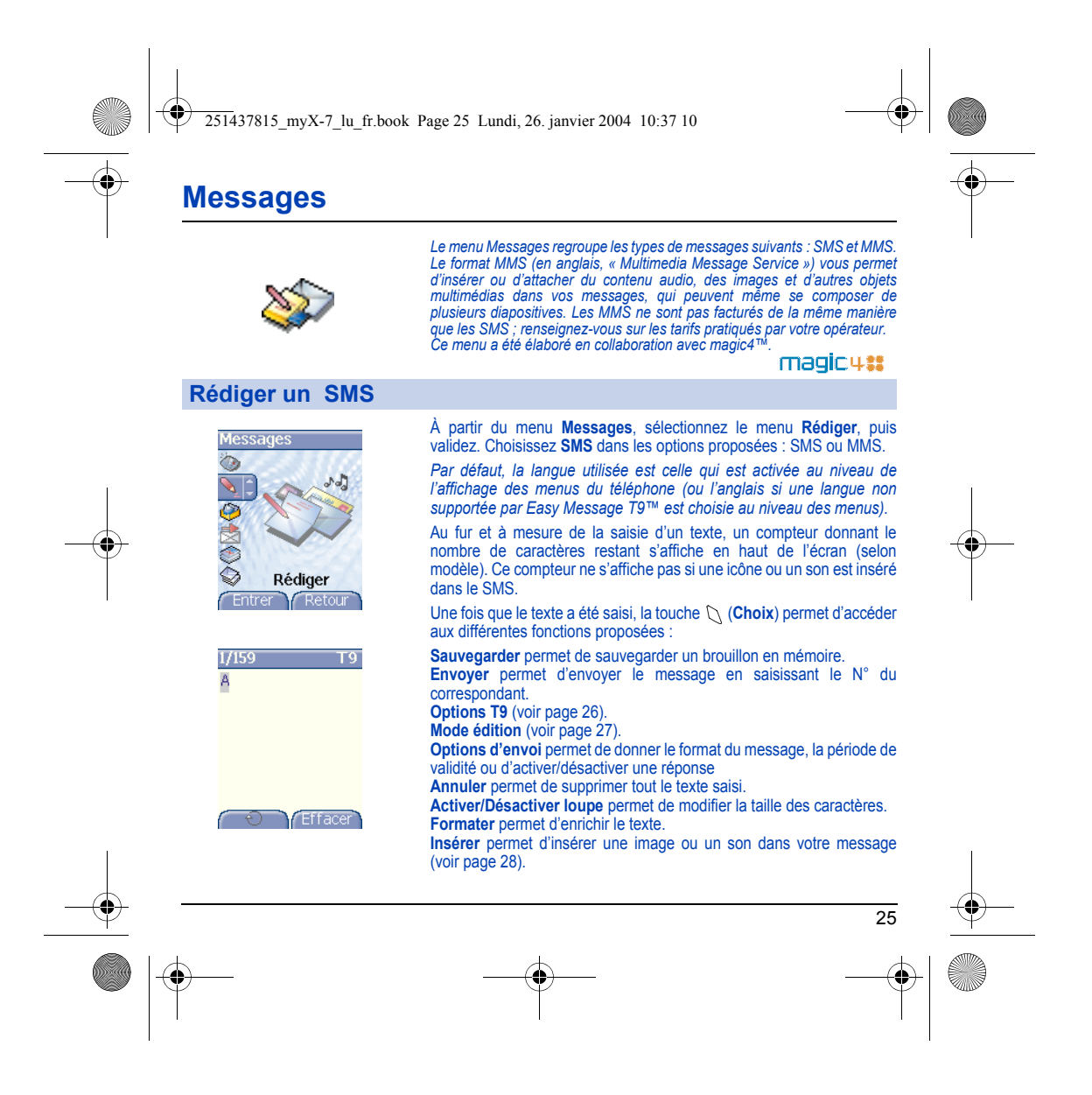

<span id="page-25-0"></span>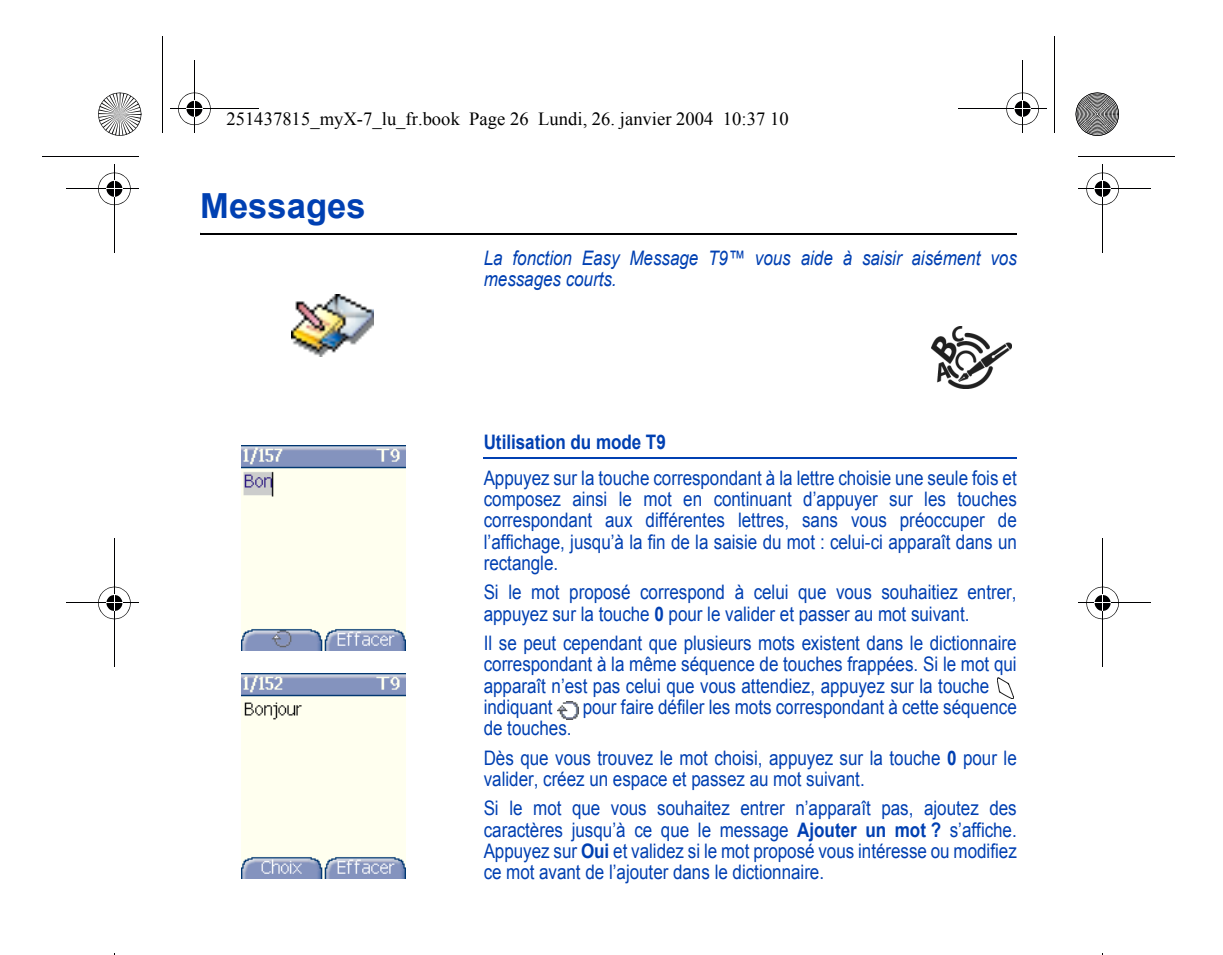

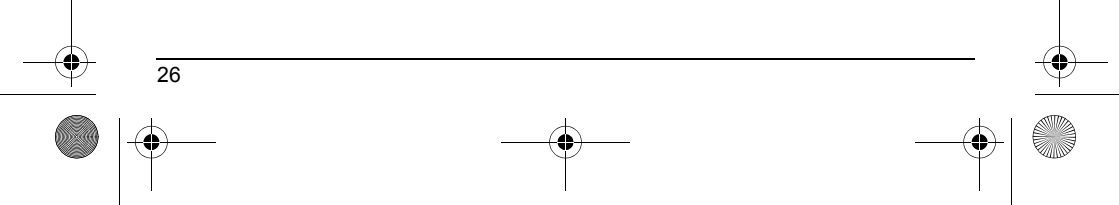

<span id="page-26-0"></span>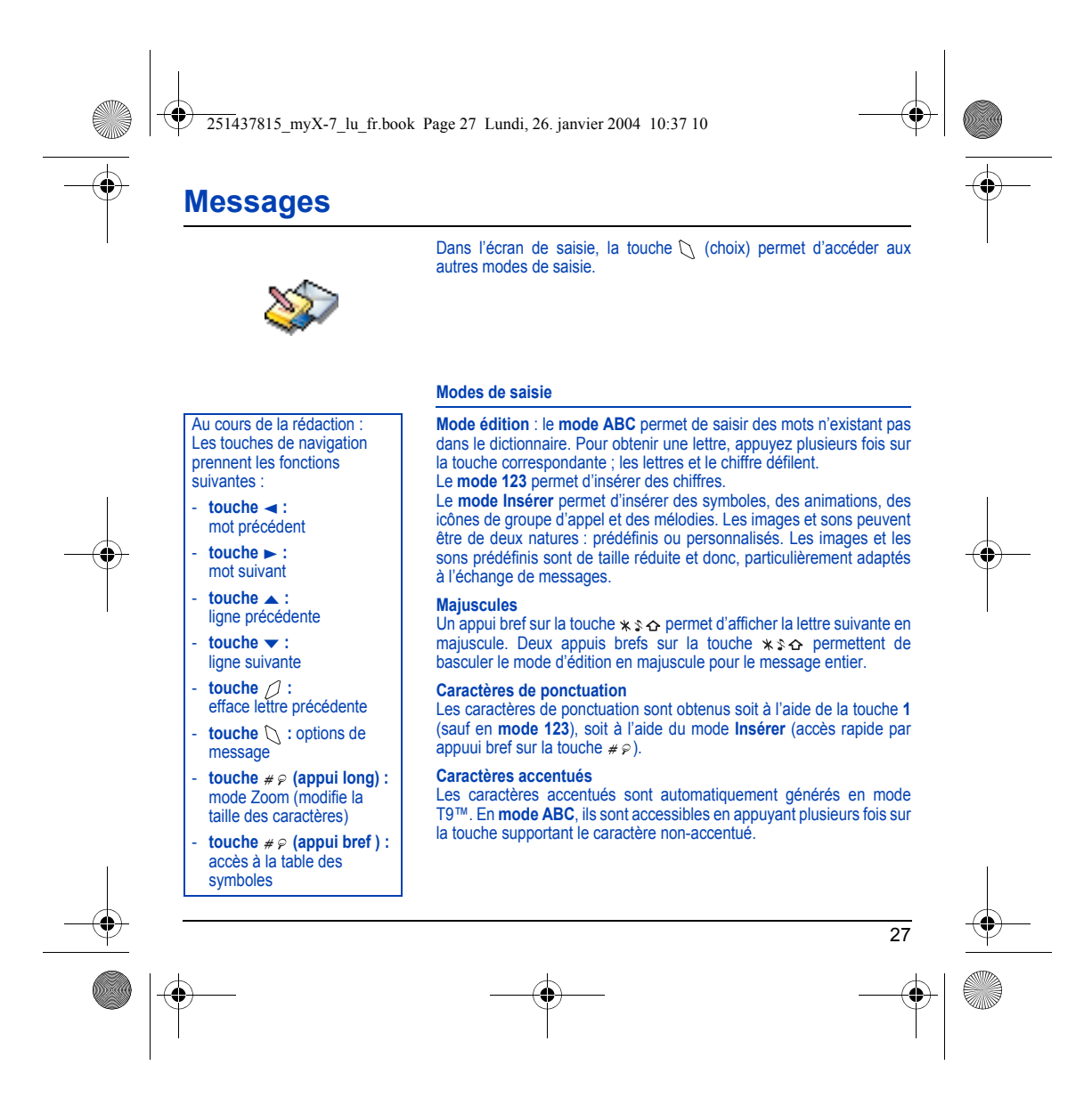

<span id="page-27-1"></span><span id="page-27-0"></span>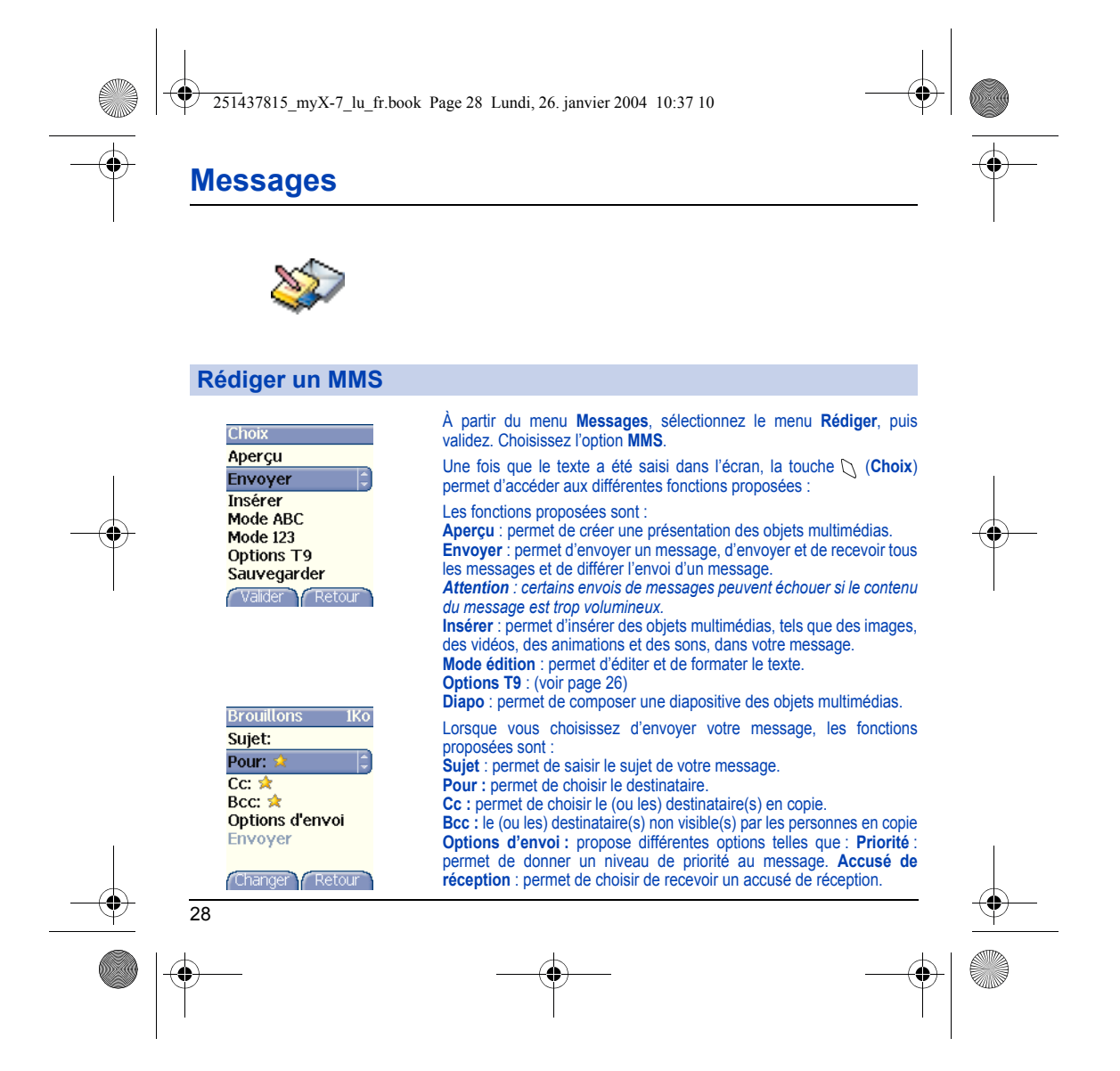

251437815\_myX-7\_lu\_fr.book Page 29 Lundi, 26. janvier 2004 10:37 10

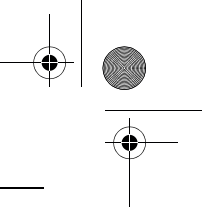

# **Messages**

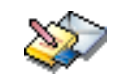

#### **Rédiger un MMS**

#### **Enregistrer votre message**

Vous pouvez enregistrer votre message sous la forme d'un brouillon en sélectionnant **Sauvegarder** dans les options, lors de l'édition du sujet ou du Contenu. Vous aurez la possibilité de le modifier ultérieurement à partir du menu **Brouillons**.

#### **Envoyer des messages MMS**

Vous pouvez activer ou désactiver l'enregistrement des messages dans votre Boîte d'envoi après l'envoi. Il est vous recommandé de ne pas stocker par défaut les messages dans votre Boîte d'envoi car, si vous enregistrez trop de messages, la mémoire de votre téléphone ne tardera pas à être pleine et vous ne pourrez plus recevoir de nouveaux messages.

**Remarque** : il est possible que le format des messages vocaux (.amr) ne soit pas supporté par certains ordinateurs. Consultez votre fournisseur d'ordinateur.

#### **Recevoir des messages MMS**

Trois options de récupération sont proposées : automatique, semiautomatique et manuelle. Celle activée par défaut sur le réseau utilisateur est « Récupération automatique ». En roaming, les messages MMS vous sont simplement notifiés. La « Récupération semi-automatique » donne différentes option pour récupérer le message. Si vous préférez également différer la réception de vos messages MMS sur le réseau utilisateur, sélectionnez « Récupération manuelle ».

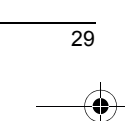

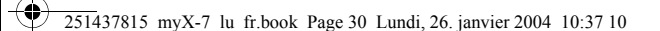

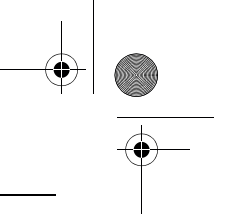

# **Messages**

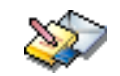

## <span id="page-29-0"></span>**Recevoir des messages**

Lorsque vous recevez un message, un signal sonore retentit (celui<br>sélectionné dans le menu **Sons**) et l'icône de message <mark>a g</mark>apparaît sur l'écran de votre téléphone.

Tant que des messages ne sont pas lus, cette icône reste affichée à l'écran. Lorsqu'elle clignote, la mémoire est pleine.

La réception d'icônes, de fonds d'écran ou de mélodies peut nécessiter plusieurs secondes. Lorsqu'un message est en cours de téléchargement, une icône clignote.

Trois possibilités s'offrent à vous pour recevoir des MMS : automatiquement, semi-automatiquement ou manuellement. Si le « mode manuel » est activé, vous recevrez simplement une notification dans votre Boîte de réception, ce qui vous indiquera qu'un MMS à votre attention est stocké sur le serveur MMS. Pour le récupérer, il vous suffira de sélectionner la notification et de la lire.

Pour plus de détails sur les modes de récupération, voir **Options d'envoi** [page](#page-32-0) 33.

Pour en savoir plus sur le téléchargement d'icônes, de fonds d'écran ou de mélodies, consultez votre opérateur.

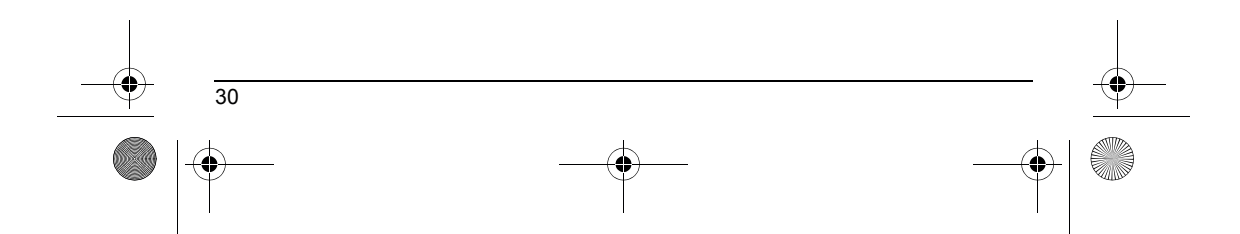

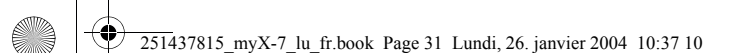

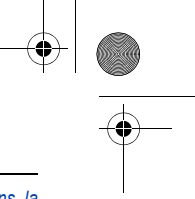

## **Messages**

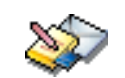

#### *Les messages reçus sont conservés sur la carte SIM ou dans la mémoire du téléphone jusqu'à ce que vous choisissiez de les effacer.*

## <span id="page-30-0"></span>**Boîte de réception**

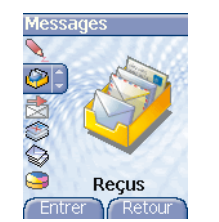

À partir du menu **Messages**, sélectionnez le menu **Reçus**, puis **Entrer**. Pour chaque message, la taille, la présence éventuelle de pièces jointes, ainsi que la date et l'heure de réception sont indiquées. Des icônes sont utilisées pour décrire les différents types de messages (Multimédia  $\frac{1}{2}$ , Distant  $\frac{1}{2}$ , SMS  $\geq$ ).

Les messages sont classés par ordre d'arrivée, le plus récent en premier.

Le nombre de messages Non lus et Non récupérés est également indiqué. Les messages Non récupérés et Non lus apparaissent en gras. Sélectionnez un message et appuyez sur la touche  $\bigcirc$ .

Choisissez l'une des options proposées.

Si votre message contient des objets (images ou sons), vous pouvez les enregistrer pour les utiliser ultérieurement (ils sont stockés dans la mémoire de votre téléphone).

Vous pouvez les consulter dans les menus correspondants (favoris WAP dans **WAP**, mélodies dans **Sons**, fonds d'écran dans **Ambiances** et icônes dans **Groupes d'appel**).

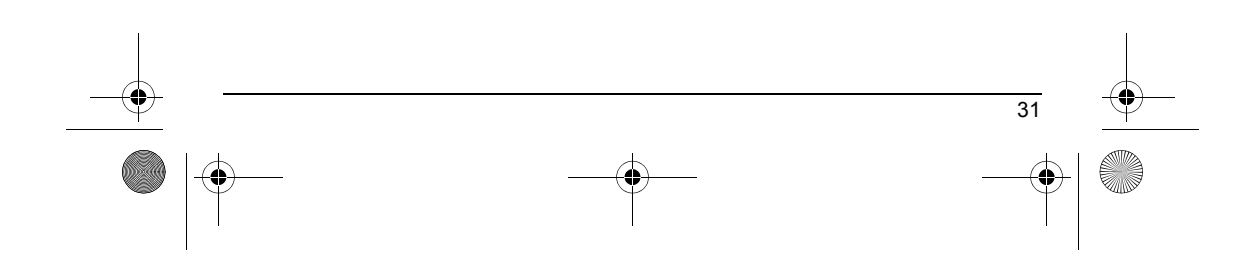

<span id="page-31-1"></span><span id="page-31-0"></span>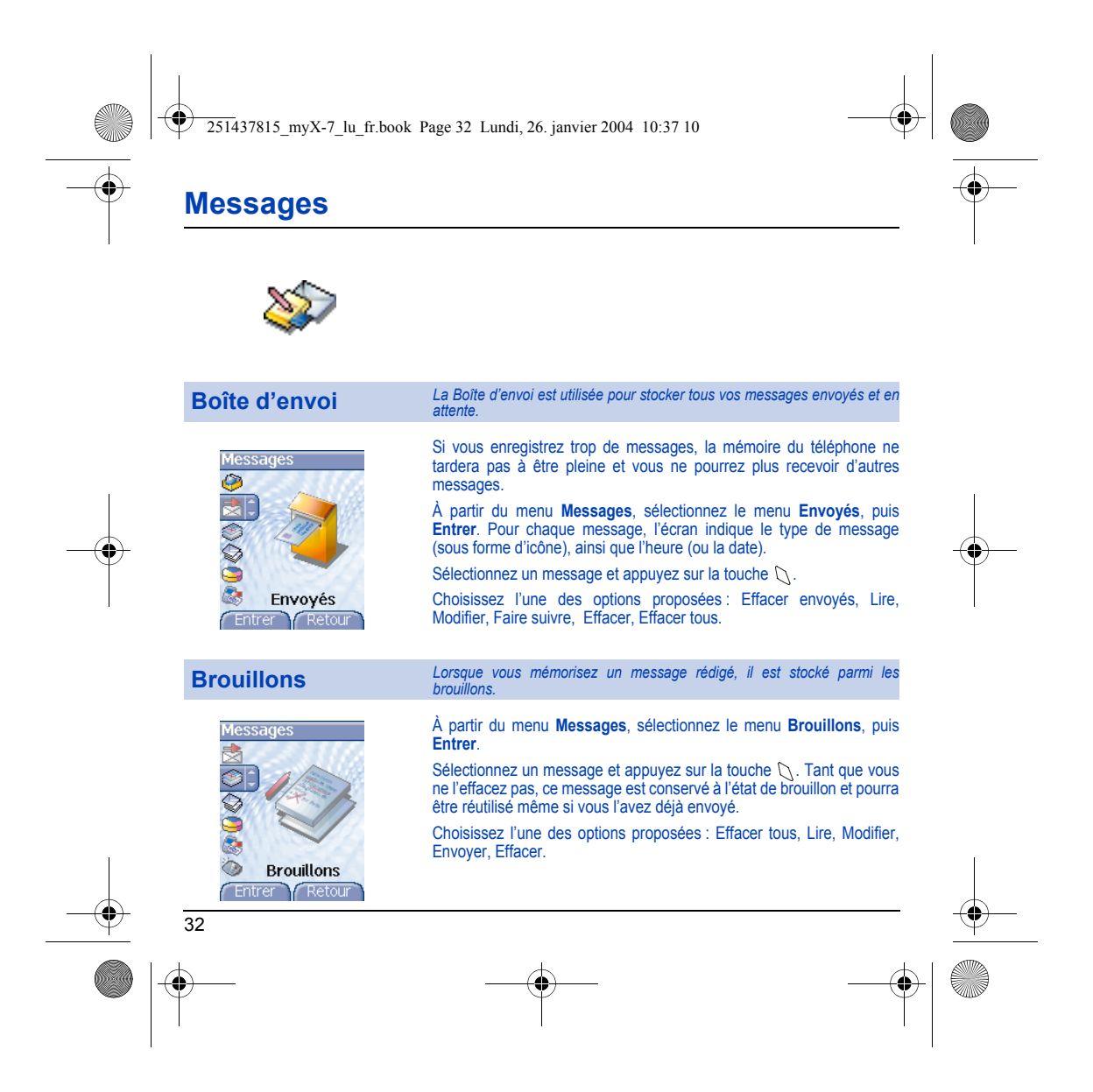

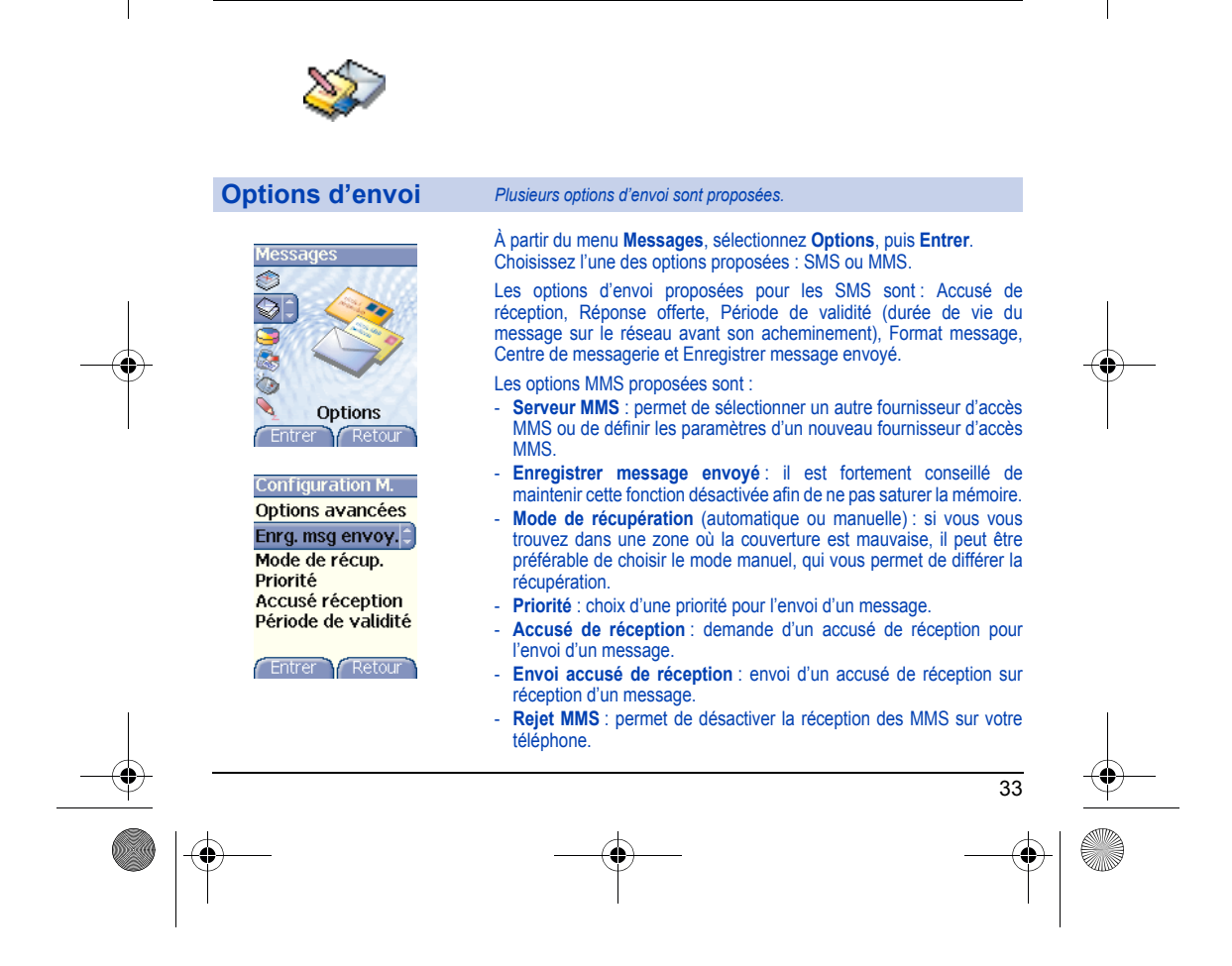

251437815\_myX-7\_lu\_fr.book Page 33 Lundi, 26. janvier 2004 10:37 10

<span id="page-32-0"></span>**Messages**

<span id="page-33-1"></span><span id="page-33-0"></span>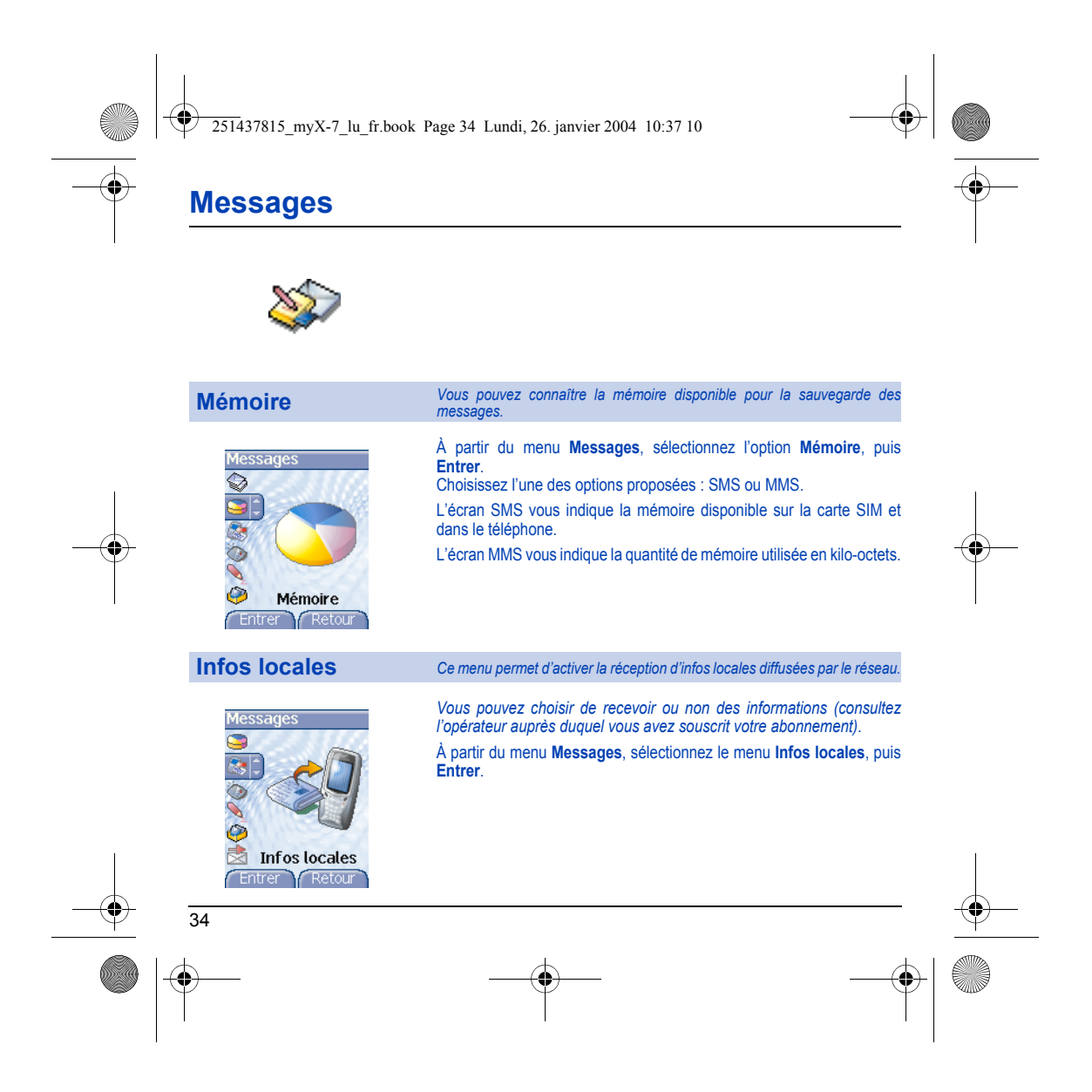

<span id="page-34-0"></span>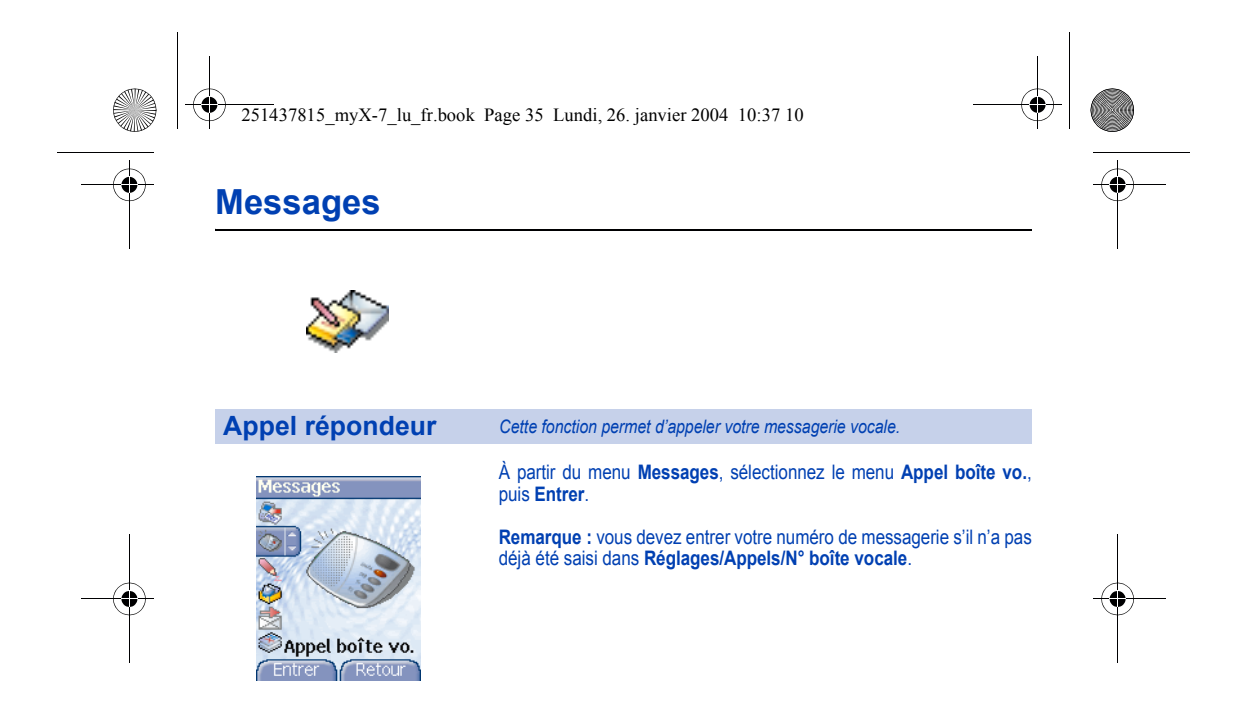

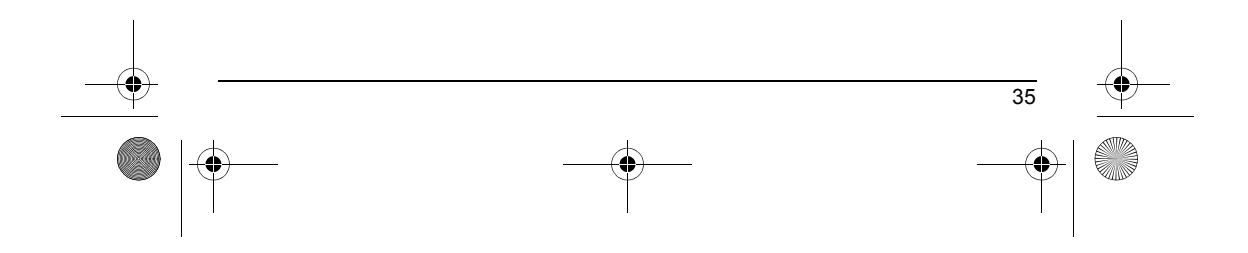

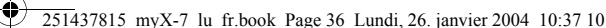

<span id="page-35-0"></span>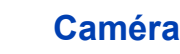

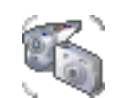

*Ce menu vous permet de prendre des photos ou des vidéos et de les utiliser de multiples façons, par exemple : les envoyer vers un autre téléphone ou vers une adresse Internet, les conserver en mémoire, les utiliser comme papier peint ou économiseur d'écran…*

#### <span id="page-35-1"></span>**Prendre une photo et la sauvegarder**

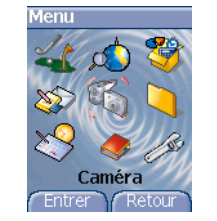

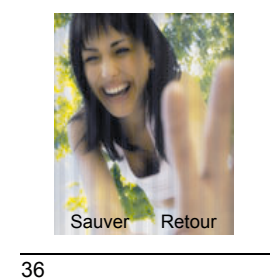

Avant de pouvoir prendre une photo il est nécessaire d'avoir effectué différents réglages de la caméra, voir le menu **Réglages/Photo**.

Ouvrez l'obturateur situé à l'arrière du téléphone.

À partir de l'écran d'accueil appuyez sur la touche **Photo**, ou

sélectionnez le menu **Caméra**. Choisissez l'option **Camera photo** et validez.

L'appareil photo est alors en fonctionnement. Tout en regardant l'écran de votre téléphone, visez l'objet à photographier avec l'appareil photo. Pour cadrer votre photo, bougez votre téléphone.

Pour activer l'un des quatre zooms disponibles utilisez les touches  $\blacktriangledown \blacktriangle$ .

Vous pouvez choisir la disposition de la photo (portrait ou paysage) à l'aide de la touche  $\blacktriangleright$ .

Vous pouvez régler la luminosité à l'aide de la touche <

: pour éviter les contre-jours, : extérieur, : faible luminosité.

Appuyez sur **Photo**, la photo est prise et reste affichée à l'écran.

*Attention : si vous appuyez sur la touche*  $\bigcap$  *vous revenez à l'écran précédent et la photo que vous venez de prendre est perdue.*

Appuyez brièvement sur la touche ∖ pour enregistrer la photo mais<br>selon les réglages réalisés le format de la photo peut alors être à définir.
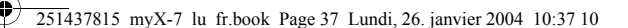

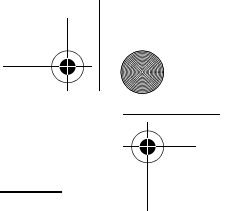

## **Caméra**

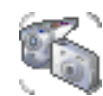

Si la mémoire n'est pas suffisante pour stocker la photo, un message d'alarme s'affiche et vous demande alors de confirmer si vous voulez toujours prendre la photo. Une fois la photo faite, celle-ci porte un numéro.

Remarque : l'utilisation de l'appareil photo pendant un appel peut perturber la qualité d'une communication téléphonique.

Le menu **Choix** s'affiche vous proposant différentes possibilités d'utilisation de cette photo :

- **Nouveau** : permet la prise d'une nouvelle photo,
- **Modifier le titre** : permet de modifier le nom d'une photo,
- **Envoyer** : permet d'envoyer la photo par MMS (voir Menu **Messages**),
- **Editeur** : diverses options pour modifier une photo (voir le chapitre **Mes documents**, partie **Modifier une photo**).

Sélectionnez une de ces options, par les touches  $\blacktriangledown \blacktriangle$ , puis validez. **Remarque** : les photos prises peuvent être récupérées sur un PC par câble ou IrDA grâce à l'outil MPAS (My Pictures And Sounds) téléchargeable sur www.planetsagem.com.

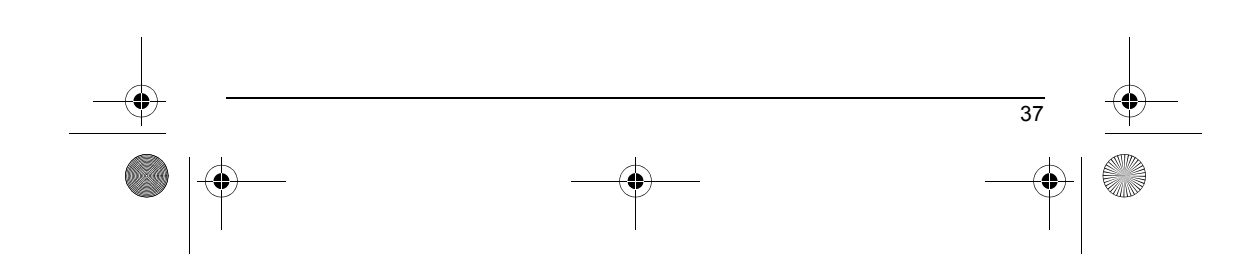

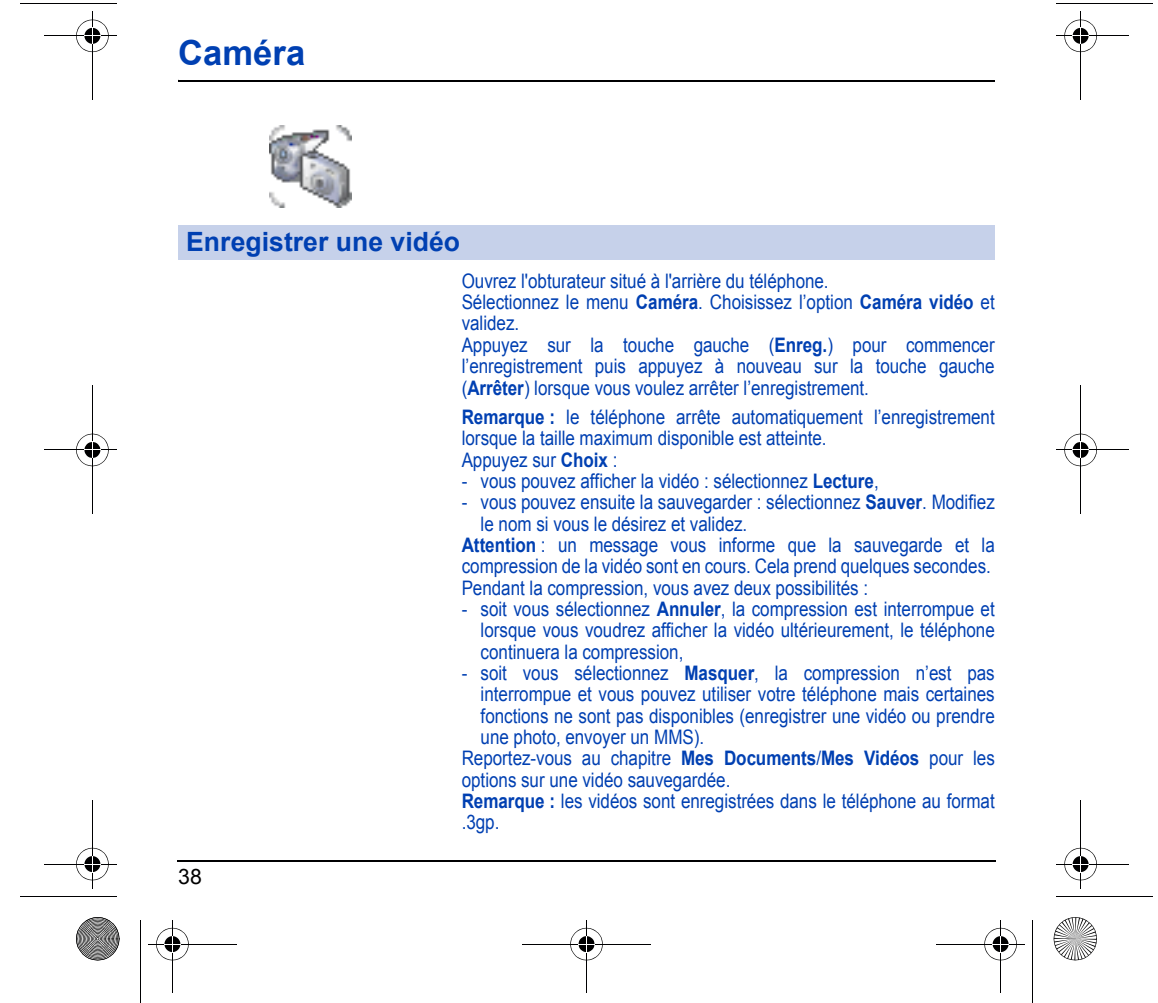

251437815\_myX-7\_lu\_fr.book Page 38 Lundi, 26. janvier 2004 10:37 10

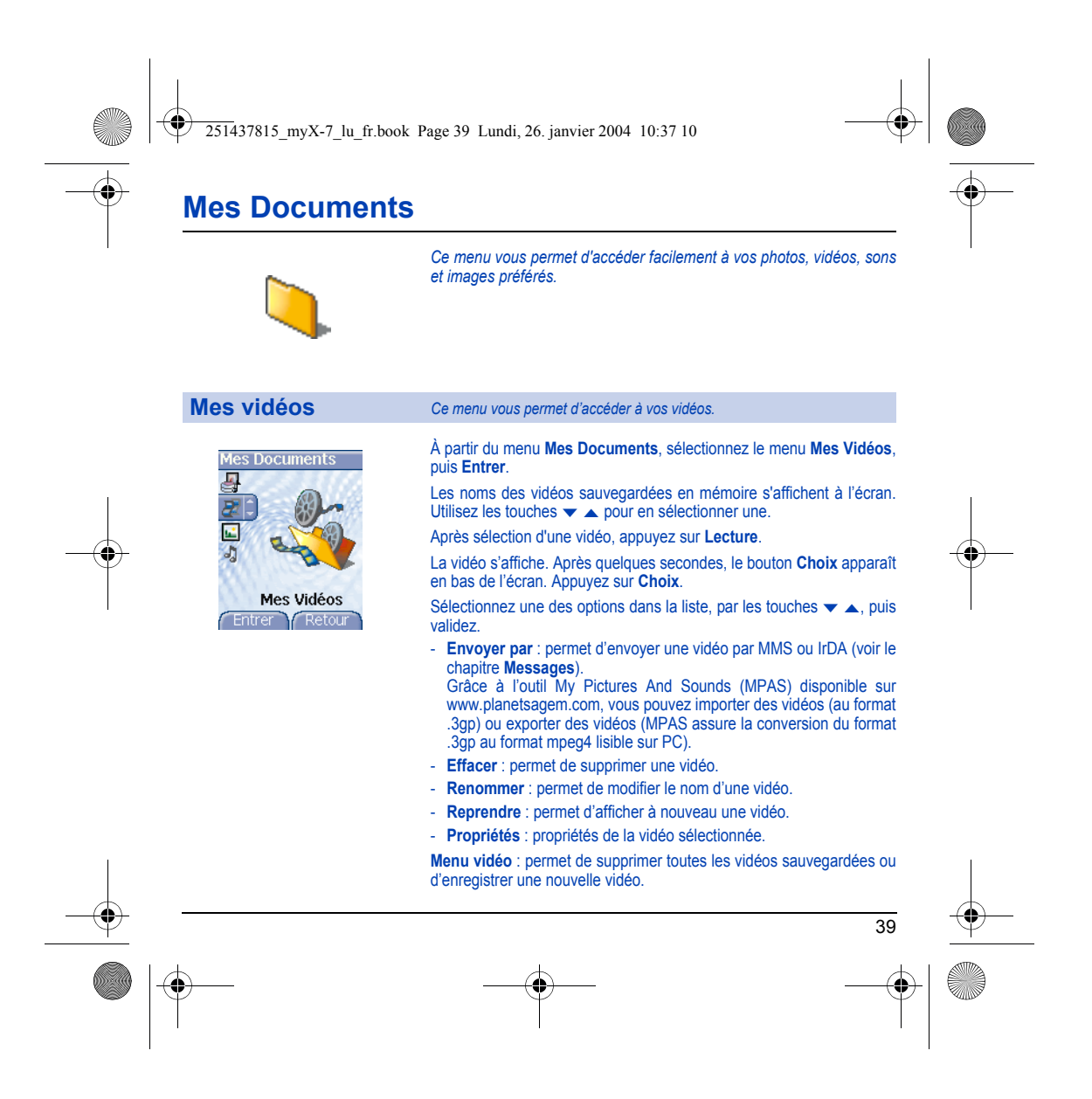

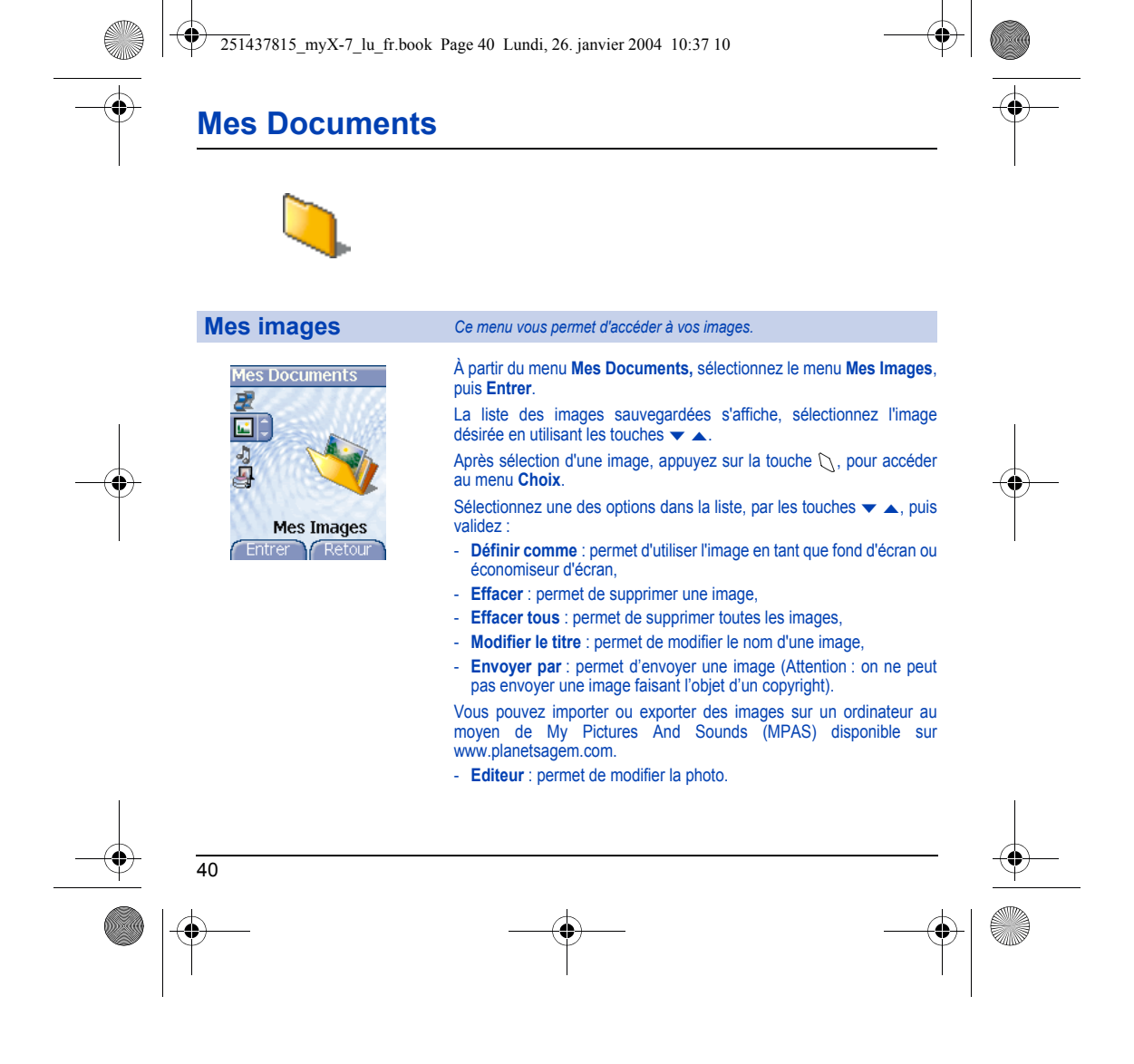

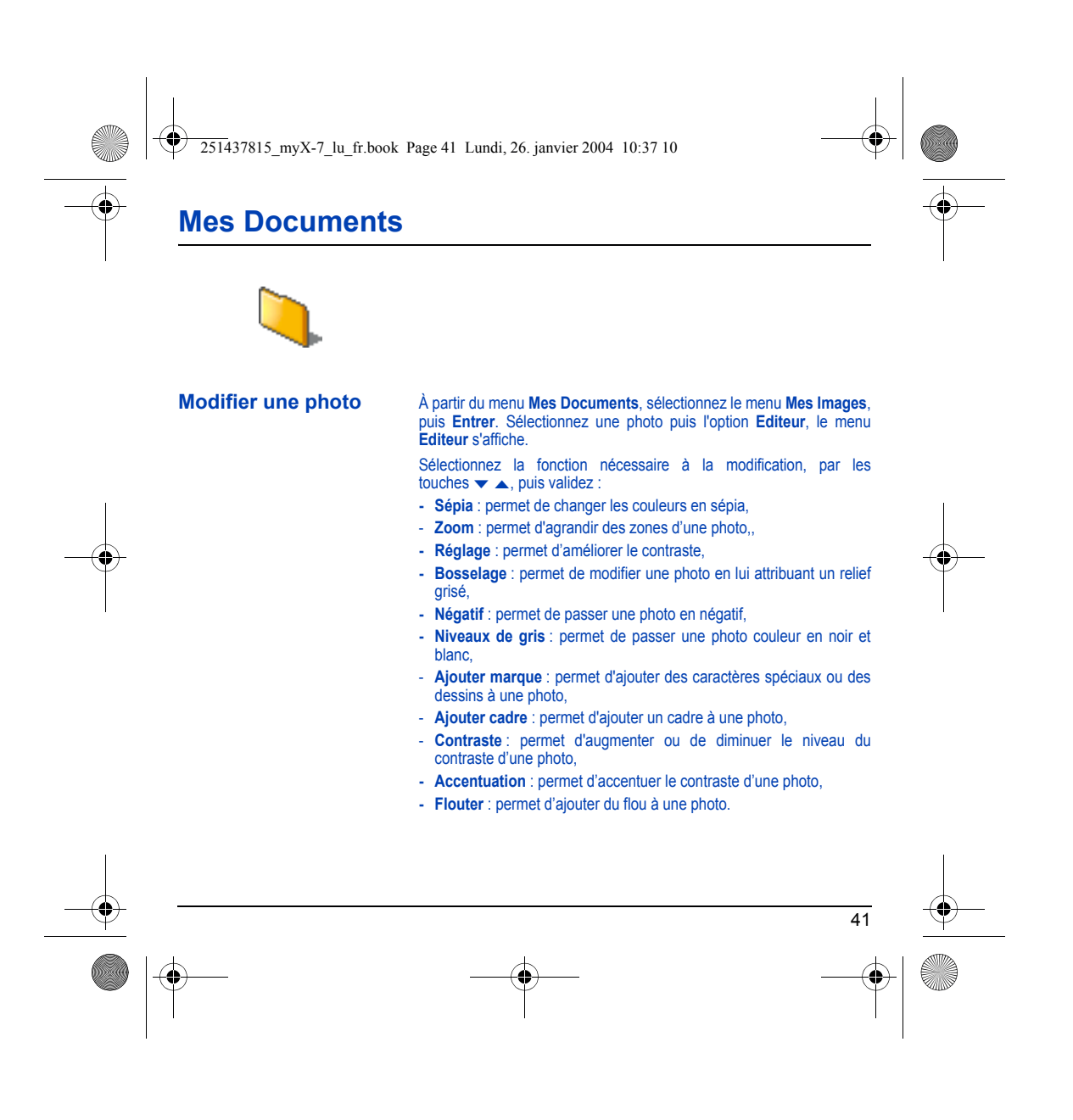

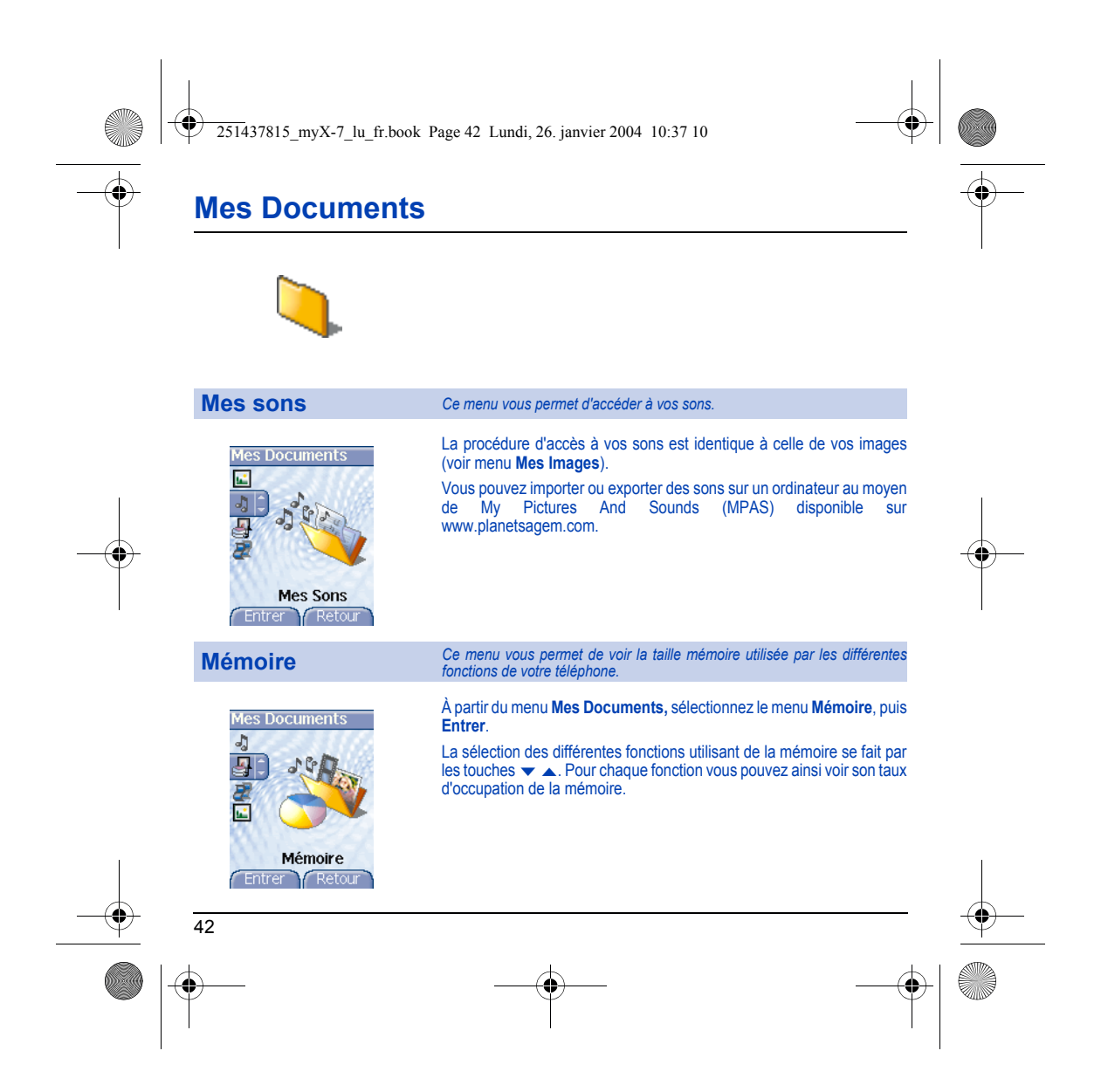

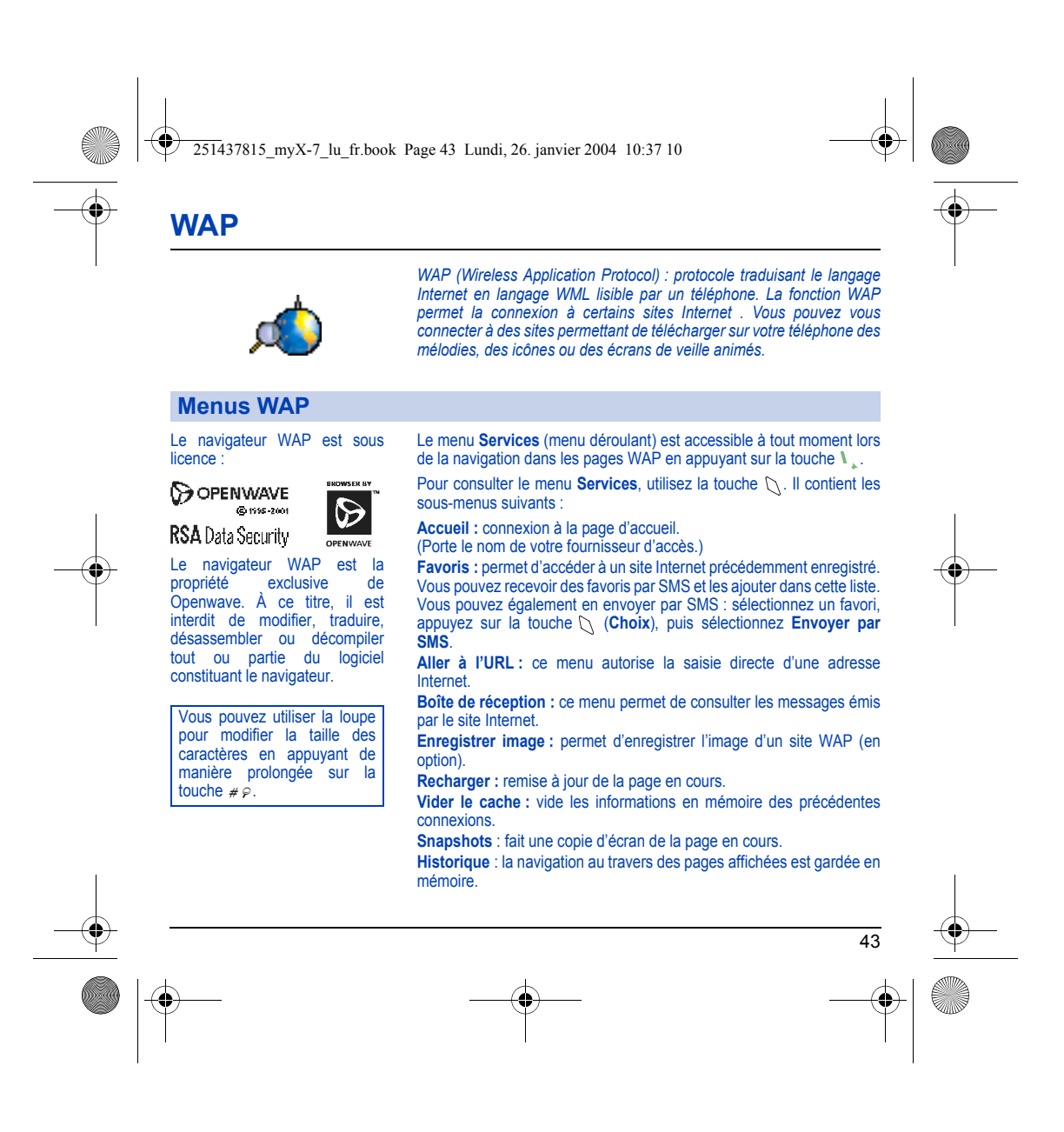

<span id="page-43-0"></span>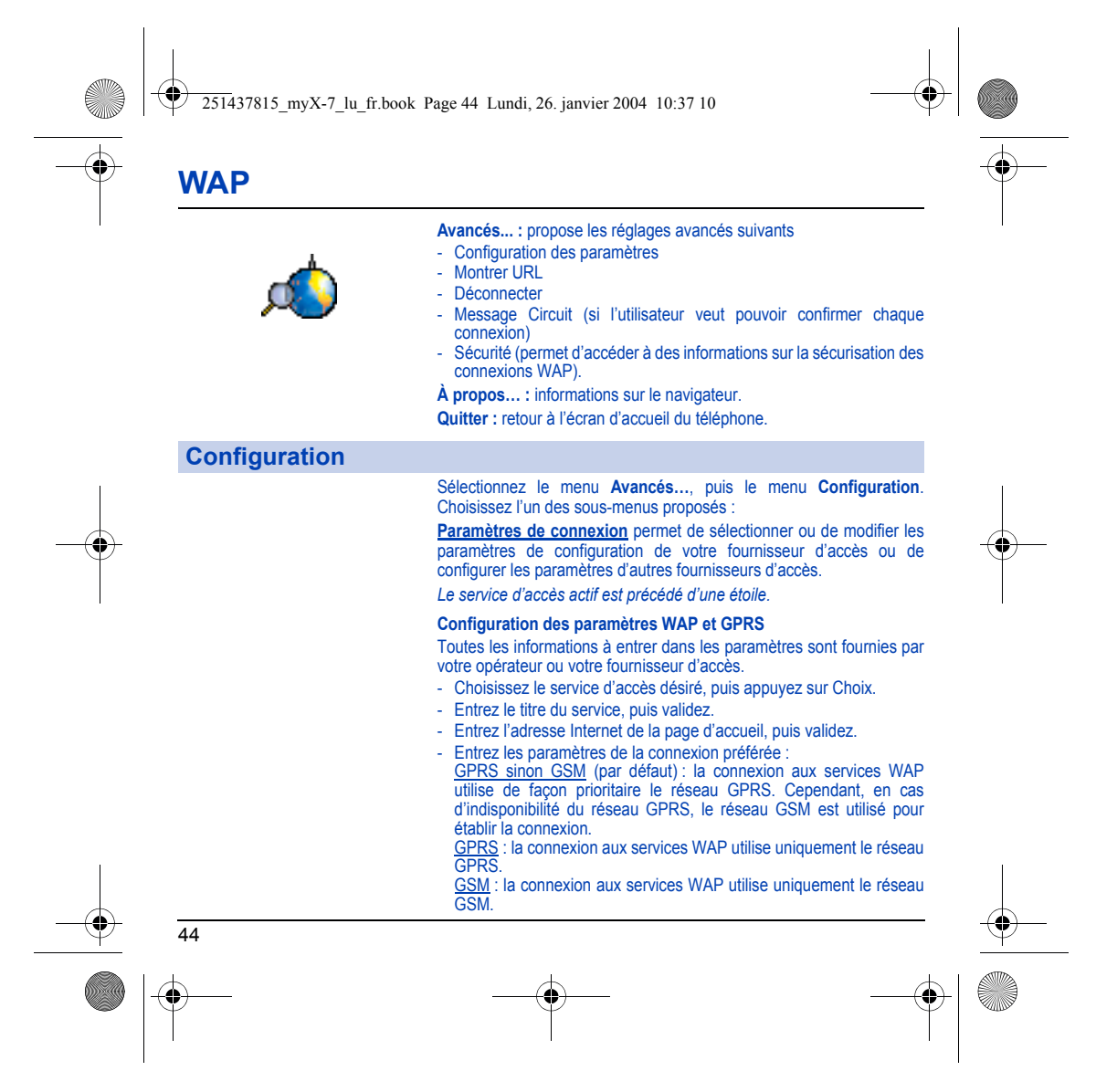

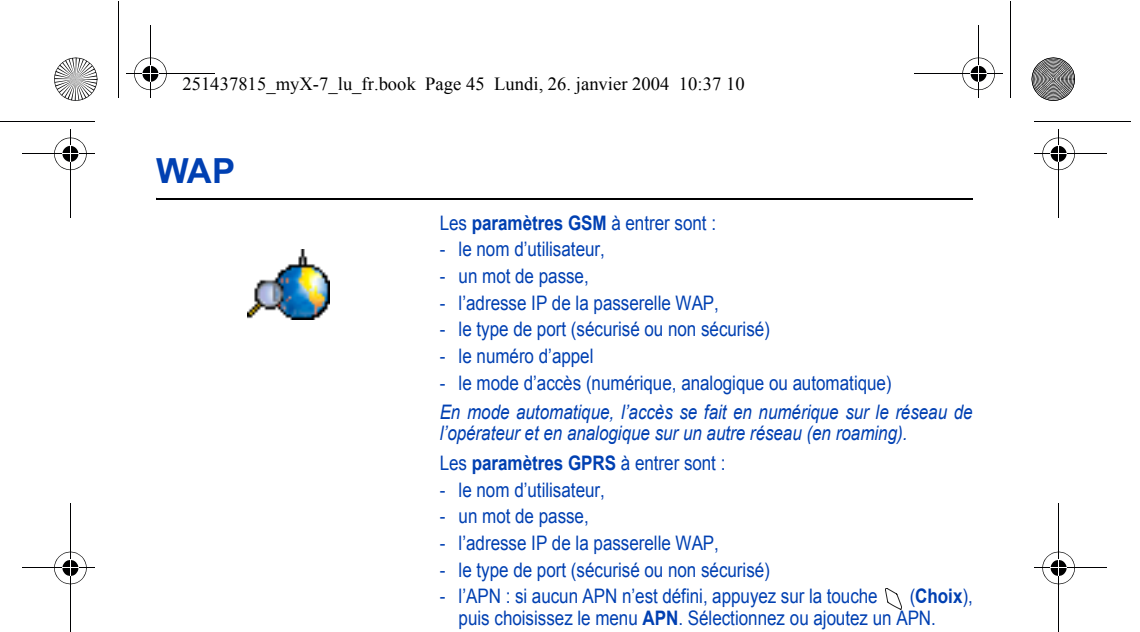

Une fois tous les paramètres entrés, vous pouvez activer le fournisseur d'accès choisi. Sélectionnez-le dans la liste, puis validez.

**Délai inactivité** permet de choisir le délai au bout duquel une déconnexion automatique interviendra si vous avez oublié de vous déconnecter d'un service.

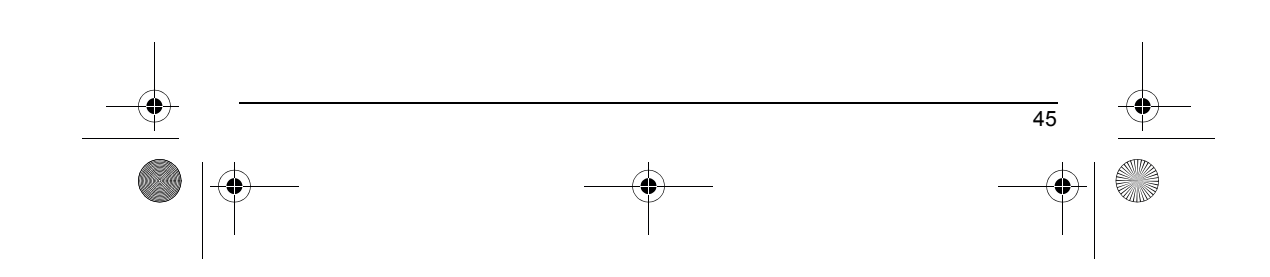

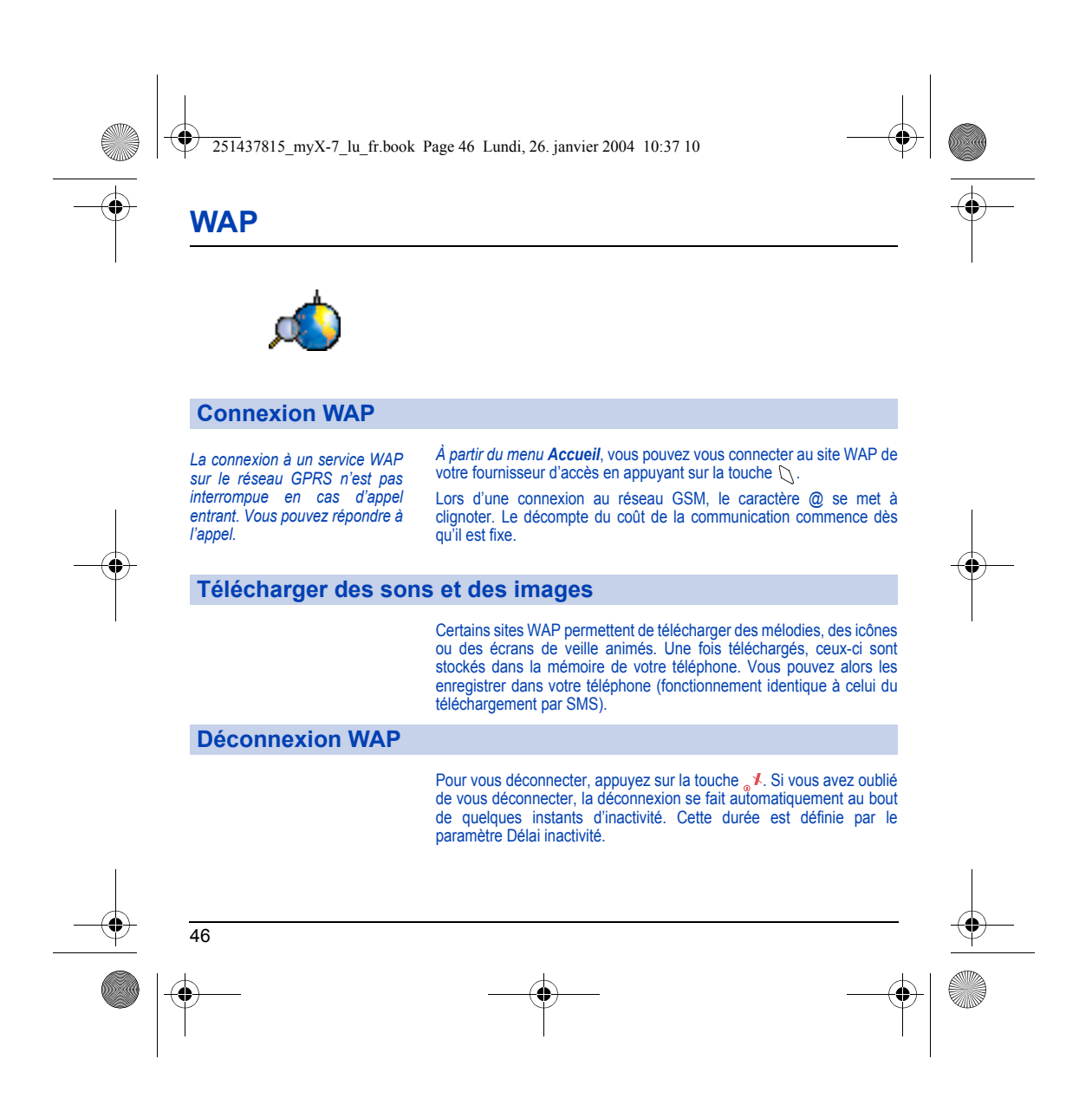

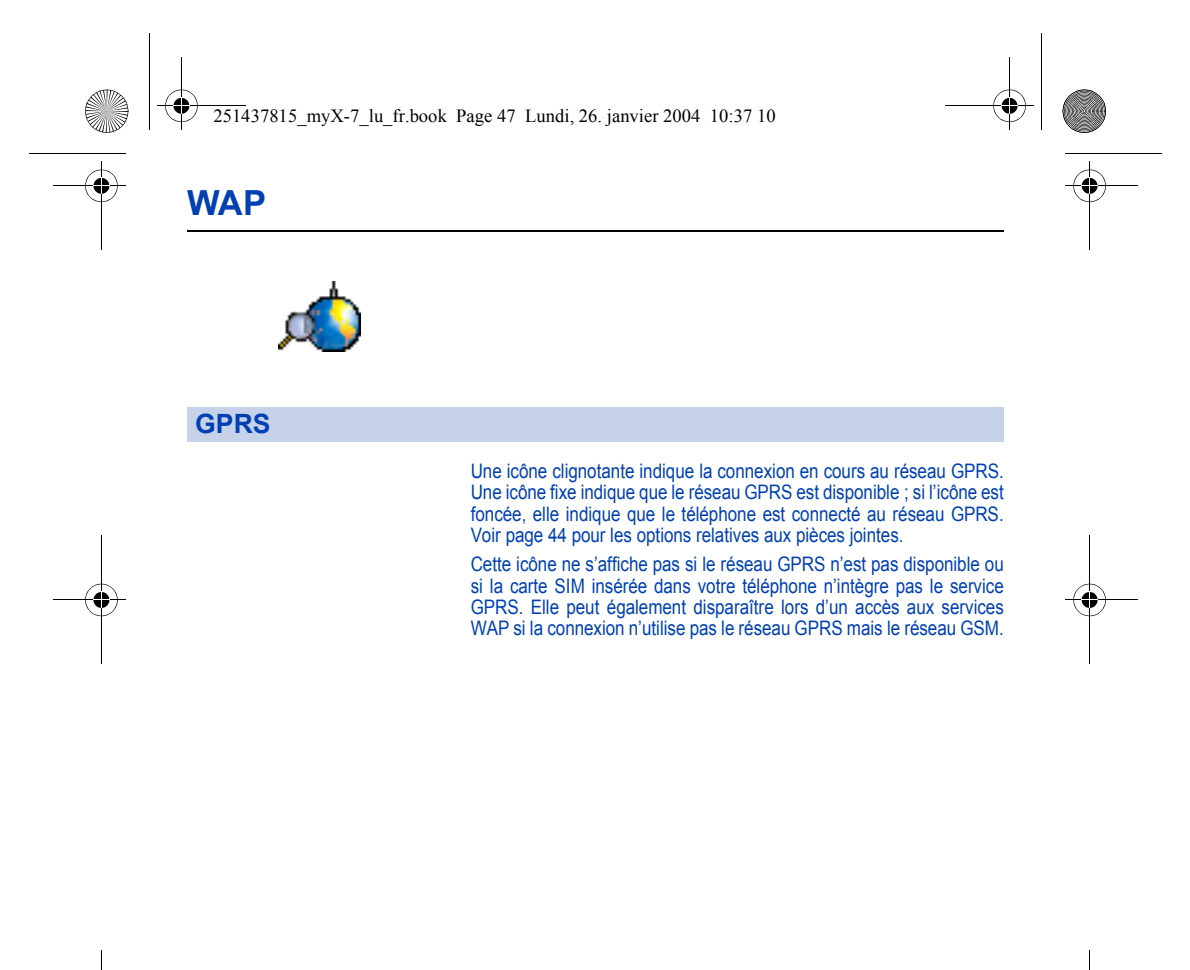

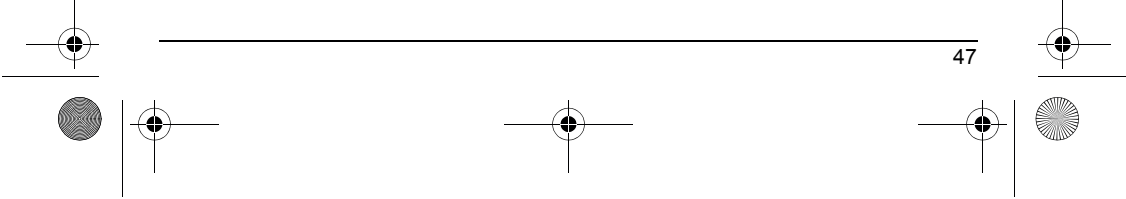

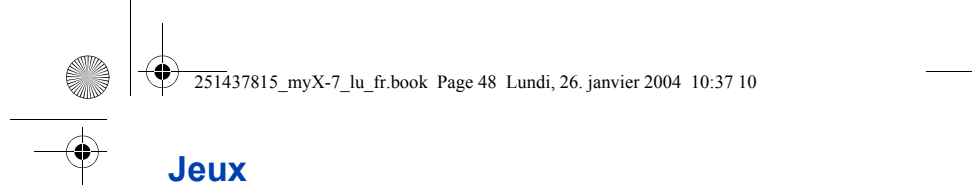

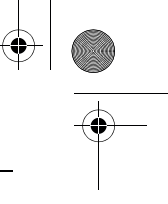

*Les jeux étant écrits en Java™, vous en trouverez de nombreux compatibles à télécharger dans votre téléphone.* 

**POWERED** 

Le menu **Jeux** donne accès aux deux jeux déjà installés (selon modèle) et permet d'en installer d'autres. Pour cela, affichez le menu **MoreGames** : cela donne accès au portail WAP à partir duquel vous pouvez télécharger des jeux en vous connectant à des sites internet.

Menu **Configuration/Connexion** : ce menu permet d'enregistrer les adresses de sites sur lesquels vous pouvez télécharger des jeux.

Menu **Supprimer tout** : supprime tous les jeux que vous avez téléchargés.

# gameloft

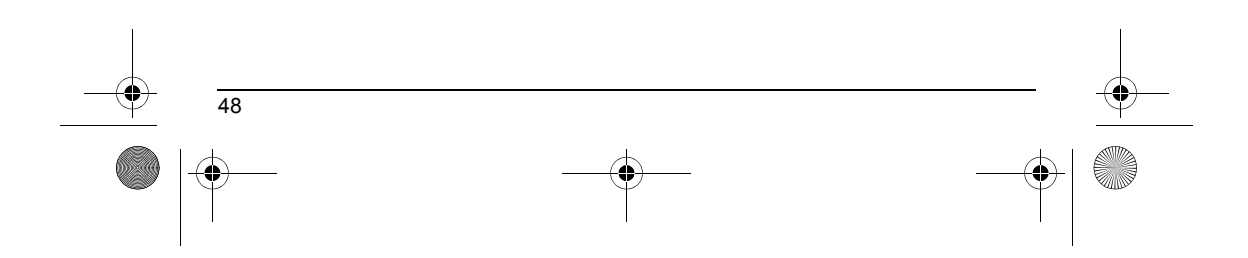

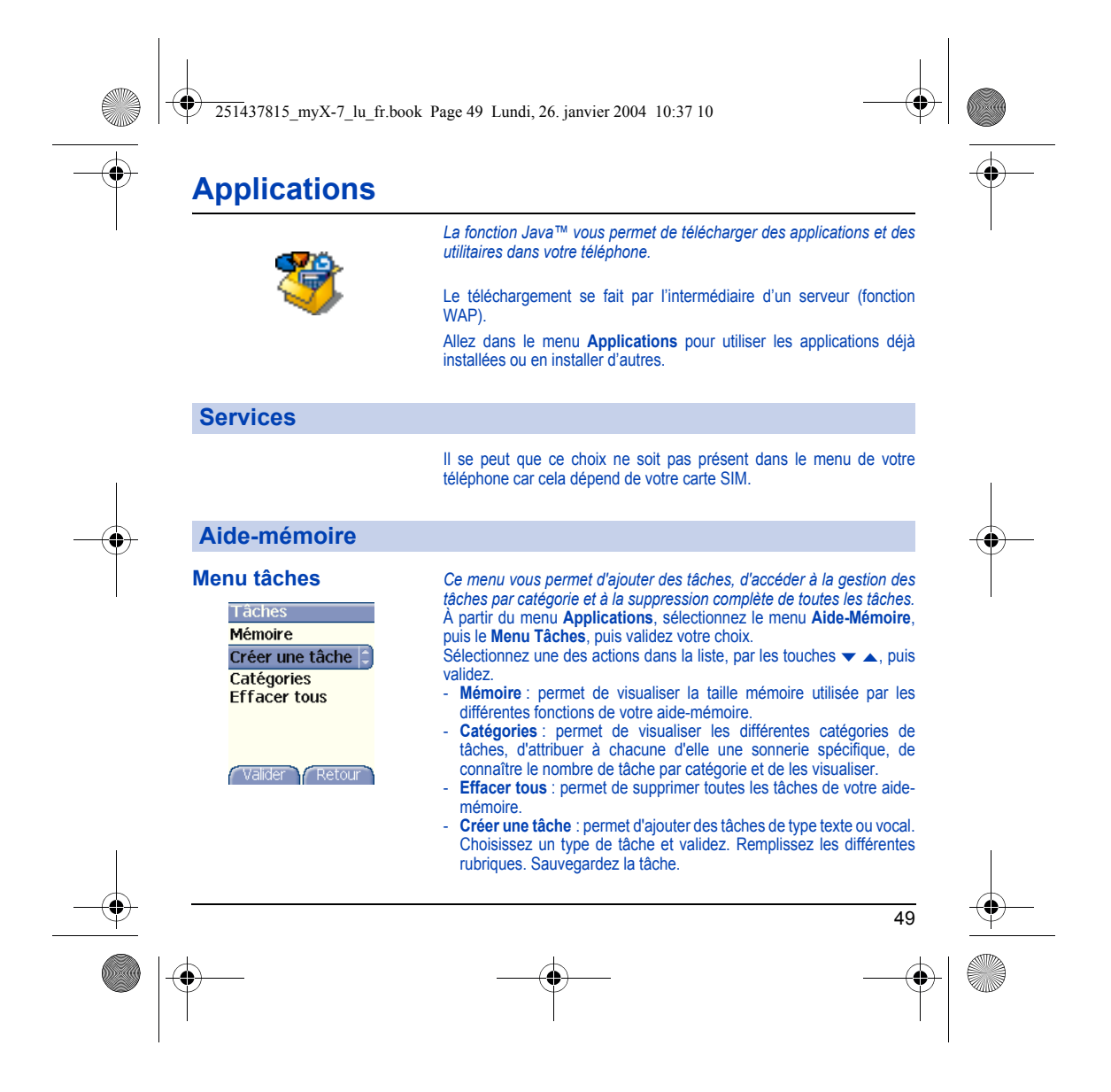

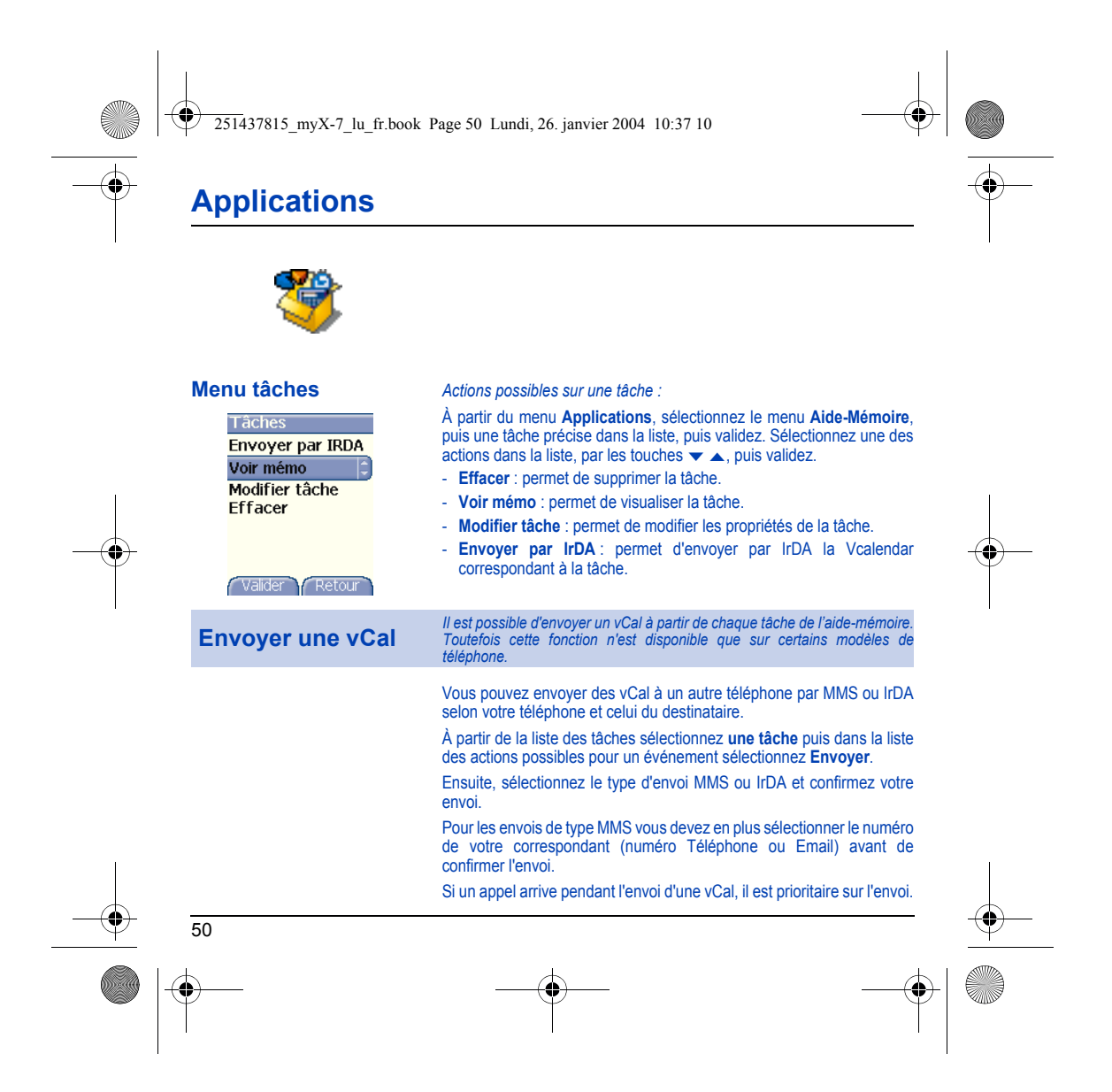

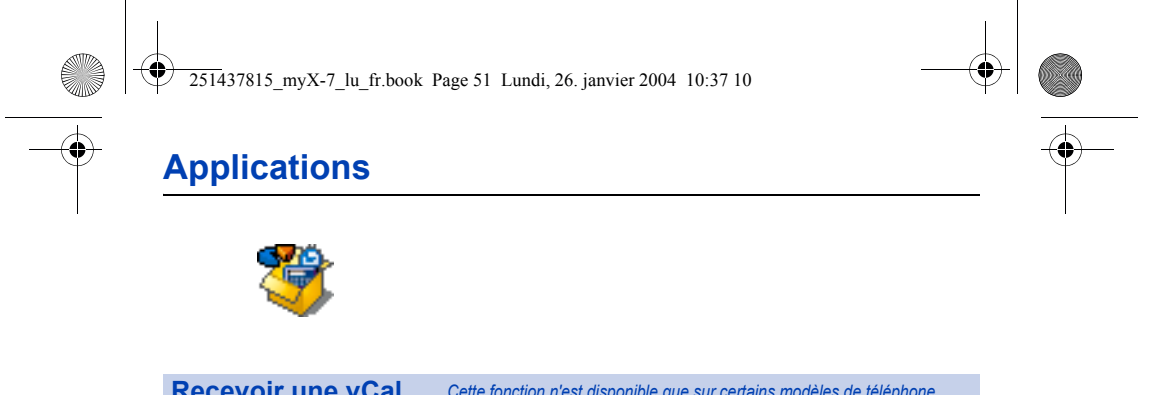

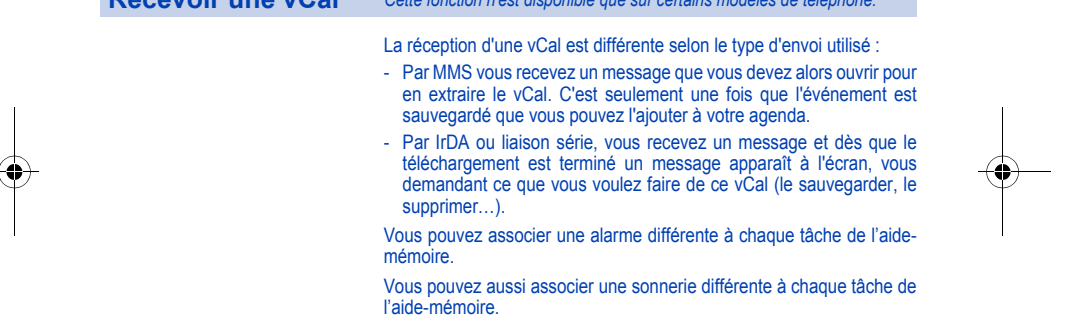

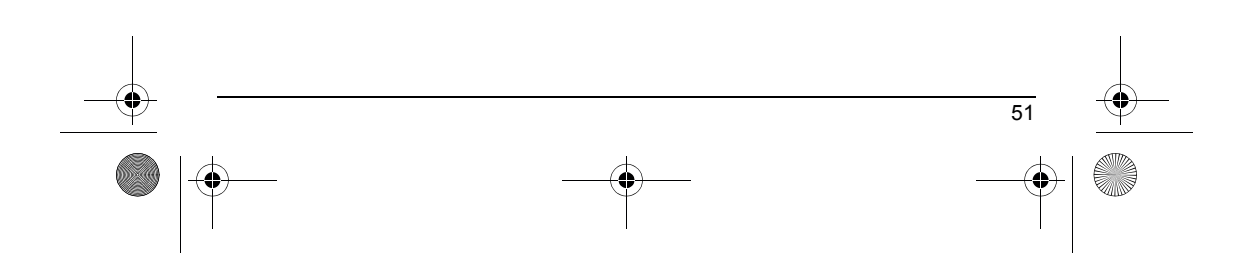

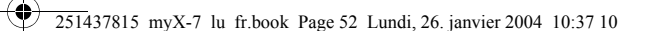

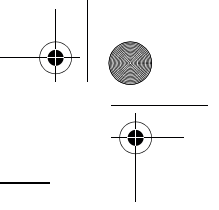

## **Applications**

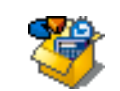

#### **Échange de données avec un PC**

Il est possible de récupérer/éditer depuis un PC les contacts, événements et tâches présents dans votre téléphone.

Pour cela vous devez :

- soit relier votre téléphone au PC par un cordon data adapté (série ou USB),
- soit utiliser la fonction infrarouge de votre téléphone (reportez-vous au paragraphe **[Connectivité](#page-79-0)** du chapitre **[Réglages](#page-58-0)**).

Ensuite, vous devez installer le logiciel Wellphone fourni avec votre téléphone ou disponible sur http://www.wellphone.com. Ce logiciel vous permettra également de récupérer vos contacts, événements et tâches via copier/coller.

Vous pouvez également récupérer/éditer depuis un PC les photos, sonneries et vidéos libres de droits présentes dans votre téléphone. Pour cela vous devez :

- soit relier votre téléphone au PC par un cordon data adapté (série ou USB),
- soit utiliser la fonction infrarouge de votre téléphone (reportez-vous au paragraphe **[Connectivité](#page-79-0)** du chapitre **[Réglages](#page-58-0)**).

Ensuite, vous devez installer le logiciel « My Pictures and Sounds » (disponible sur le site www.planetsagem.com).

**Remarque :** Si un appel arrive pendant un échange de données avec votre PC, la liaison sera arrêtée et devra être relancée manuellement.

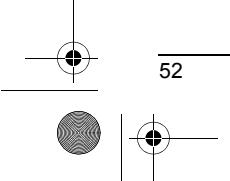

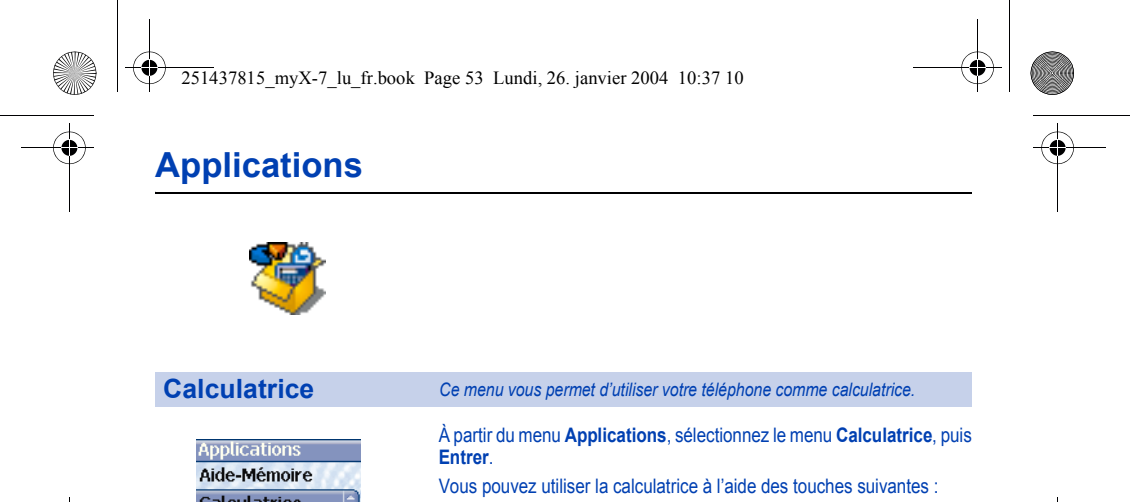

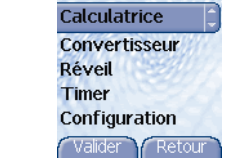

▲ Touche Haut : Addition<br>
▼ Touche Bas : Soustraction<br>
Touche Droite : Multiplication W Touche Gauche : Division Touche programmable gauche : Égal ou convertir Touche programmable droite : Effacer

- 
- Touche ∗ ou # : Point décimal

Si aucun calcul n'est en cours, la touche  $\bigcirc$  vous permet d'utiliser *directement la valeur dans le convertisseur.*

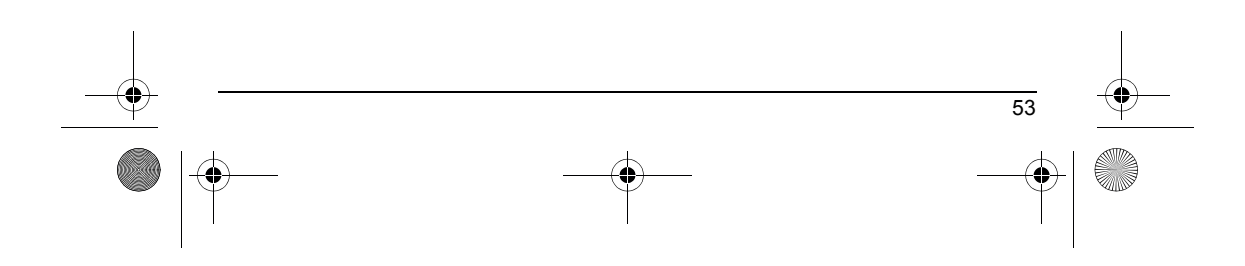

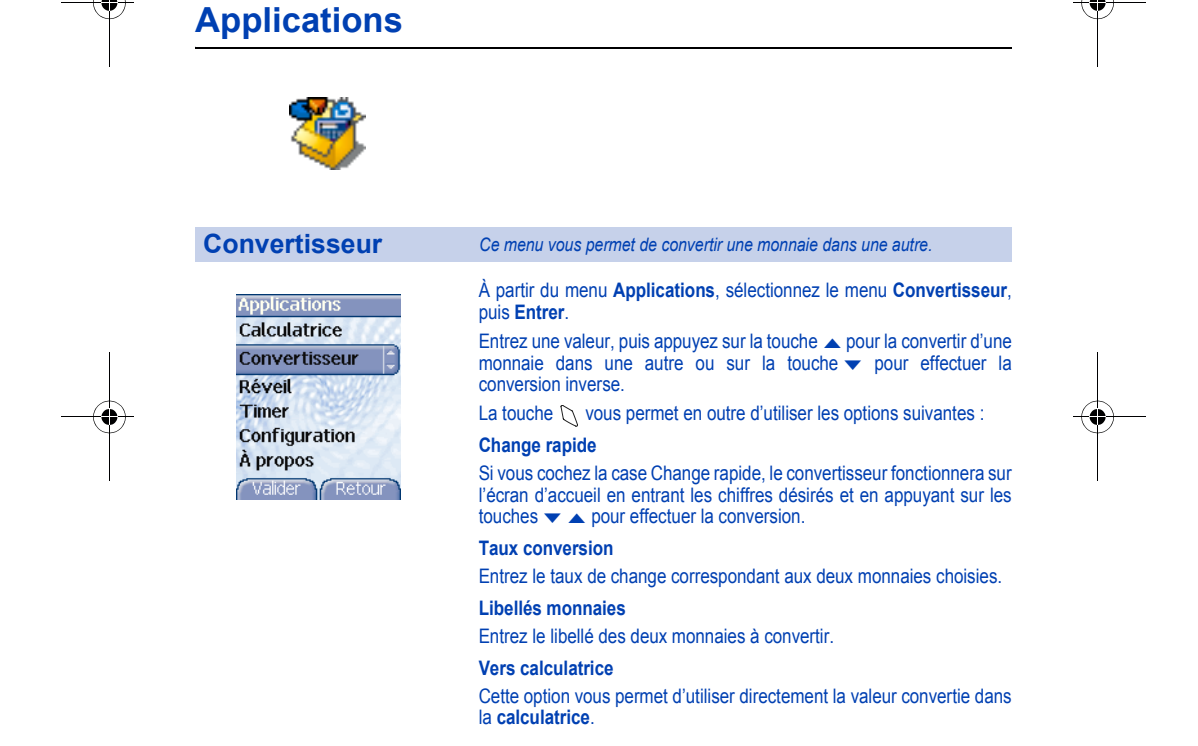

251437815\_myX-7\_lu\_fr.book Page 54 Lundi, 26. janvier 2004 10:37 10

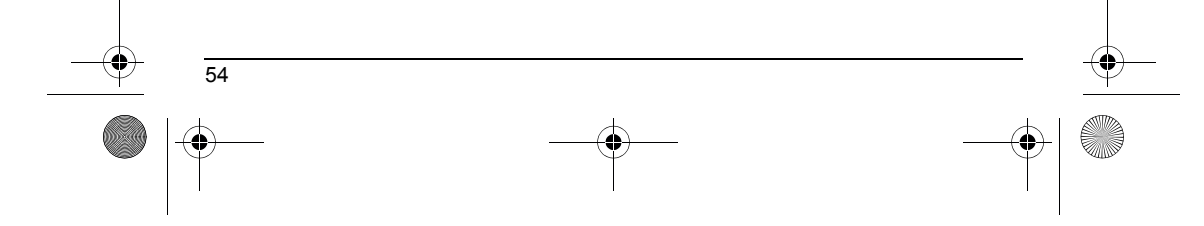

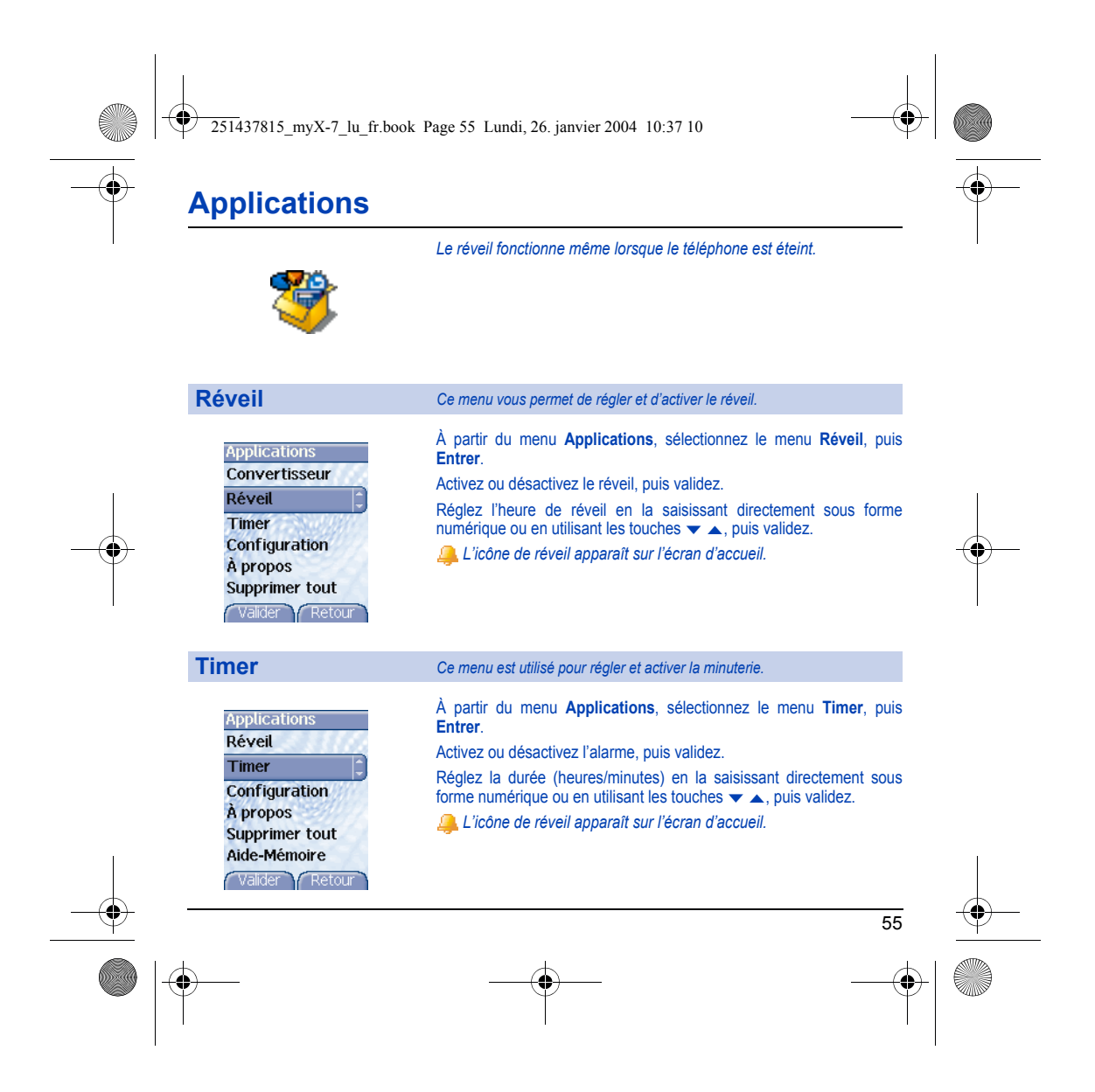

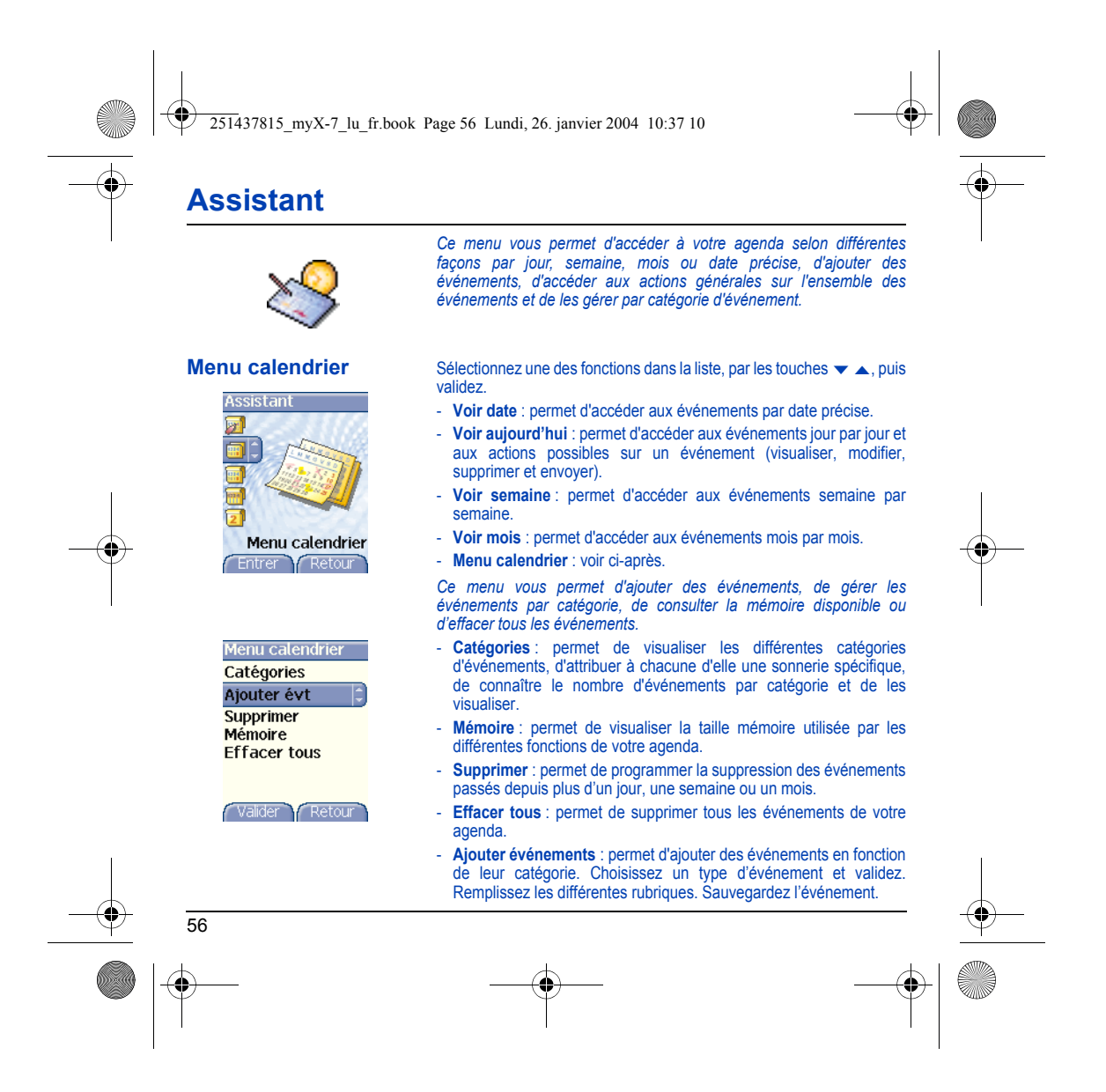

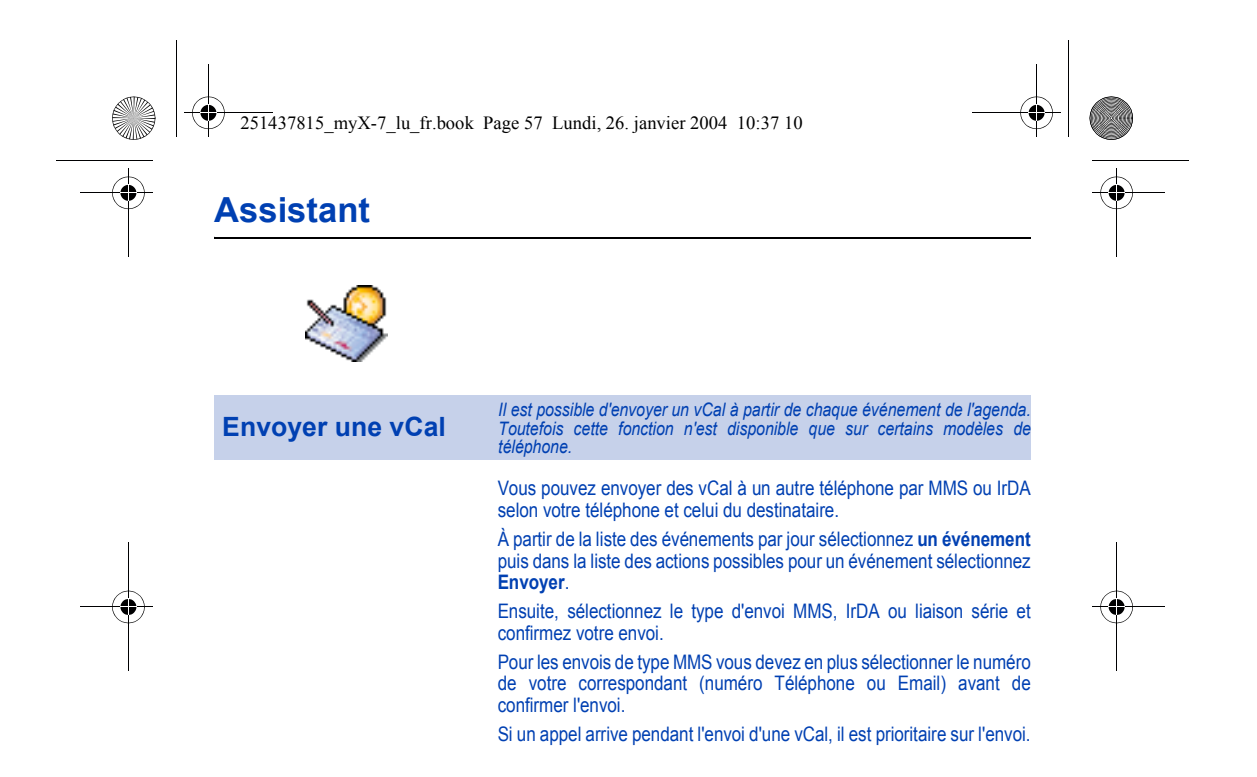

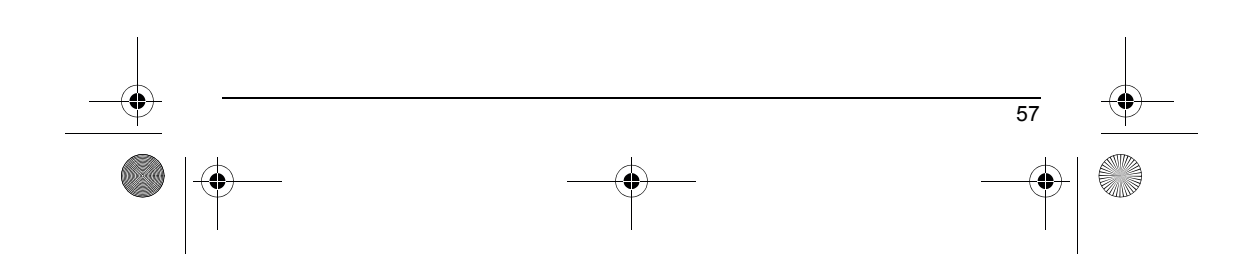

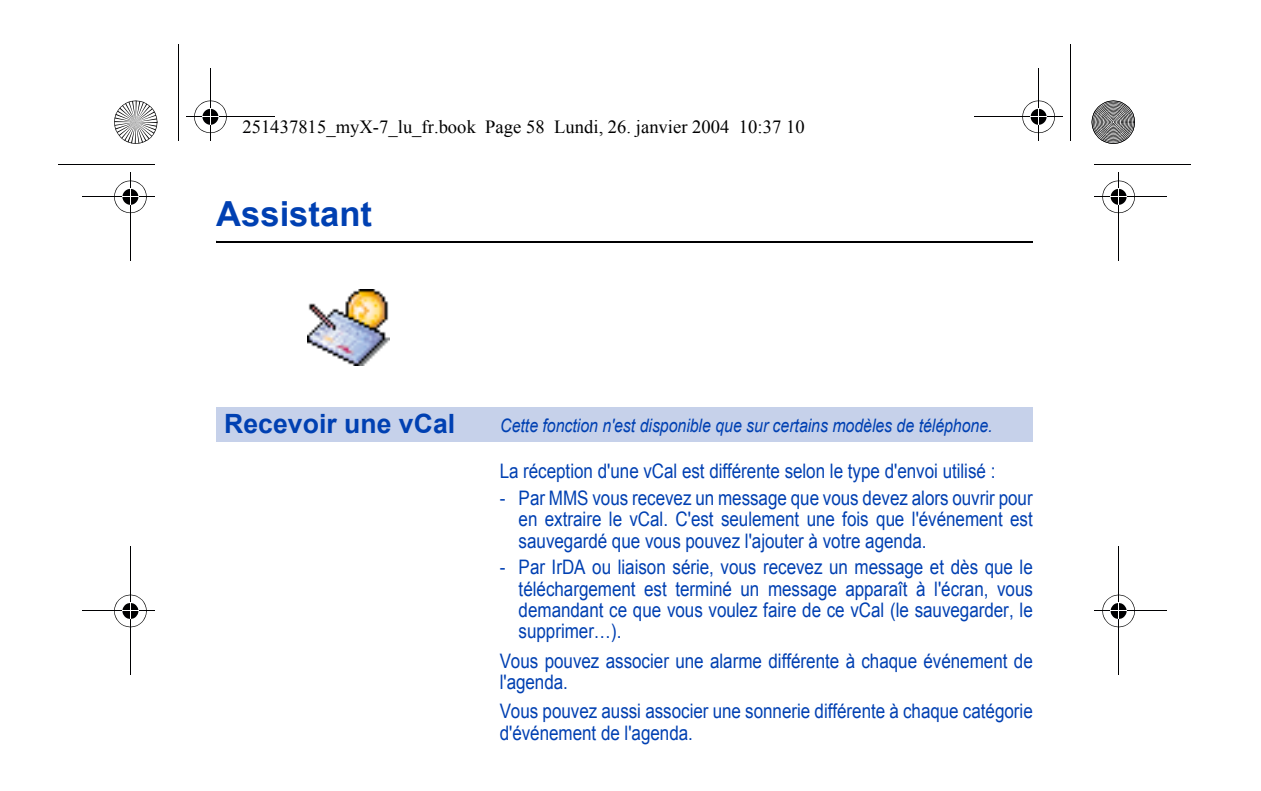

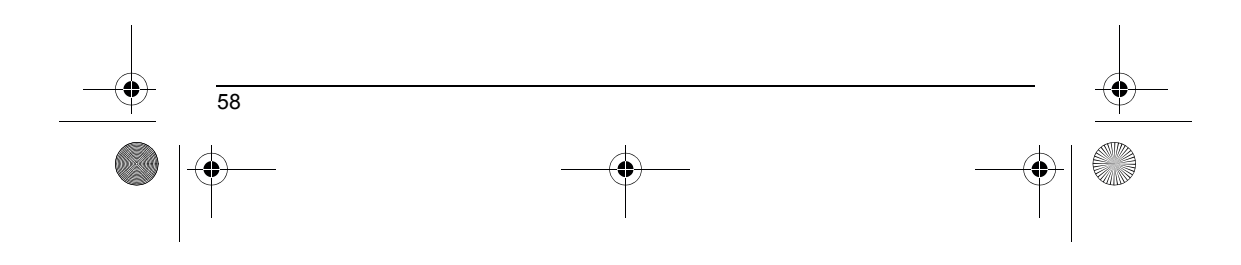

<span id="page-58-0"></span>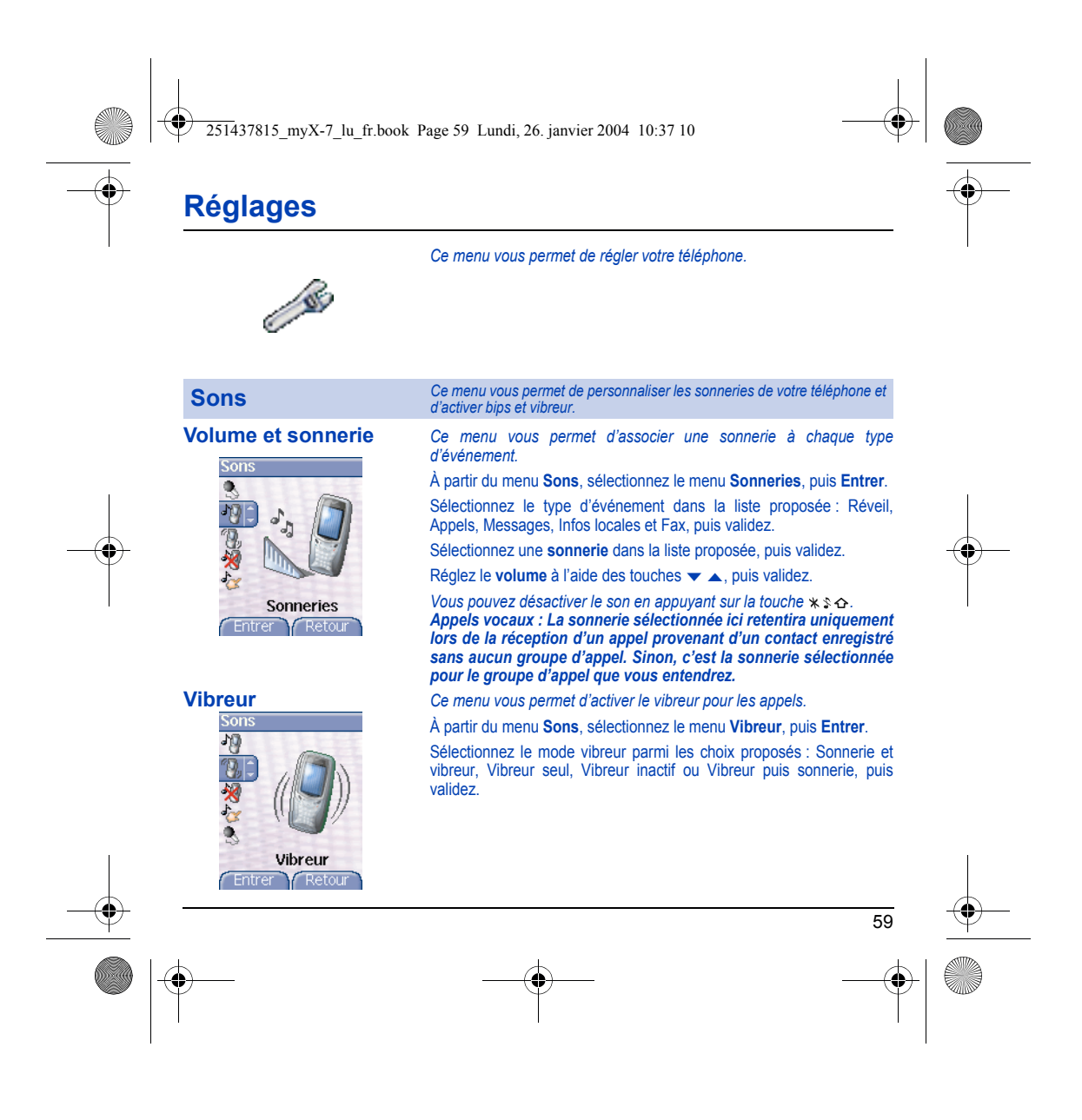

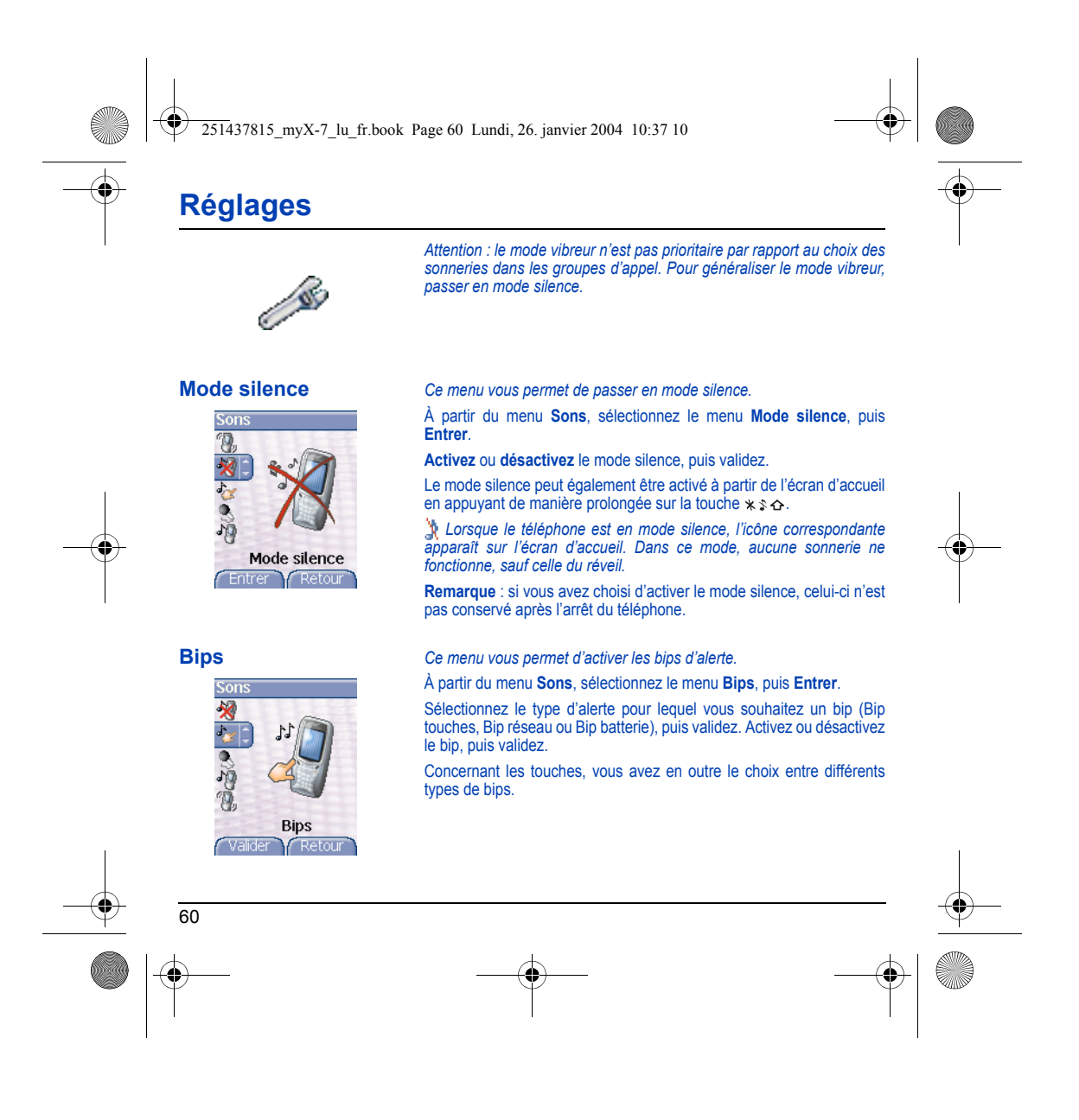

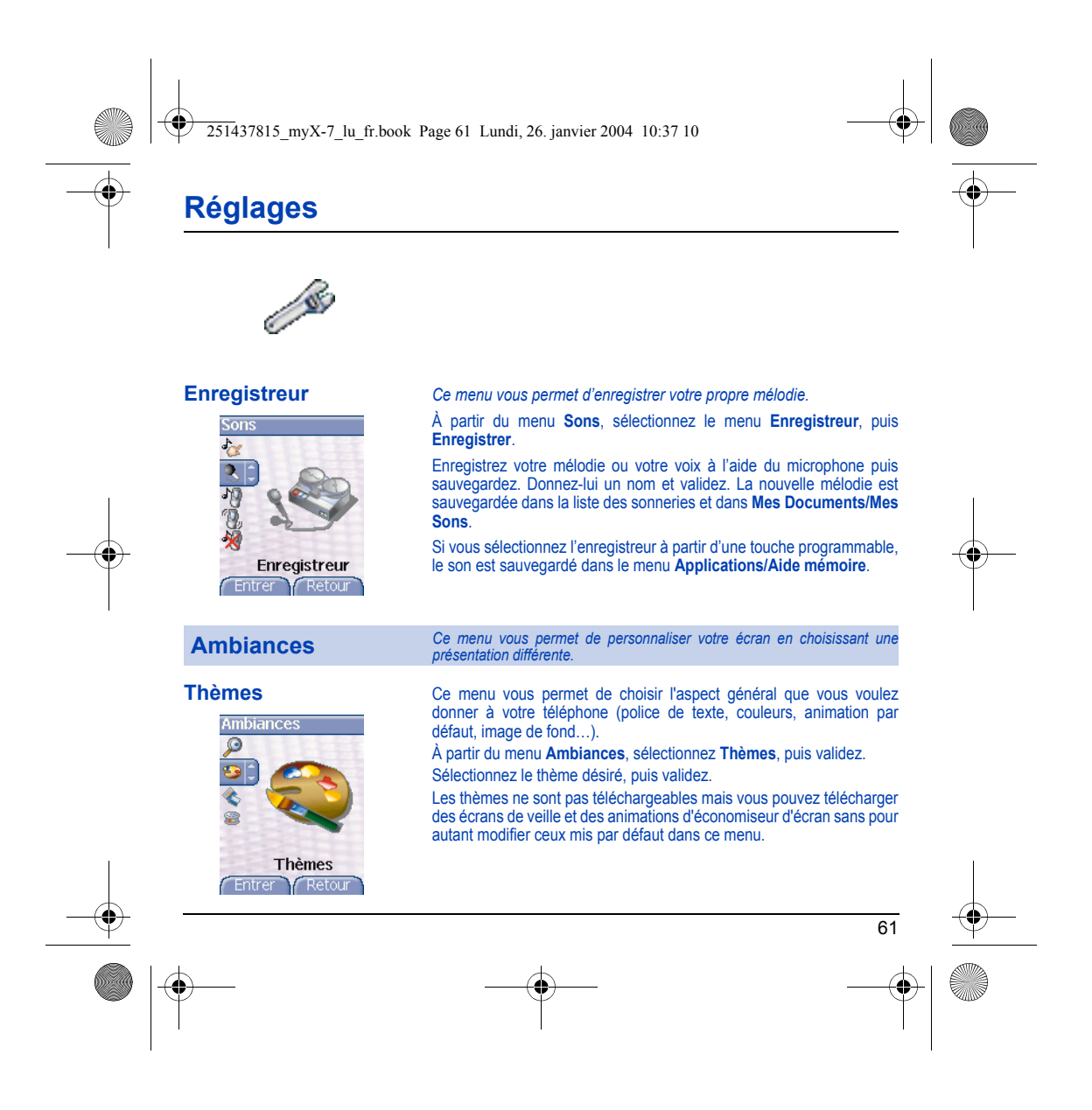

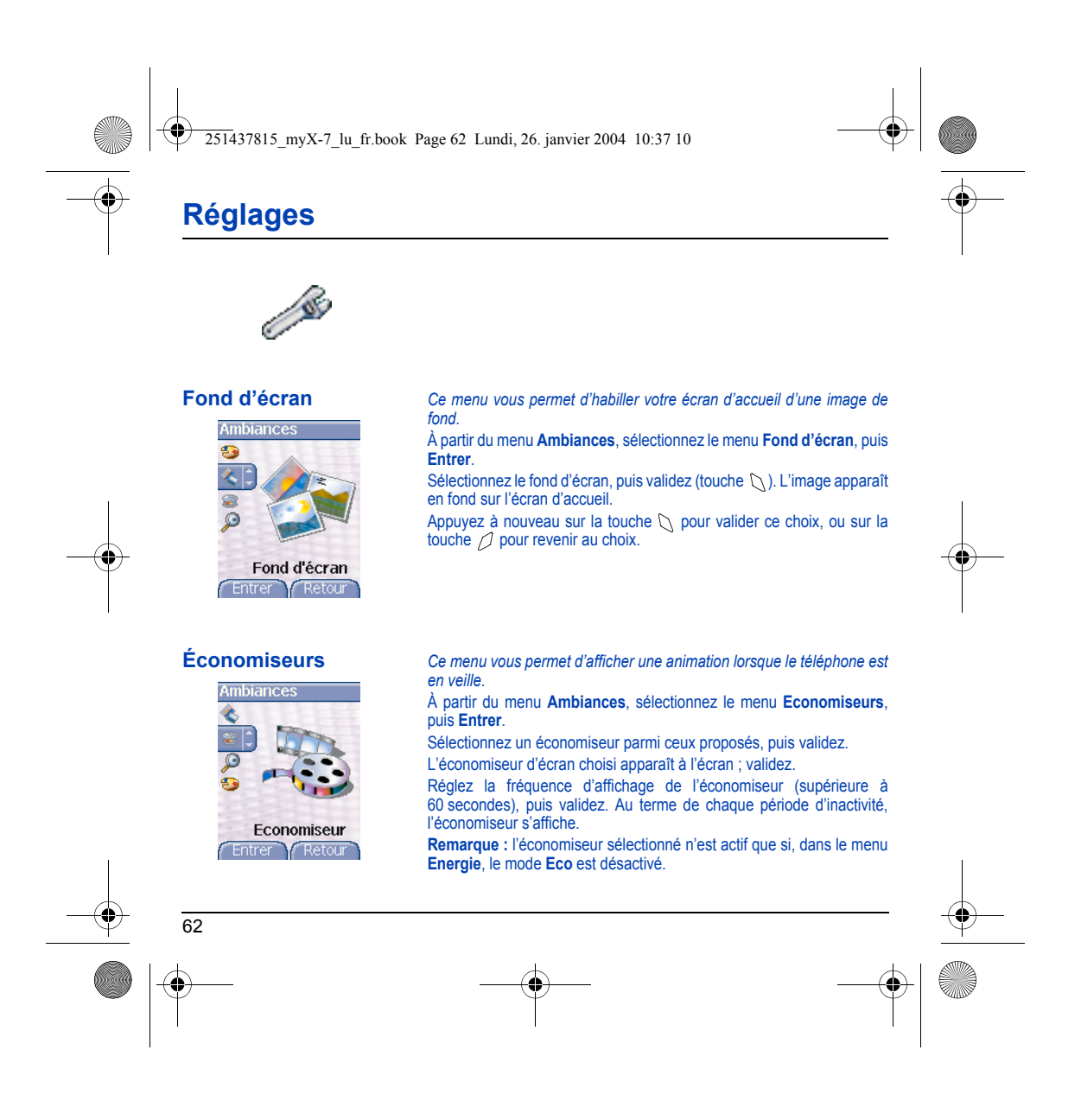

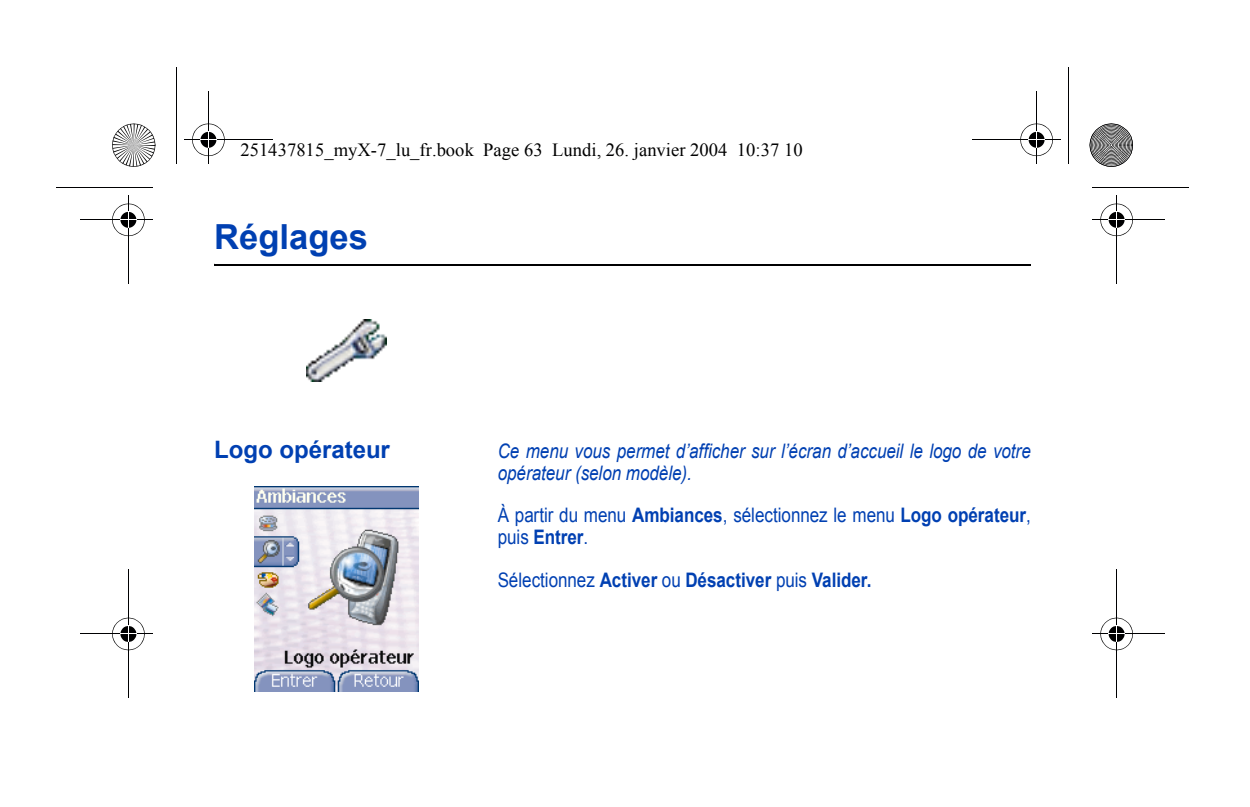

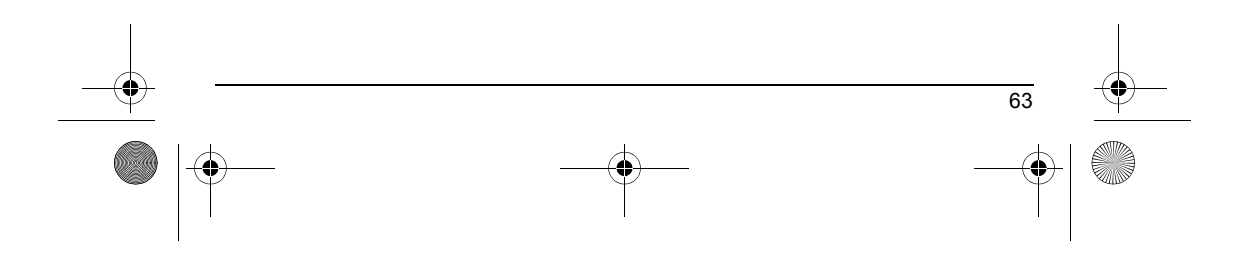

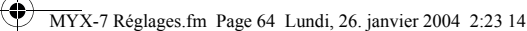

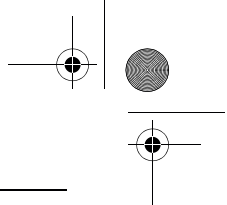

## **Réglages**

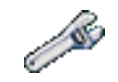

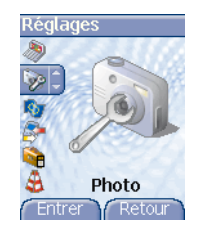

### **Réglages photo** *Ce menu vous permet de réaliser les réglages liés aux photos et aux vidéos.*

À partir du menu **Réglages**, sélectionnez le menu **Photo**, puis **Entrer**. *Photo*

**Timer** : ce menu permet une prise de photo différée de 5, 10 ou 15 secondes. Pendant la prévisualisation de la photo, activez la prise différée en appuyant sur la touche **\** . (Remarque : si vous désirez la<br>prendre instantanément, appuyez sur la touche **Photo**).

Son du clic : ce menu permet la sélection du bruit associé à la prise de la photo.

**Format des photos** : ce menu permet la sélection du format de la photo à sauvegarder. Deux possibilités existent :

- soit fixer systématiquement le format des photos à l'un des formats suivants : **Basse résolution** ou **Haute résolution**,
- soit laisser le choix du format de la photo à l'utilisateur lors de chaque sauvegarde de photo.

#### *Vidéo*

**Limitation taille vidéo** : ce menu permet de choisir la taille d'une vidéo. **Son vidéo** : ce menu permet de sélectionner ou pas le son lors de l'enregistrement d'une vidéo.

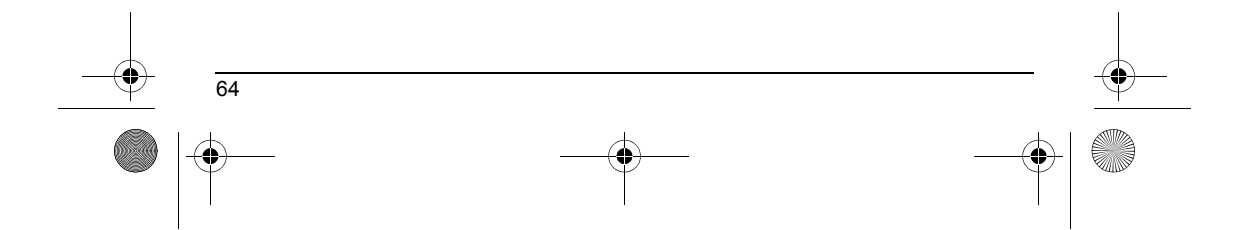

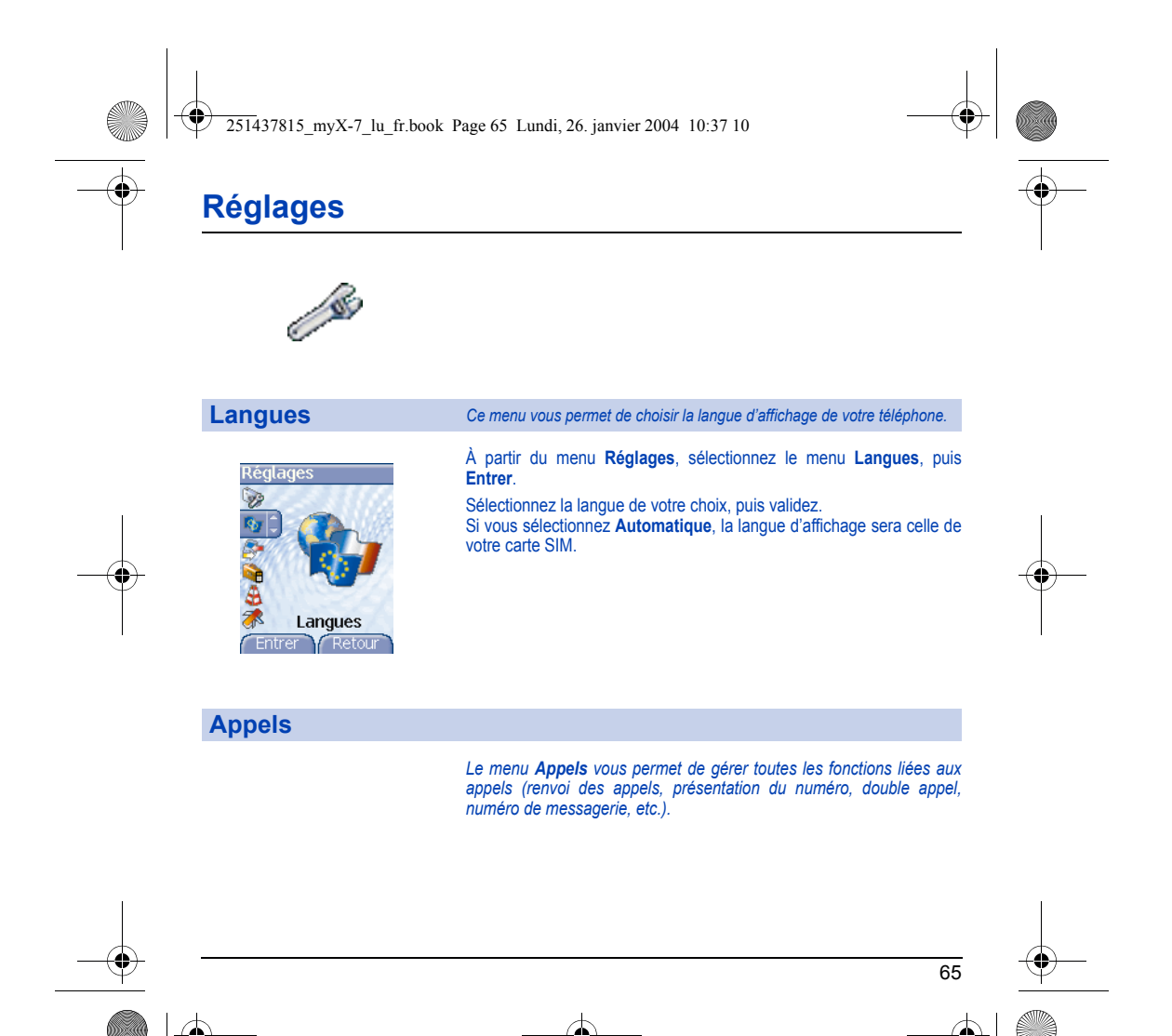

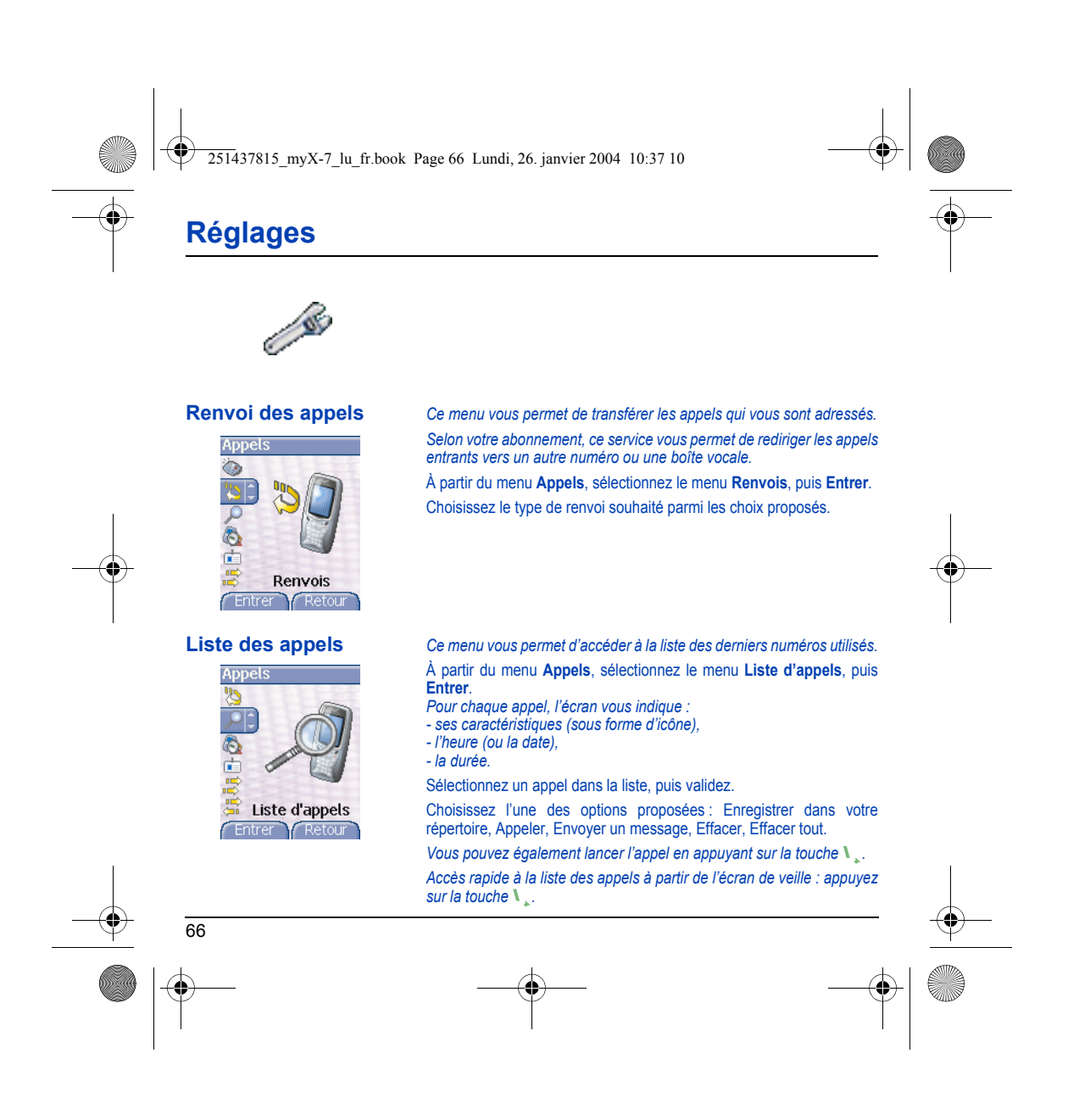

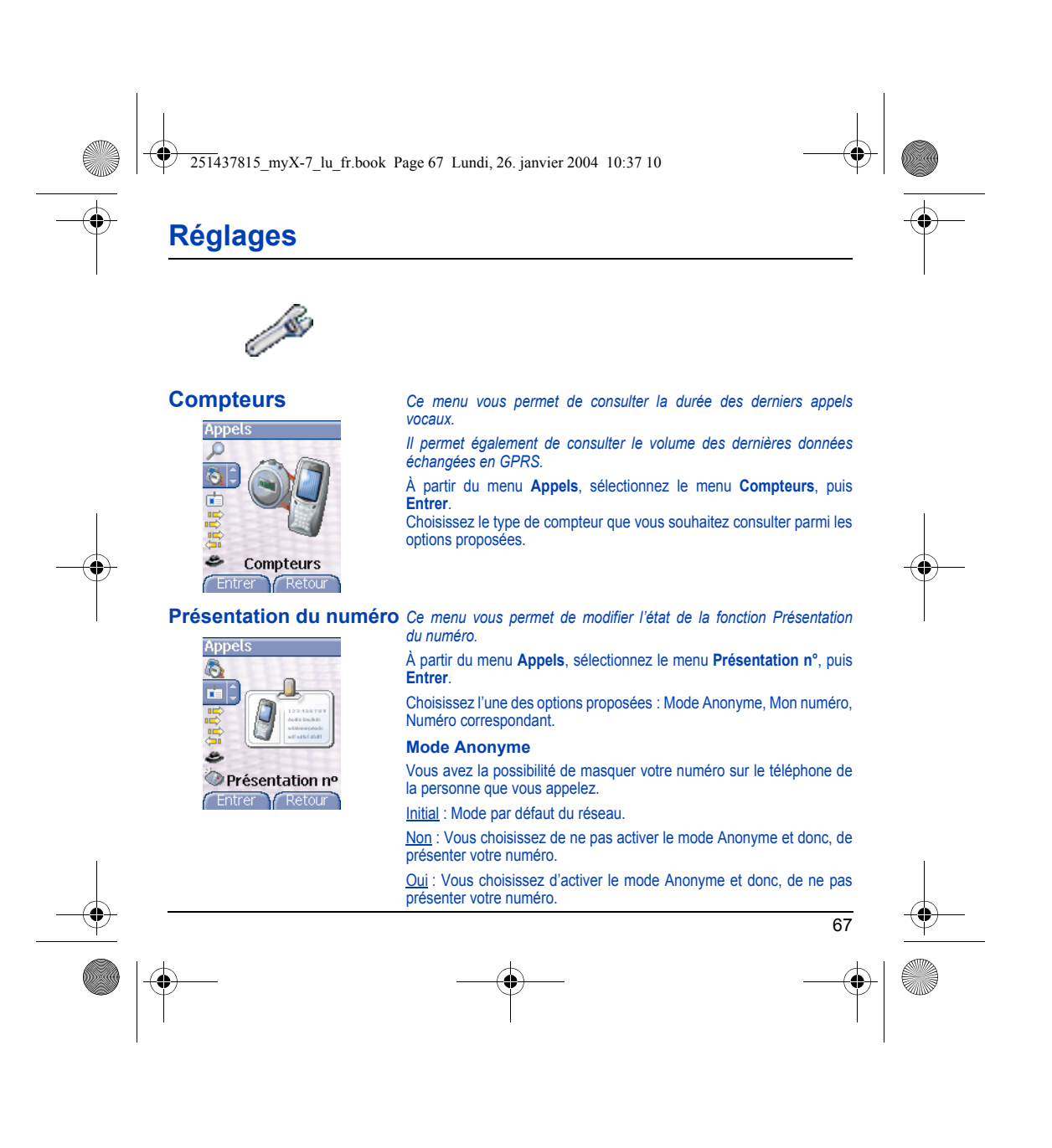

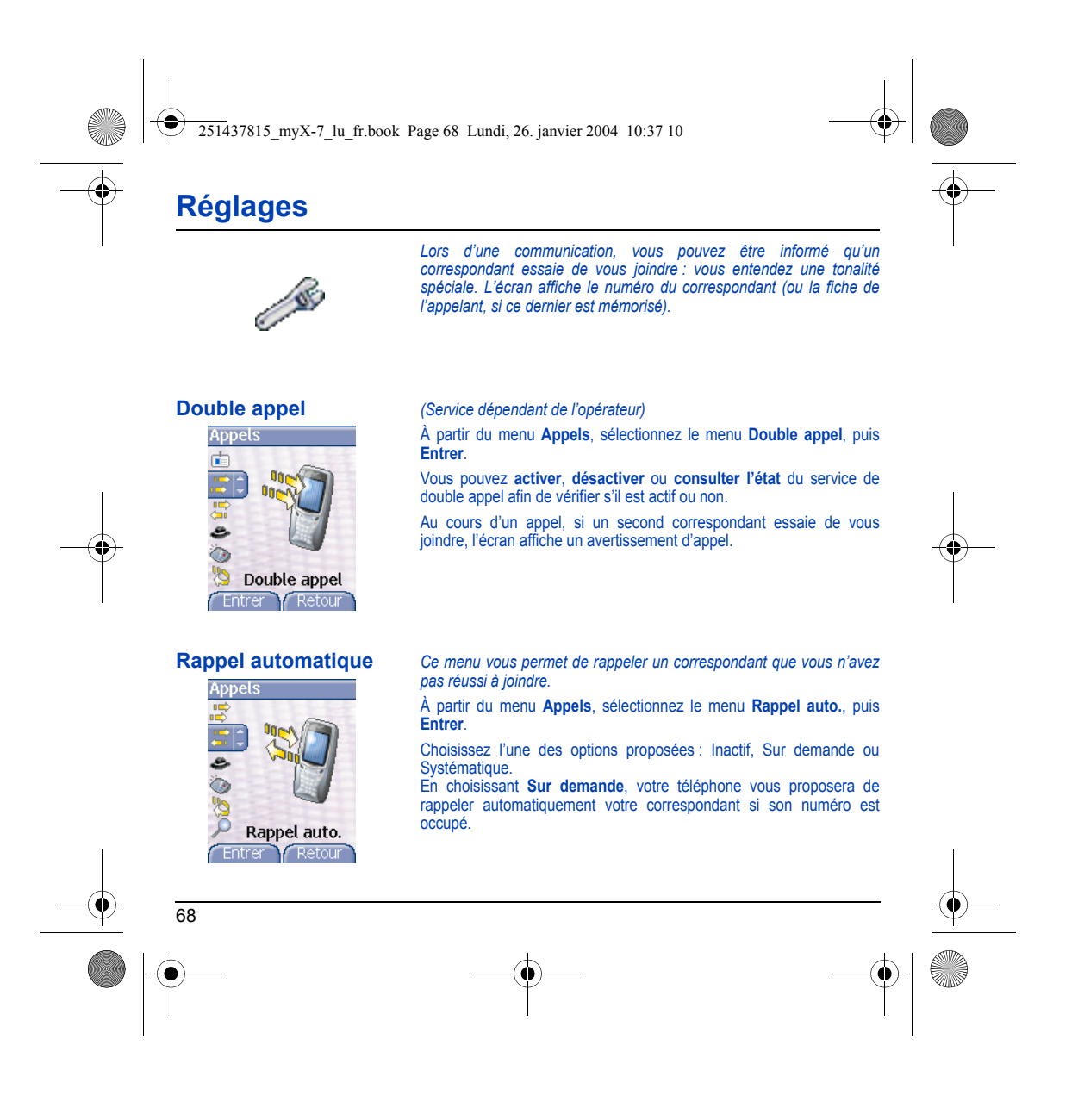

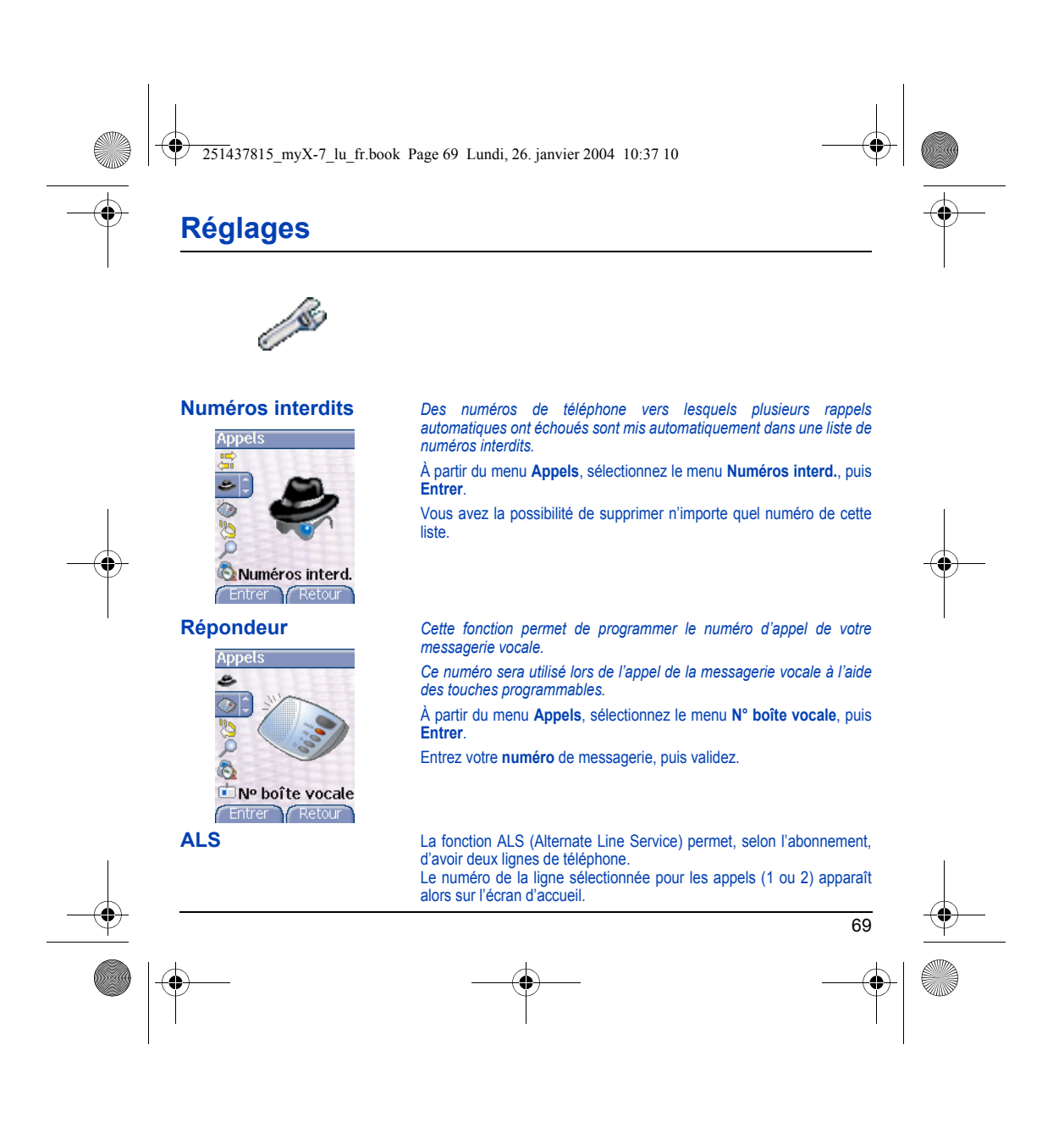

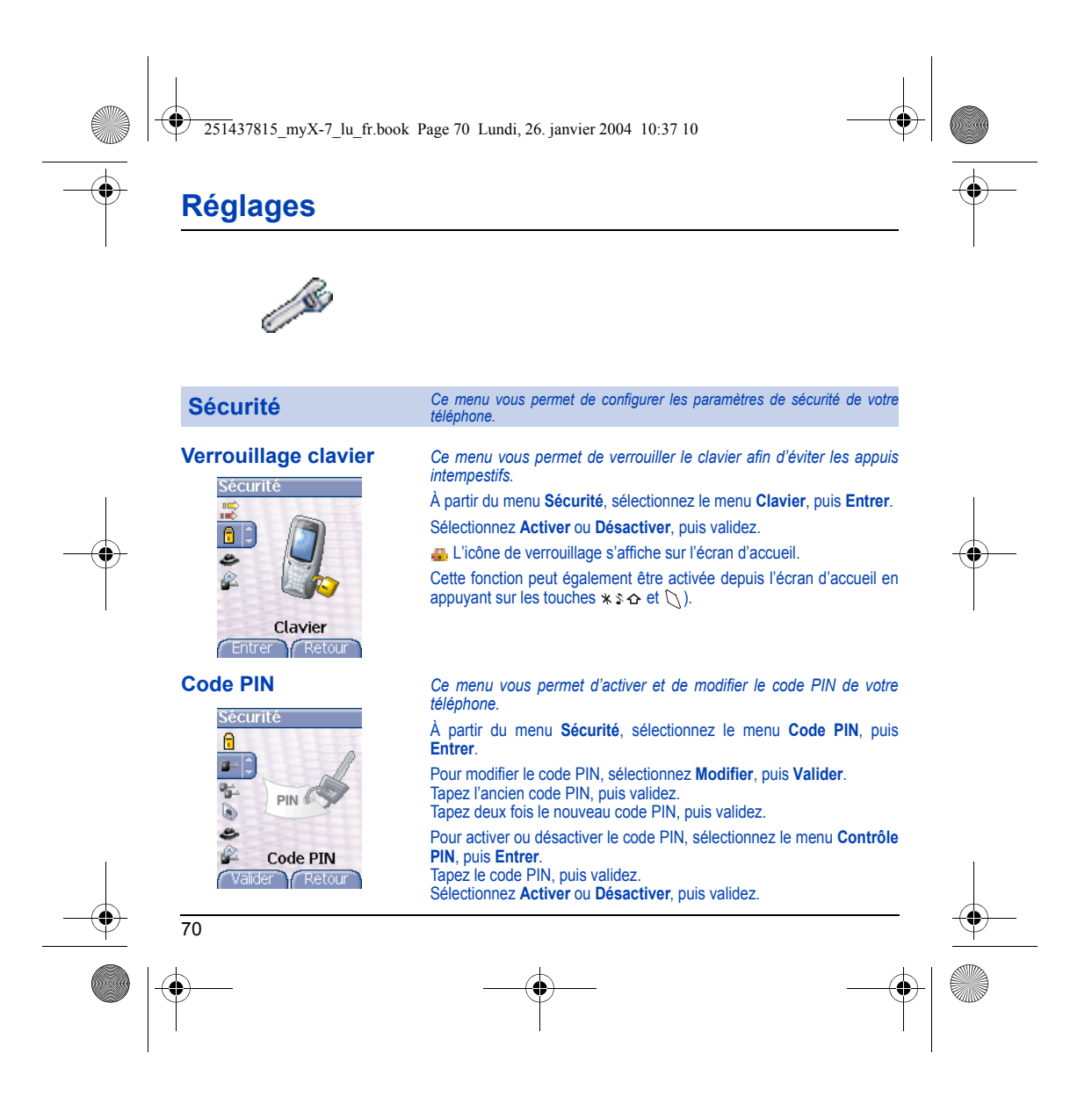

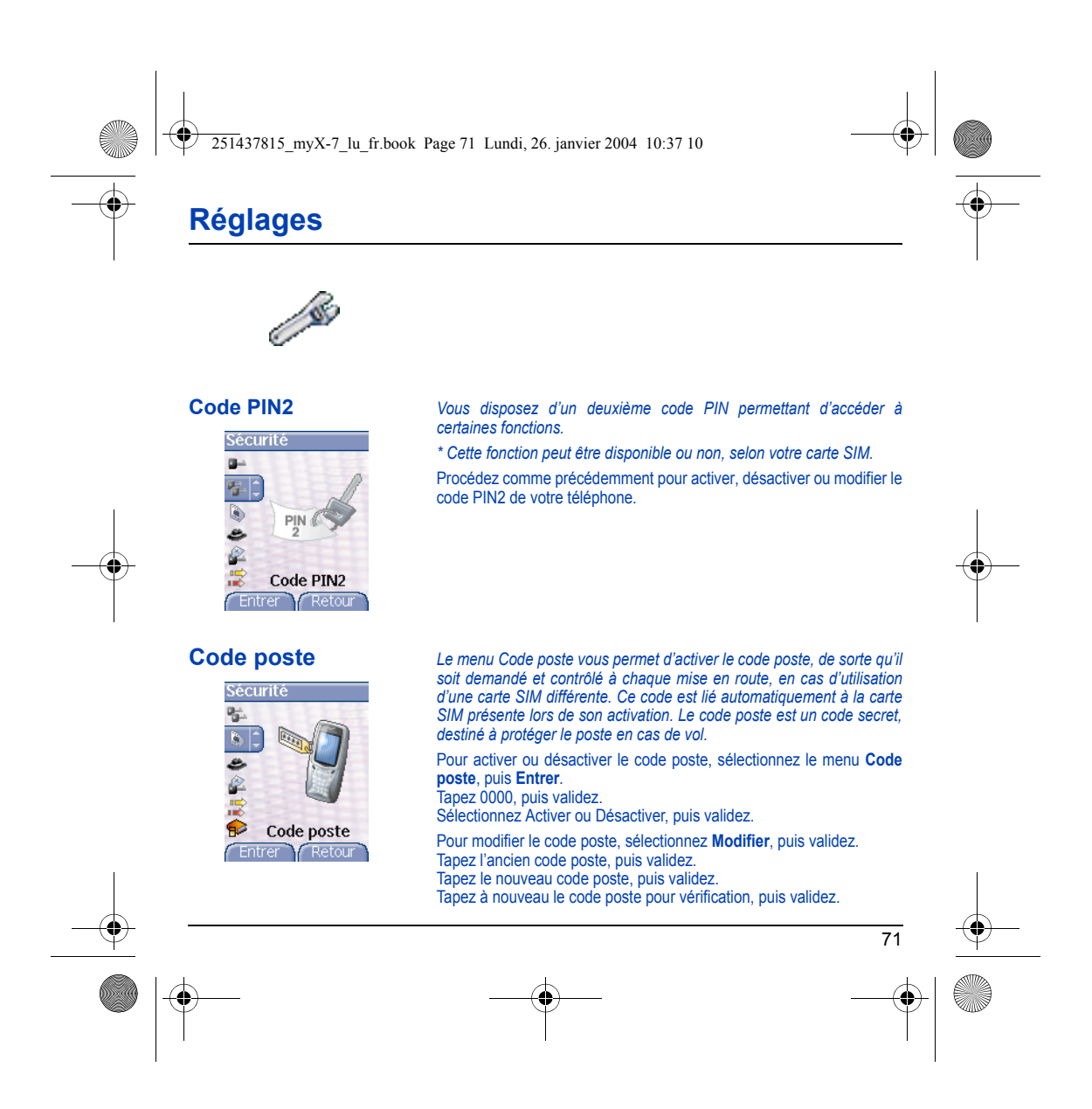

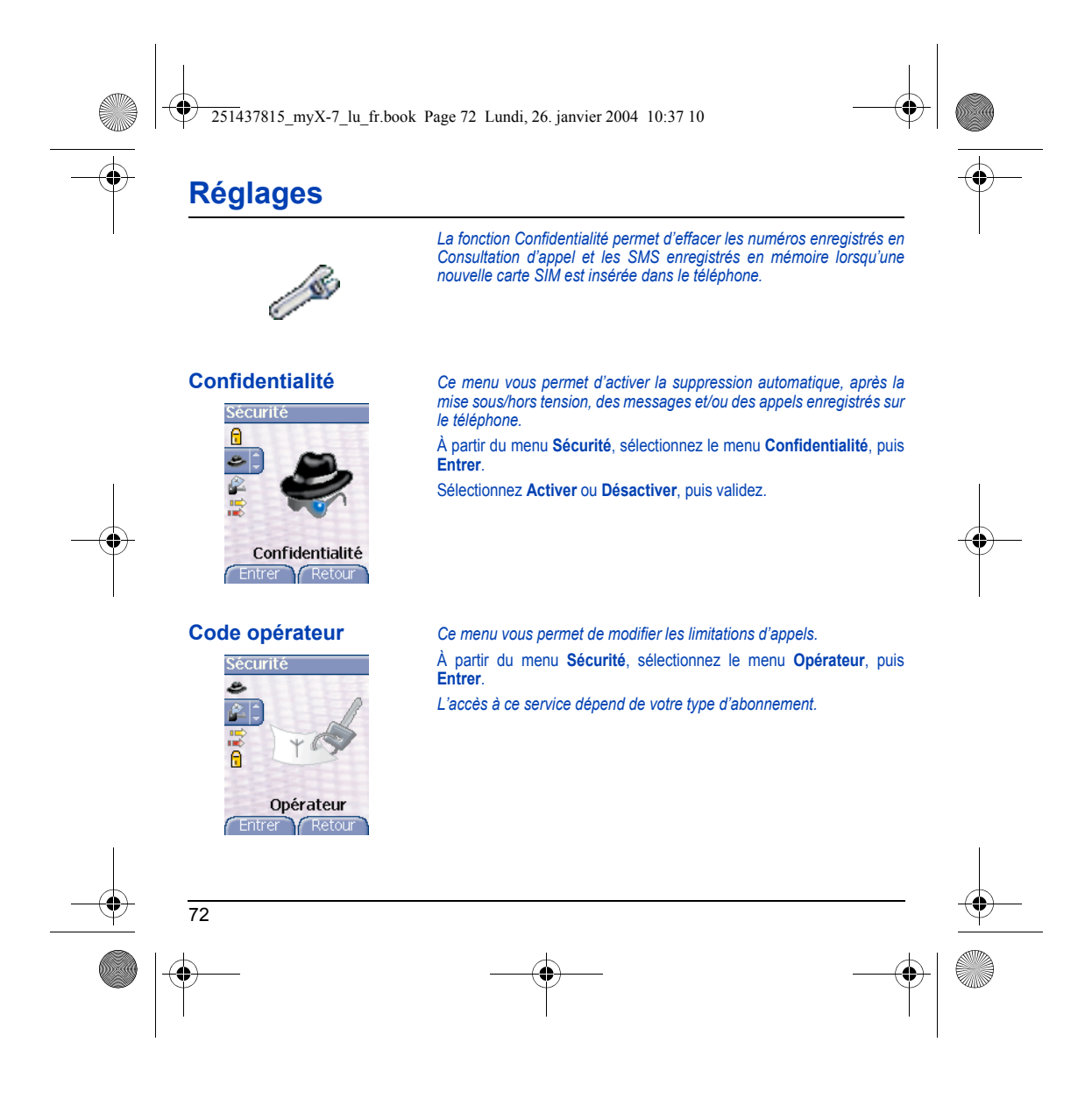
<span id="page-72-1"></span><span id="page-72-0"></span>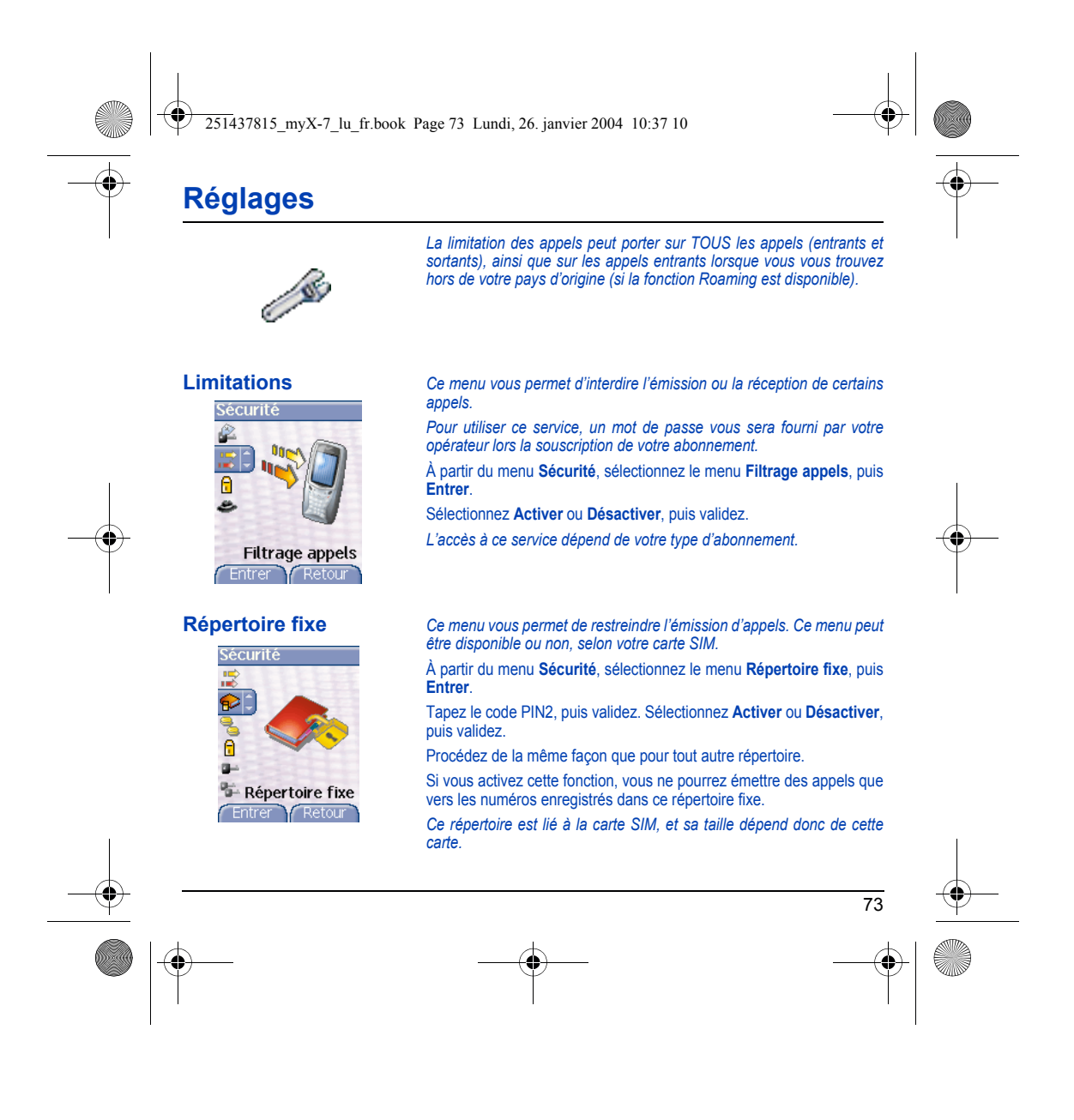

<span id="page-73-1"></span><span id="page-73-0"></span>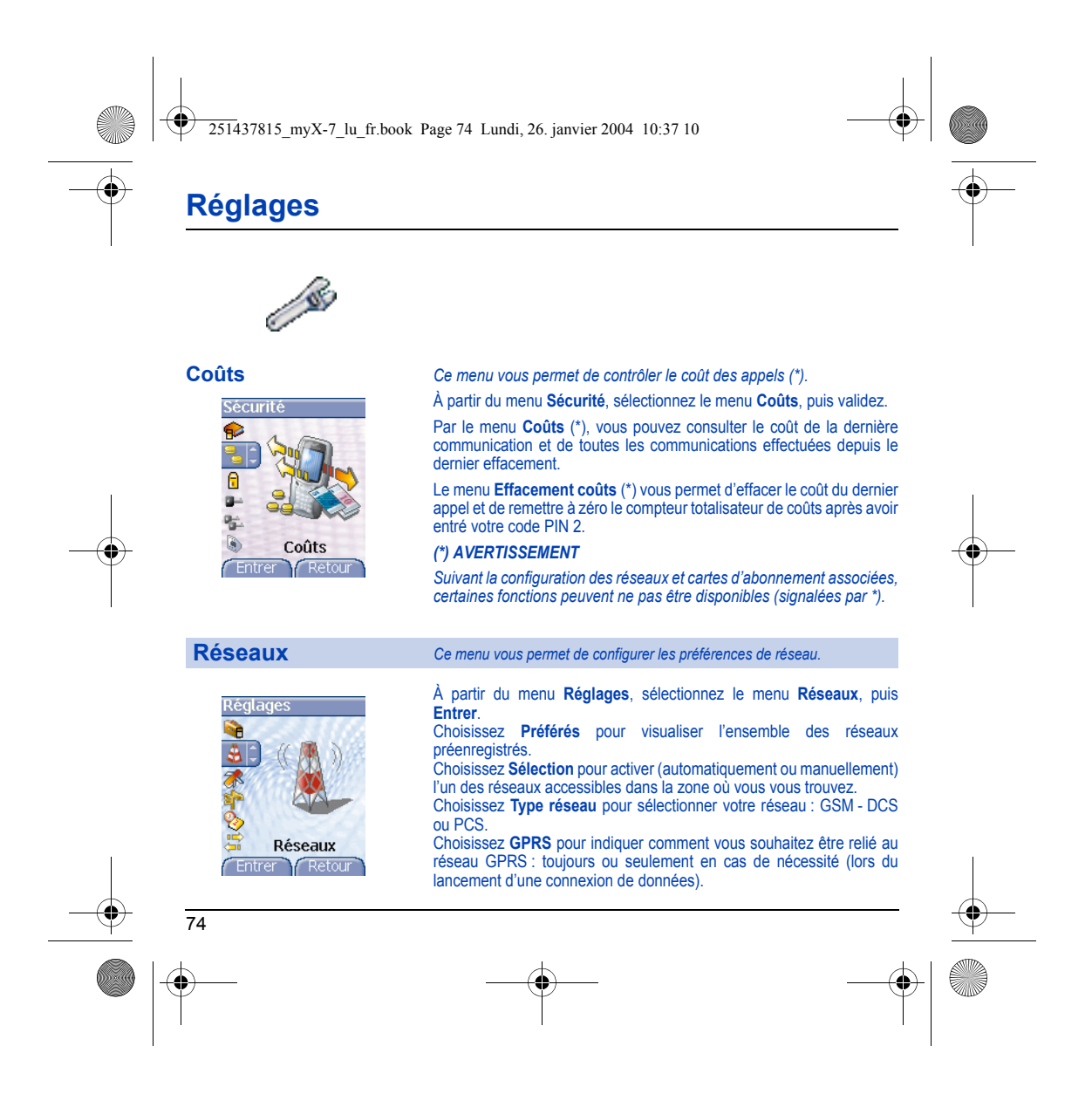

<span id="page-74-0"></span>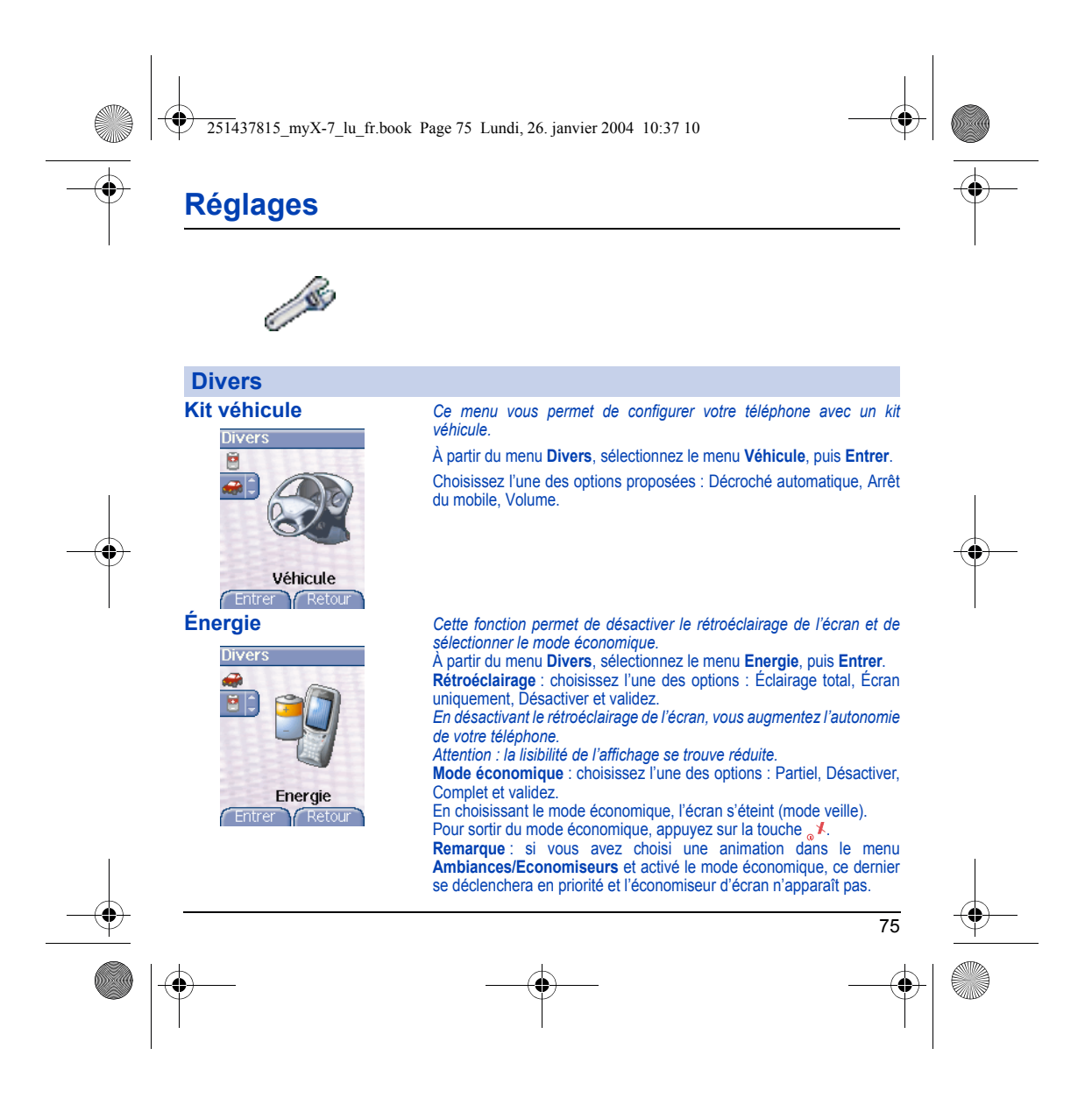

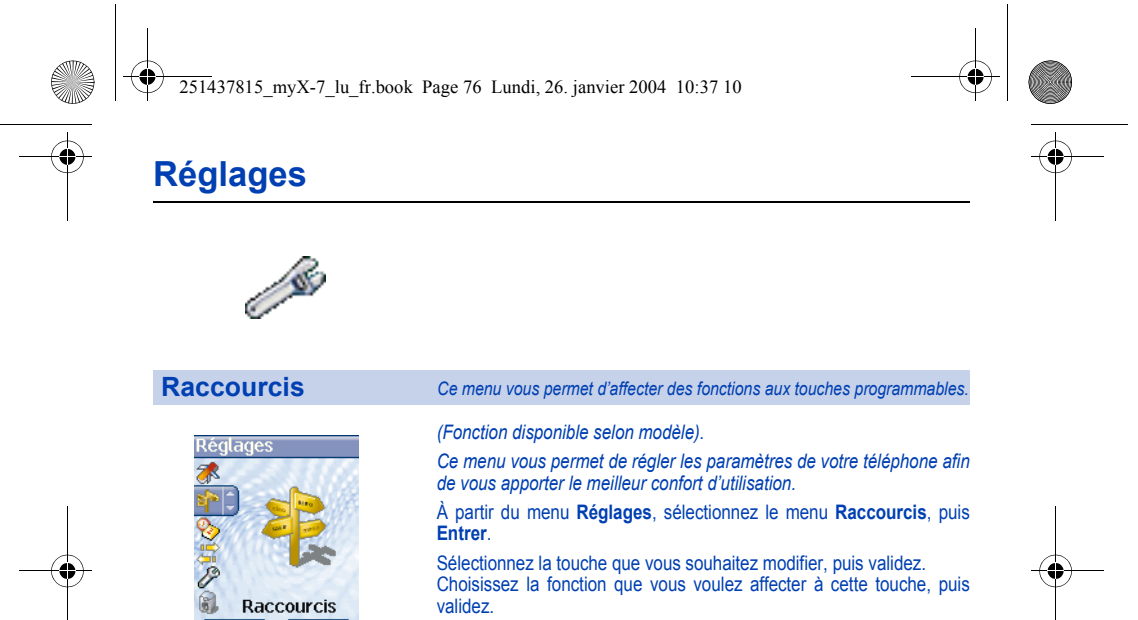

<span id="page-75-0"></span>Raccourcis

trer **CRetou** 

ΓĒ

Sélectionnez la touche que vous souhaitez modifier, puis validez. Choisissez la fonction que vous voulez affecter à cette touche, puis validez.

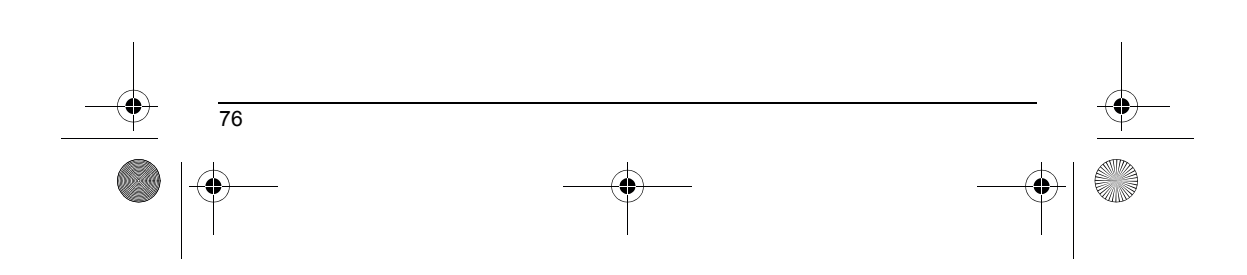

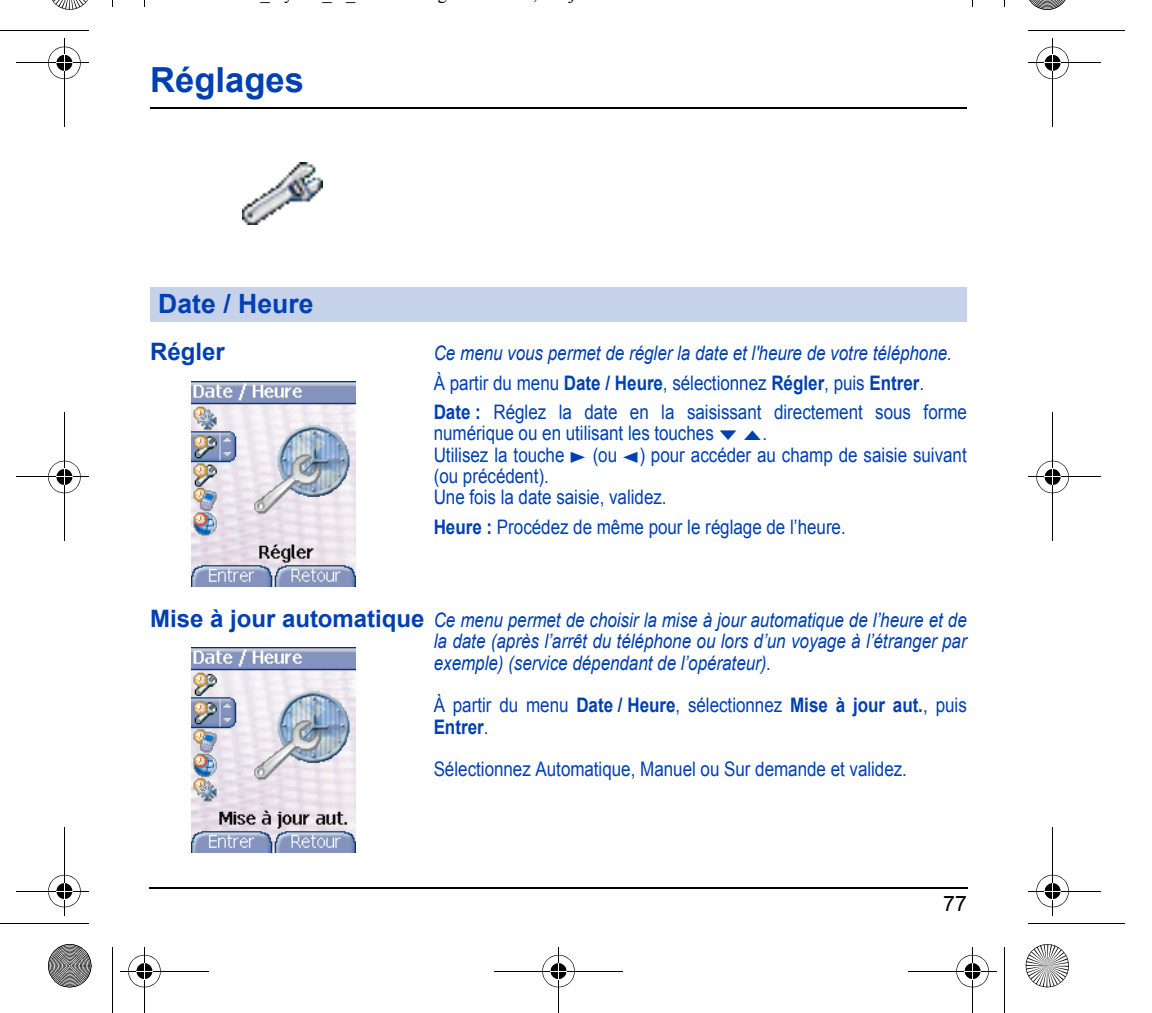

<span id="page-76-0"></span>251437815\_myX-7\_lu\_fr.book Page 77 Lundi, 26. janvier 2004 10:37 10

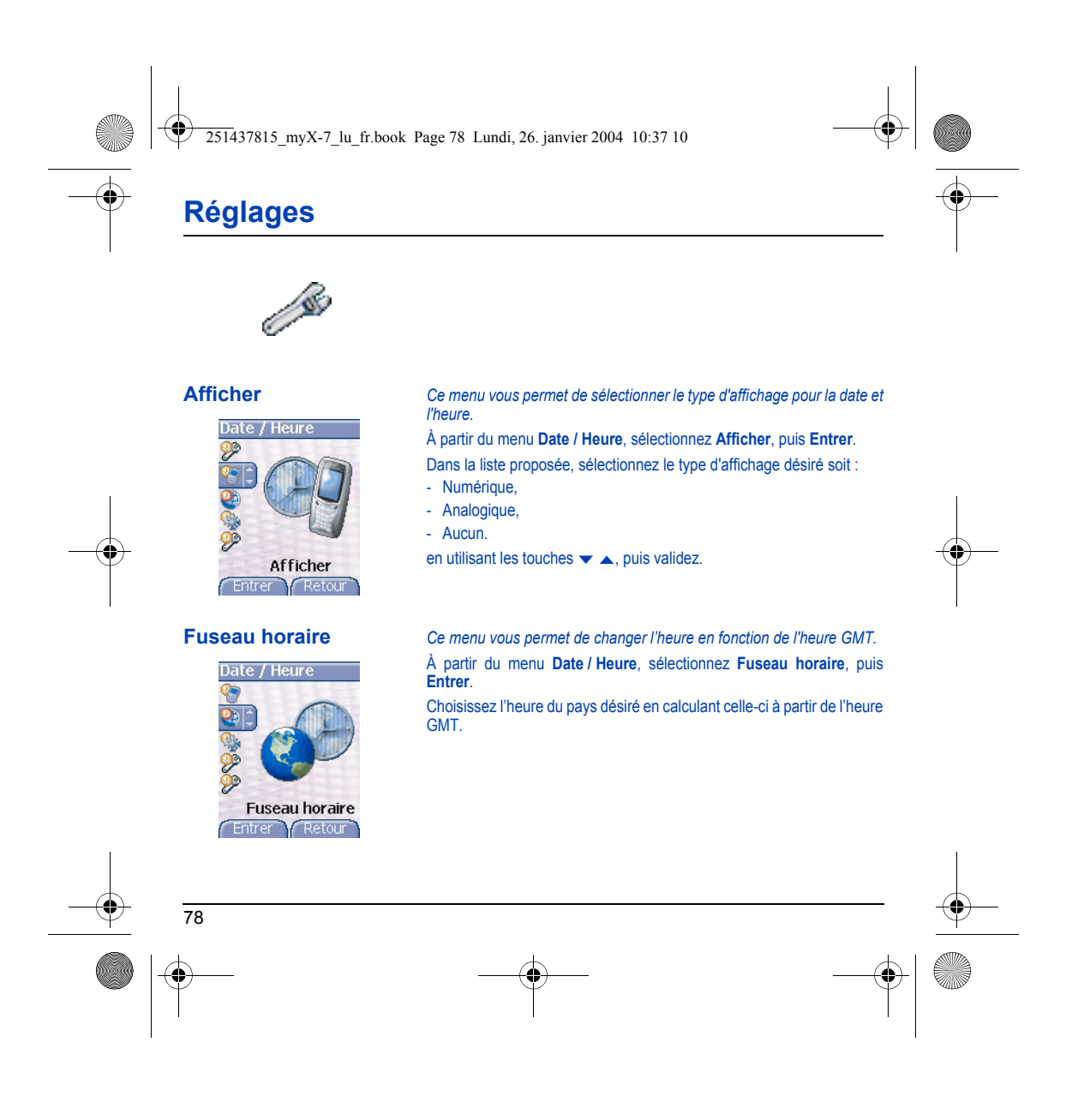

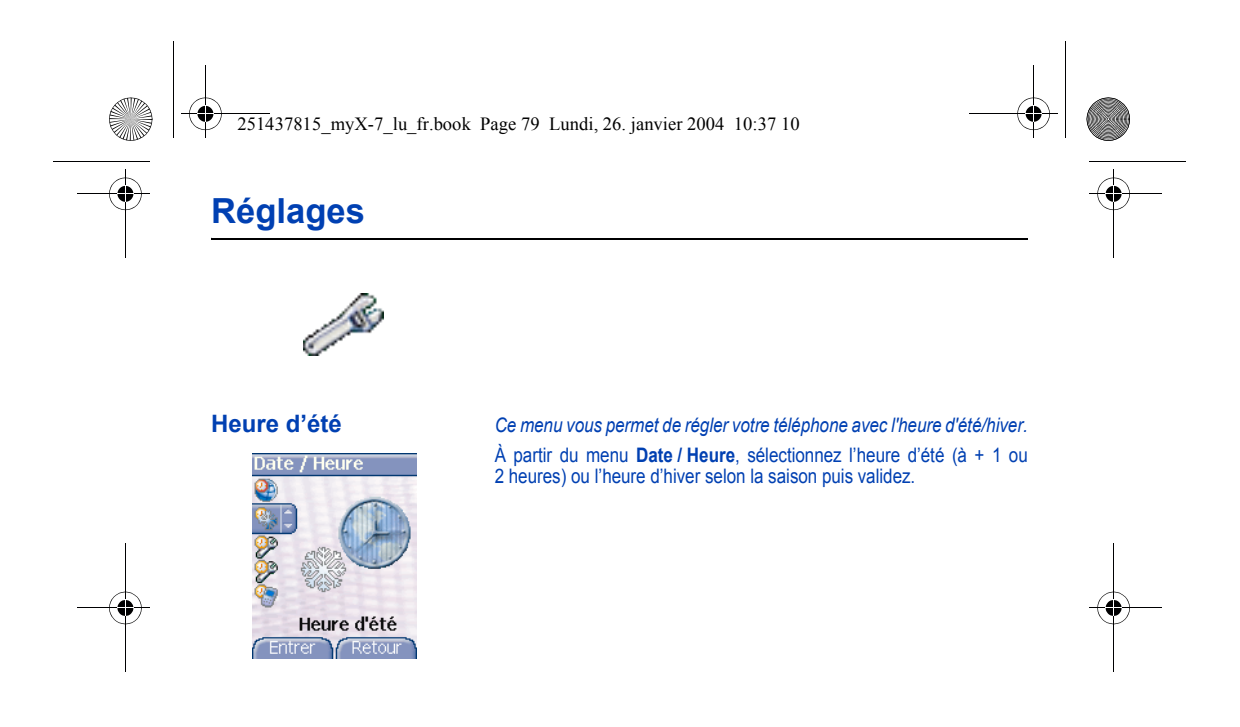

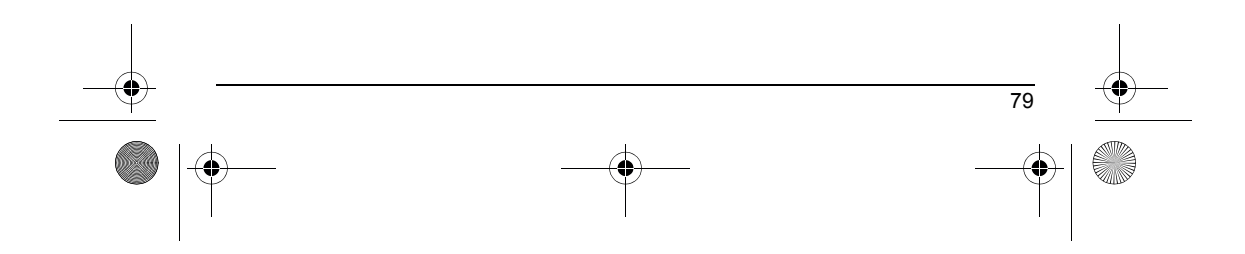

<span id="page-79-0"></span>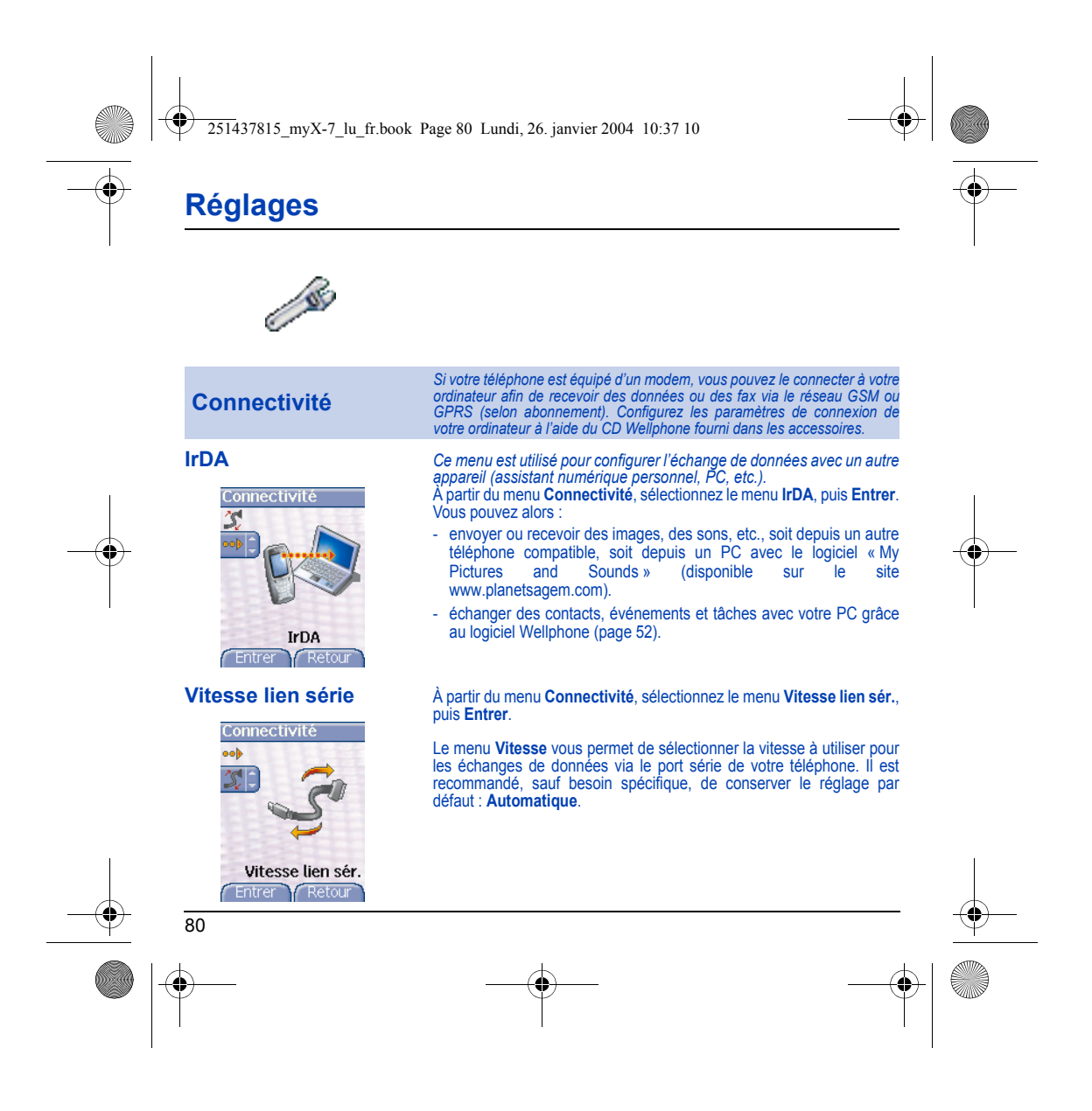

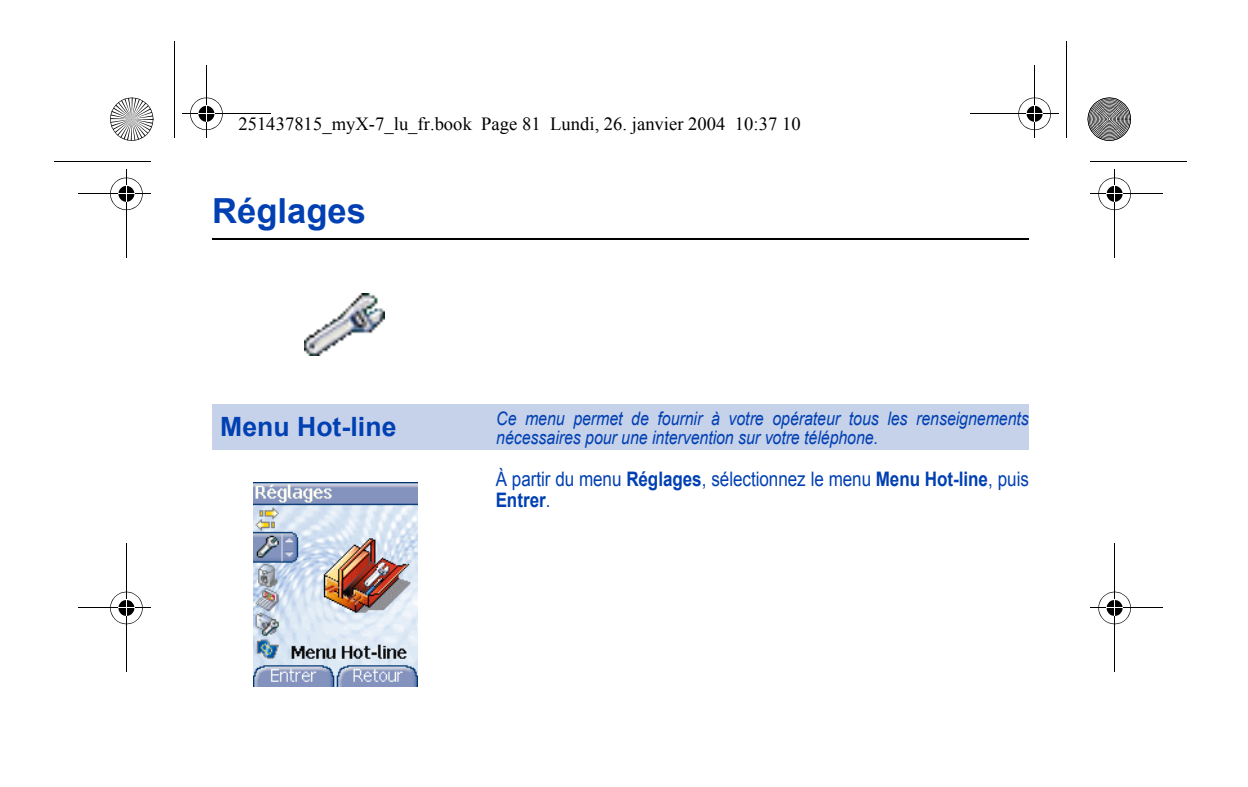

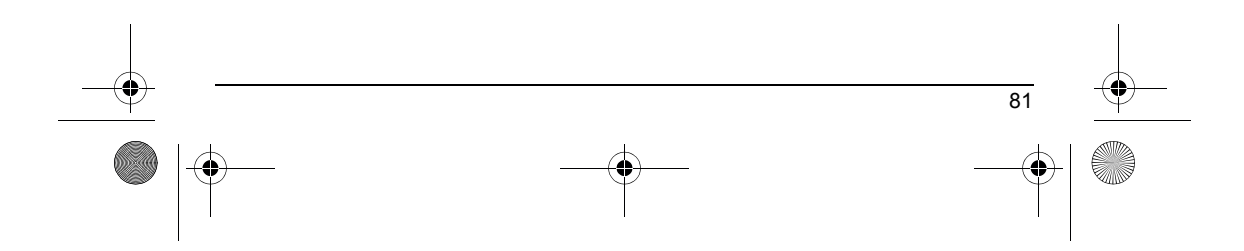

251437815\_myX-7\_lu\_fr.book Page 82 Lundi, 26. janvier 2004 10:37 10

# <span id="page-81-0"></span>**Informations et précautions d'usage**

### **Sécurité**

L'utilisation de votre téléphone est soumise à des règles destinées à assurer votre sécurité et celle de votre entourage.

N'utilisez pas votre téléphone dans des endroits humides (salle de bains, piscine, …). Protégez-le de toute projection d'eau ou d'autres

liquides.<br>N'exposez pas votre téléphone à des températures extrêmes de - 10 °C à + 55 °C. Les processus physico-chimiques mis en œuvre dans<br>les accumulateurs imposent des limites de température lors des charges rapides. Vo

Ne laissez pas votre téléphone à la portée des jeunes enfants (certaines parties amovibles peuvent être accidentellement ingérées). **Sécurité électrique**

N'utilisez que les chargeurs spécifiés dans le catalogue du fabricant. L'utilisation de tout autre chargeur peut se révéler dangereuse et<br>aurait pour effet d'invalider votre garantie. La tension du secteur doit être confor **Sécurité aérienne**

A bord d'un avion, vous devez éteindre votre téléphone lorsque vous y êtes invité par le personnel de cabine ou par des panonceaux.<br>L'utilisation de votre téléphone peut perturber le pilotage de l'appareil, ainsi que le ré

Matières explosives<br>Veillez à éteindre votre téléphone dans les stations services, conformément à la signalétique en place. Vous devez également observer<br>les restrictions d'utilisation concernant les appareils radio dans l

Pour prévenir tout risque de démagnétisation, il est recommandé de ne pas laisser de manière durable de matériel électronique à proximité du téléphone.

Equipement électronique médical<br>Votre téléphone est un émetteur radio susceptible d'interférer avec les appareils électroniques médicaux et implants, tels que<br>audiophones, stimulateurs cardiaques, pompes à insuline, etc. I

**Hôpitaux**<br>Veillez à toujours éteindre votre téléphone dans les hôpitaux lorsque vous y êtes invité par le personnel soignant ou par des panonceaux.

Sécurité routière<br>N'utilisez pas votre téléphone lorsque vous conduisez, sauf en cas d'urgence ou si vous disposez d'un kit mains libres vous permettant<br>N'utilisez pas votre téléphone lorsque vous conduisez, sauf en cas d'

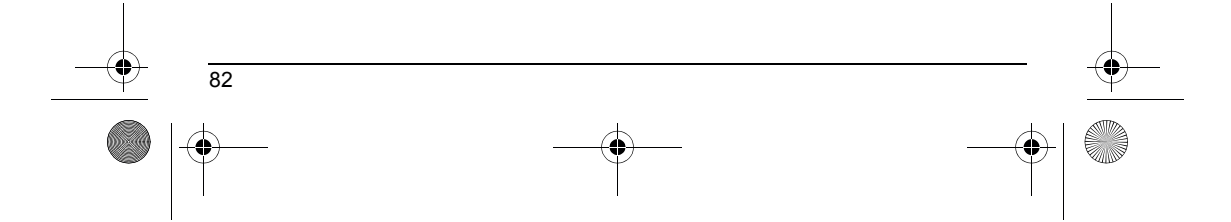

251437815\_myX-7\_lu\_fr.book Page 83 Lundi, 26. janvier 2004 10:37 10

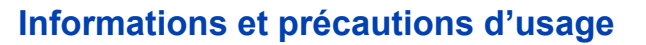

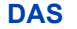

Ce téléphone est conforme aux exigences européennes en matière d'exposition aux ondes radio. Votre téléphone est un<br>émetteur/récepteur. Il a été conçu et fabriqué pour respecter les limites d'exposition à l'énergie radiofr

La nome d'exposition pour les téléphones utilise une unité de mesure appelée Débit d'Absorption Spécifique, ou SAR (en anglais, «Specific Absorption Ratio »). La limite de DAS recommandée par le Conseil de l'Union Européen

La validation de la conformité à la directive européenne 1999/5 (directive R&TTE) est une condition préalable à la mise sur le marché de<br>tout modèle de téléphone. La protection de la santé et de la sécurité du public et de européenne.

### **Conseils pour limiter l'exposition aux champs électromagnétiques (radiofréquences RF)**

Pour les personnes soucieuses de limiter leur exposition aux champs électromagnétiques (radiofréquences RF), l'Organisation Mondiale de la Santé (OMS) donne les conseils suivants :

Mesures de précaution : l'information scientifique actuelle n'indique pas le besoin de précautions particulières pour l'utilisation des<br>téléphones mobiles. Si des personnes sont inquiètes, elles peuvent choisir de limiter

Pour plus d'informations sur ce sujet, consultez le site de l'OMS http://www.who.int/peh-emf WHO Fact sheet 193: June 2000.

') La limite de DAS pour les téléphones utilisés par le grand public est 2 watts/kilogramme (2 W/kg) en moyenne pour 10 g de tissus.<br>Cette limite incorpore une marge de sécurité importante pour accroître la protection et t *fréquence employées par le réseau.* 

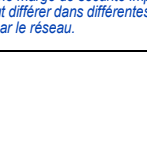

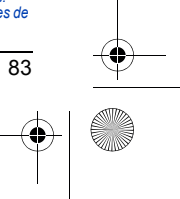

251437815\_myX-7\_lu\_fr.book Page 84 Lundi, 26. janvier 2004 10:37 10

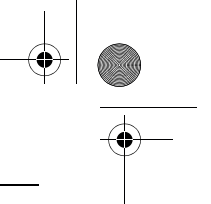

# <span id="page-83-0"></span>**Garanties**

Le logiciel développé par SAGEM est la propriété exclusive de SAGEM SA. A ce titre, il est interdit de modifier, traduire, désassembler ou encore décompiler tout ou partie du logiciel.

### **Précautions d'utilisation**

Votre téléphone vous permet de télécharger des sonneries, icônes, et écrans de veille animés. Parmi ces éléments, certains peuvent<br>contenir des données de nature à provoquer des tysofoncionnements sur votre téléphone ou de

### **Conditions de garantie**

Pour toute mise en œuvre de la garantie, veuillez vous adresser à votre vendeur et lui présenter le justificatif d'achat qu'il vous a remis.<br>En cas de panne, c'est lui qui vous conseillera.

**1.**<br>Les matériels neufs (consommables exclus), y compris les accessoires neufs vendus en coffret avec le matériel, sont garantis par<br>SAGEM SA pièces et main-d'œuvre (hors déplacement) contre tout défaut de fabrication pen Les matériels ayant fait l'objet d'une réparation ou d'un échange standard pendant la période de garantie visée ci-dessus sont garantis<br>(pièces et main-d'œuvre) jusqu'à la demière de ces deux dates : expiration de la durée

Le matériel est en tout état de cause, soumis à la garantie légale contre les conséquences des défauts ou vices cachés conformément aux articles 1641 et suivants du code civil.

2.<br>Tout matériel défectueux, sous garantie, sera remplacé ou réparé gratuitement, au choix de SAGEM SA, (à l'exclusion de la réparation<br>de tout autre préjudice), étant cependant précisé que les travaux nécessaires à la mis

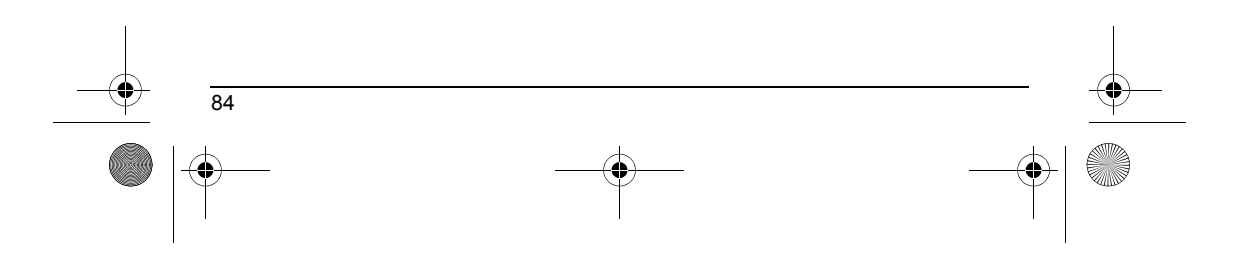

251437815\_myX-7\_lu\_fr.book Page 85 Lundi, 26. janvier 2004 10:37 10

# **Garanties**

<span id="page-84-0"></span>**3.**

La prise en charge d'un matériel au titre de la garantie nécessite d'une part que soit joint à celui-ci un justficatif d'achat lisible et exempt<br>de modification, indiquant le nom et l'adresse du vendeur, la date et le lieu d'altération.

La garantie s'applique dans des conditions normales d'utilisation.

Il appartient au client préalablement à l'envoi du matériel pour réparation de procéder à ses frais à la sauvegarde des données<br>personnalisées contenues dans le matériel (répertoire, paramétrages, coques peintes). Une list

SAGEM SA pourra, à son choix, réparer le matériel avec des pièces neuves ou des pièces remises en état, remplacer le matériel par un<br>matériel neuf, ou, en tout état de cause, en bon état de fonctionnement. Au cours de ces

Les éléments défectueux, faisant l'objet d'un remplacement lors d'une réparation sous garantie, deviendront propriété de SAGEM SA. Le délai de réparation et d'immobilisation du matériel pendant la période de garantie ne peut avoir pour effet de prolonger le délai de<br>garantie tel que visé à l'article 1 ci-dessus, sauf dispositions légales impératives c

L'application de la garantie est subordonnée au paiement intégral des sommes exigibles sur le matériel au moment de la demande d'interventi

## **4.** Sont exclus de la garantie:

Les pannes ou dysfonctionnements dus au non-respect des consignes d'installation et d'utilisation, à une cause extérieure au matériel<br>(choc, foudre, incendie, wardatisme, malveillance, dégât des eaux de toute nature, conta

Les détériorations consécutives à une insuffisance d'emballage et/ou à un mauvais conditionnement du matériel réexpédié à SAGEM SA. L'usure normale du matériel ainsi que l'usure des accessoires.

Les problèmes de communication liés à un environnement défavorable et notamment : les problèmes liés à l'accès<br>à l'Internet tels que les interruptions des réseaux d'accès, la défaillance de la ligne de l'abonné ou de son c Le changement de paramètres du réseau cellulaire intervenus après la vente du matériel.

85

La fourniture de nouvelles versions logicielles.

Les travaux d'exploitation courante : livraison des consommables, mise en place ou échange de ces consommables,

251437815\_myX-7\_lu\_fr.book Page 86 Lundi, 26. janvier 2004 10:37 10

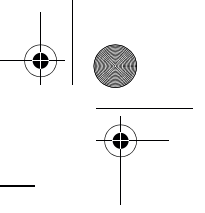

# **Garanties**

♦

Les interventions sur un matériel ou des logiciels modifiés ou ajoutés sans l'accord écrit de SAGEM SA.

Les défauts ou dérangements consécutifs à l'utilisation de produits ou accessoires non compatibles avec le matériel.<br>Les matériels retournés à SAGEM SA sans avoir respecté la procédure de retour sous garantie, spécifique a L'ouverture ou la fermeture d'une clé d'opérateur SIM, et les interventions consécutives au non fonctionnement du matériel résultant d'une<br>ouverture ou fermeture de clé d'opérateur SIM effectuée sans l'accord de l'opérateu

<span id="page-85-0"></span>**5.**<br>Dans les cas d'exclusion de garantie ainsi qu'à l'expiration de la période de garantie, SAGEM SA établira un devis qui sera soumis au<br>client pour acceptation avant toute intervention. Les frais de réparation et de por

Ces dispositions ont valeur à s'appliquer sous réserve qu'aucun accord écrit spécial n'ait été conclu avec le client. Si l'une de ces<br>dispositions se révélait contraire à une règle impérative de droit dont pourraient benéf

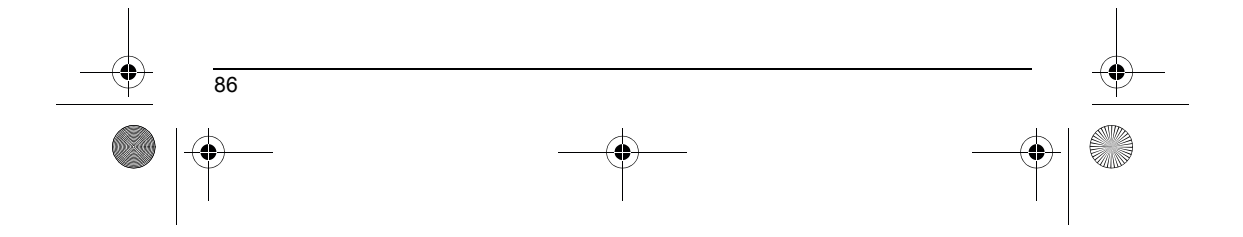

251437815\_myX-7\_lu\_fr.book Page 87 Lundi, 26. janvier 2004 10:37 10

# **Dépannage**

### **PROBLÈME - SITUATION ACTIONS**

**Démarrage du téléphone impossible**

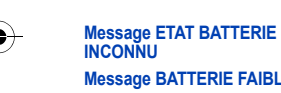

Retirez et remettez la batterie.

- 
- Si le téléphone ne démarre toujours pas, recharger la batterie :<br>- Appuyez de façon prolongée sur la touche <sub>®</sub> ★ (3 s).<br>- Mettez le téléphone en charge pendant au moins 15 minutes avant de le<br>- démarrer.<br>- Vérifiez que l'
- 
- 
- Oui : Charge correcte<br>
Non : Déconnectez le chargeur ; vérifiez que l'icône<br>
Non : Déconnectez et reconnectez le chargeur ; vérifiez que l'icône<br>
sa l'icône ne défile toujours pas, répétez l'opération de déconnexio
- 
- 

La batterie est non reconnue par le téléphone. Vérifiez que la batterie est bien positionnée dans le téléphone.

**MERIE FAIBLE** Ce message s'affiche quand la batterie devient trop faible. Le téléphone s'éteint automatiquement. Mettez le téléphone en charge.

**Message SIM ABSENT** Vérifiez que la carte SIM est présente et correctement insérée. Effectuez un contrôle visuel de la carte SIM. Si la carte est abîmée, contactez le point de vente de l'opérateur pour contrôle. Si le message persiste, contactez le SAV.

**Message PIN ERRONE** Erreur de saisie du code PIN. Attention : après trois erreurs de saisie, la carte SIM est verrouillée.

Message SIM BLOQUE **Trois mauvais codes PIN** ont été saisis. Entrez votre code PUK pour

débloquer la carte SIM.<br>Vous devez ensuite composer : \*\*05\*PUK\*PIN\*PIN#

PUK : code PUK (Personal Unblocking Key) fourni par votre opérateur. PIN: votre code PIN.

Après 10 tentatives infructueuses, la carte SIM est définitivement verrouillée. Vous devez alors contacter votre opérateur ou votre SCS pour obtenir une nouvelle carte SIM.

87

251437815\_myX-7\_lu\_fr.book Page 88 Lundi, 26. janvier 2004 10:37 10

 $\bigoplus$ 

# **Dépannage**

**AND** 

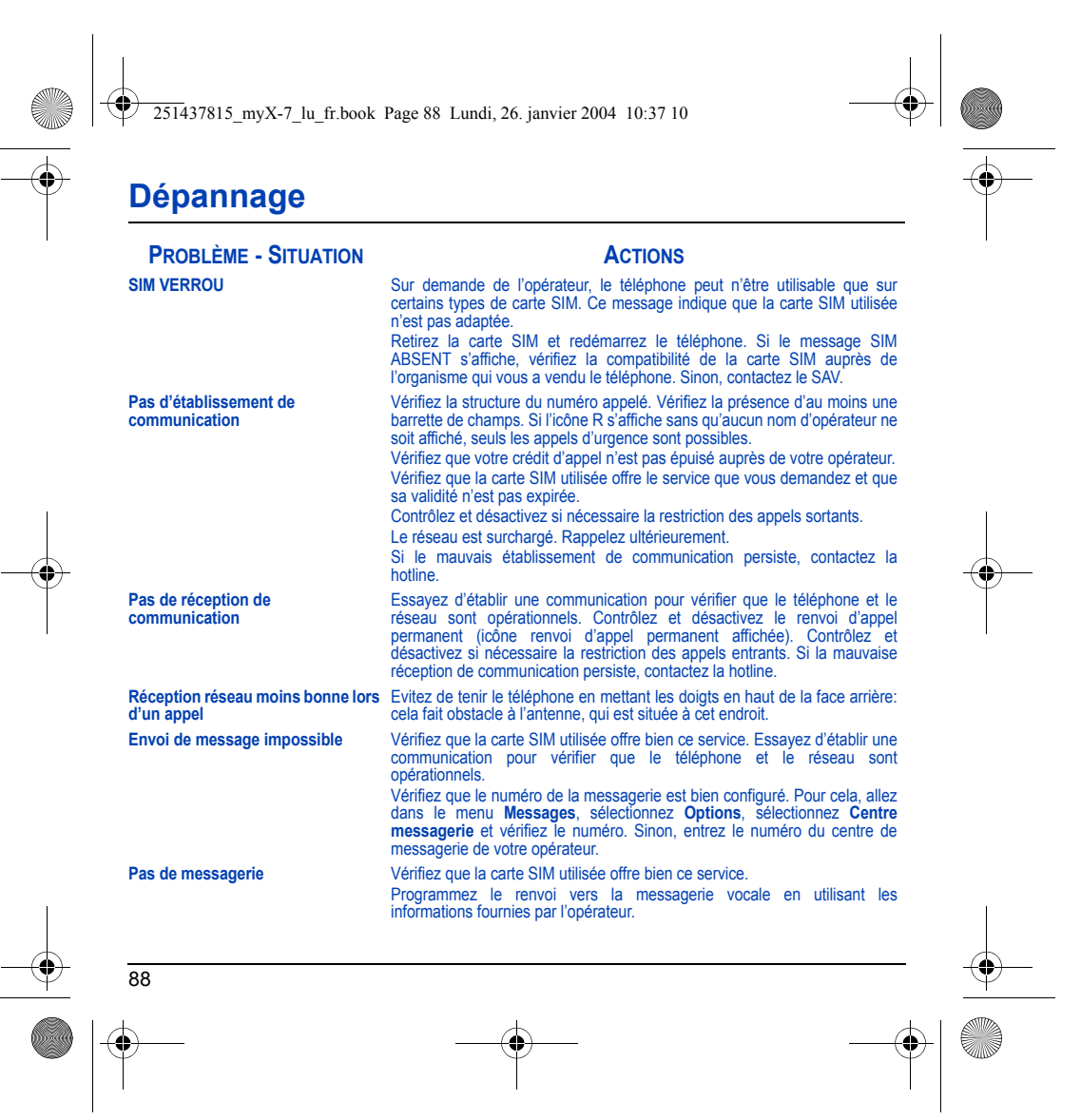

251437815\_myX-7\_lu\_fr.book Page 89 Lundi, 26. janvier 2004 10:37 10

disparaître.

# **Dépannage**

### **Icône messagerie clignotante** Appelez la messagerie et écoutez les nouveaux messages pour le faire **PROBLÈME - SITUATION ACTIONS**

**Mauvaise sonnerie lors de la réception d'un appel**

**En contexte WAP : Message serveur ne répond pas Connexion à la page d'accueil impossible.**

**Le nom de l'opérateur n'apparaît plus à l'écran**

**Comment (dé)verrouiller le clavier ? Comment passer en mode** 

**silence ?**

**Comment enlever l'enveloppe qui apparaît à l'écran ?** 

**en bas de l'écran d'accueil (1 Appel)**

**Le rétroéclairage ne s'active pas** Allez dans le menu **Réglages/Divers**, sélectionnez le menu **Énergie** et activez le rétroéclairage. Éteignez et redémarrez le téléphone.

Contrôlez le groupe d'appels sélectionné pour le contact qui a appelé : vérifiez la sonnerie sélectionnée pour ce groupe.

Dans le menu **WAP**, choisissez **Vider le cache**.

Allez dans le menu **Réglages**, sélectionnez **Réseaux**, puis **Sélection**.<br>Attendez l'affichage de l'opérateur, sélectionnez puis validez. Si le menu **Logo opérateur** est présent (selon modèle), activez l'affichage (**Réglages/Ambiances/Logo opérateur**).

Appuyez sur la touche  $\ast \circ \alpha$ , puis sur la touche  $\bigcirc$  (OK).

Appuyez de manière prolongée sur la touche  $\ast \circ \alpha$ , sauf si sonnerie<br>retentit, auquel cas un appui bref suffit.

**Comment activer le mode loupe ?** Activable seulement dans les écrans SMS, MMS et WAP (appui long sur la touche  $\# \varphi$ ).

Cette enveloppe indique que vous avez reçu des messages écrits. Pour<br>l'enlever, il vous suffit d'aller dans le menu **Messages** pour lire votre<br>message. L'enveloppe est alors effacée. Dans le cas d'un message vocal,<br>contact

**Comment enlever le répondeur qui apparaît à l'écran ?**  Ce répondeur signifie que vous avez reçu un message vocal sur votre messagerie. Pour l'enlever, appelez votre messagerie.

**Comment enlever le message écrit** Appuyez sur la touche <sub>⊛</sub> <sup>★</sup> pour revenir à l'écran d'accueil sans message.

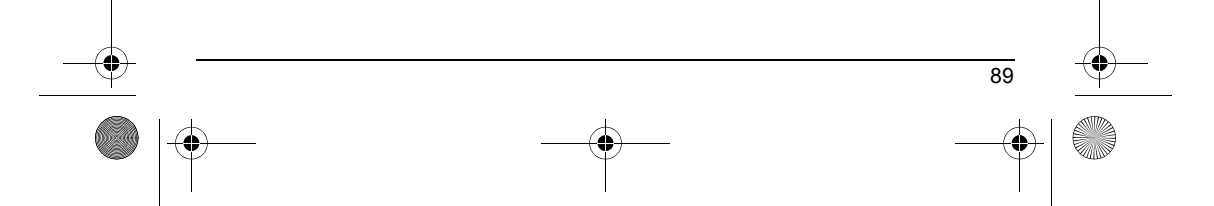

251437815\_myX-7\_lu\_fr.book Page 90 Lundi, 26. janvier 2004 10:37 10

# **Dépannage**

### **Comment télécharger des PROBLÈME - SITUATION ACTIONS**

**sonneries ?**

**Comment libérer de la mémoire pour télécharger des objets (vidéos, images, sons) Comment libérer de la mémoire pour recevoir de nouveaux messages ?**

**Comment libérer de la mémoire pour enregistrer de nouveaux contacts dans mon Répertoire ? Comment accroître les performances de mon téléphone ?** 

Connectez-vous, avec un ordinateur par exemple, sur le site suivant :<br>www.planetsagem.com. Ce site proposent l'envoi de sonneries sur votre<br>portable sous forme de SMS. Vous pouvez également vous connecter au<br>site de votre validez l'option « Sauvegarder messages » pour ajouter la mélodie à votre liste. Par ailleurs, vous pouvez contacter certains sites par téléphone.

Allez dans le menu **Mes Documents**, sélectionnez **Mes Vidéos**, **Mes Images** ou **Mes Sons** puis supprimez certains objets.

Gérez votre Boîte d'envoi avec précaution. Il est recommandé de ne pas stocker par défaut les messages dans votre Boîte d'envoi car, si vous enregistrez trop de messages, la mémoire de votre téléphone ne tardera pas à être pleine et vous ne pourrez plus recevoir de nouveaux messages.<br>Pour supprimer des messages de votre Boîte d'envoi, allez dans le menu<br>Messages, sélectionnez Envoyés, puis effacez certains messages. Gérez<br>égalemen

De la même manière, veillez à gérer votre Répertoire avec prudence. Si vous avez reçu des photos dans une vCard, utilisez-les comme papier peint ou supprimez-les.

Les actions les plus efficaces sont les suivantes : Vous pouvez désactiver le<br>rétroéclairage (dans  le menu  **Réglages/Divers/Énergie**) ou  ranger<br>soigneusement votre téléphone afin d'être sûr de ne pas appuyer sur les touches accidentellement, car chaque pression sur une touche active le<br>rétroéclairage. Vous pouvez également désactiver l'économiseur d'écran ou<br>définir une fréquence d'activation supérieure à 300 s (l'économiseur<br>nécessit [page](#page-15-0) 16).

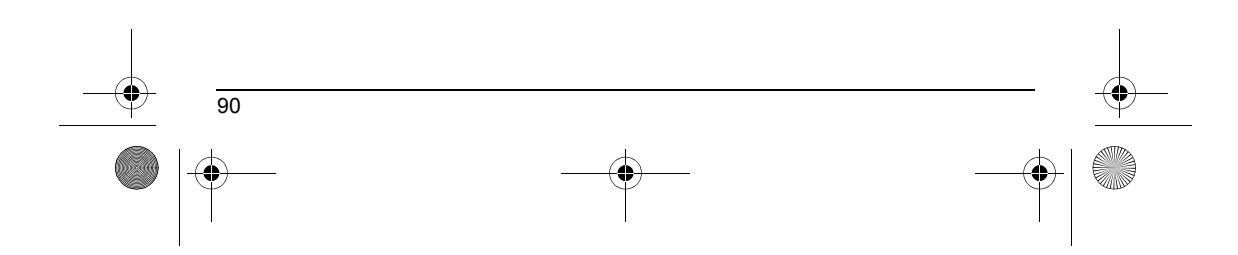

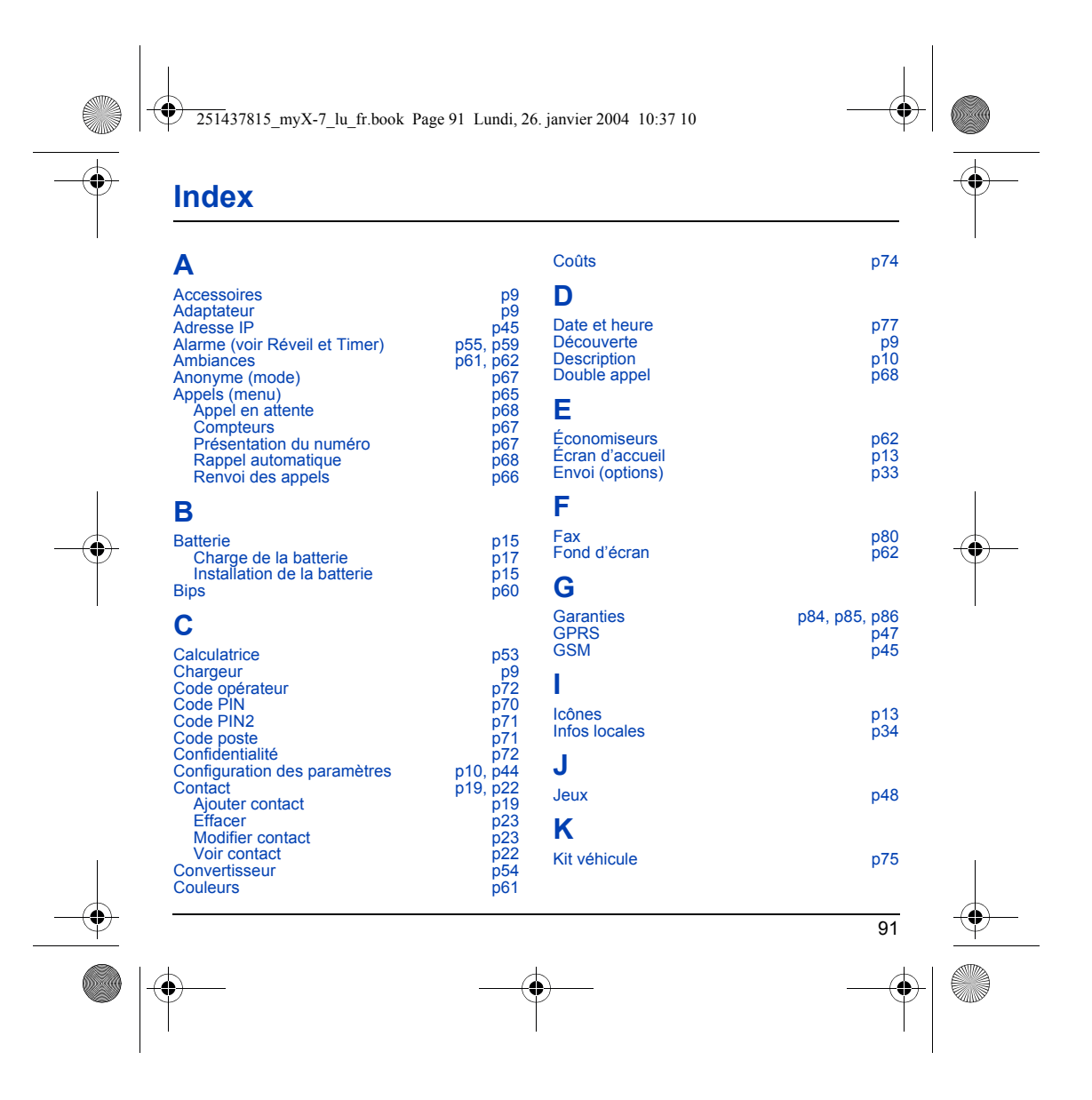

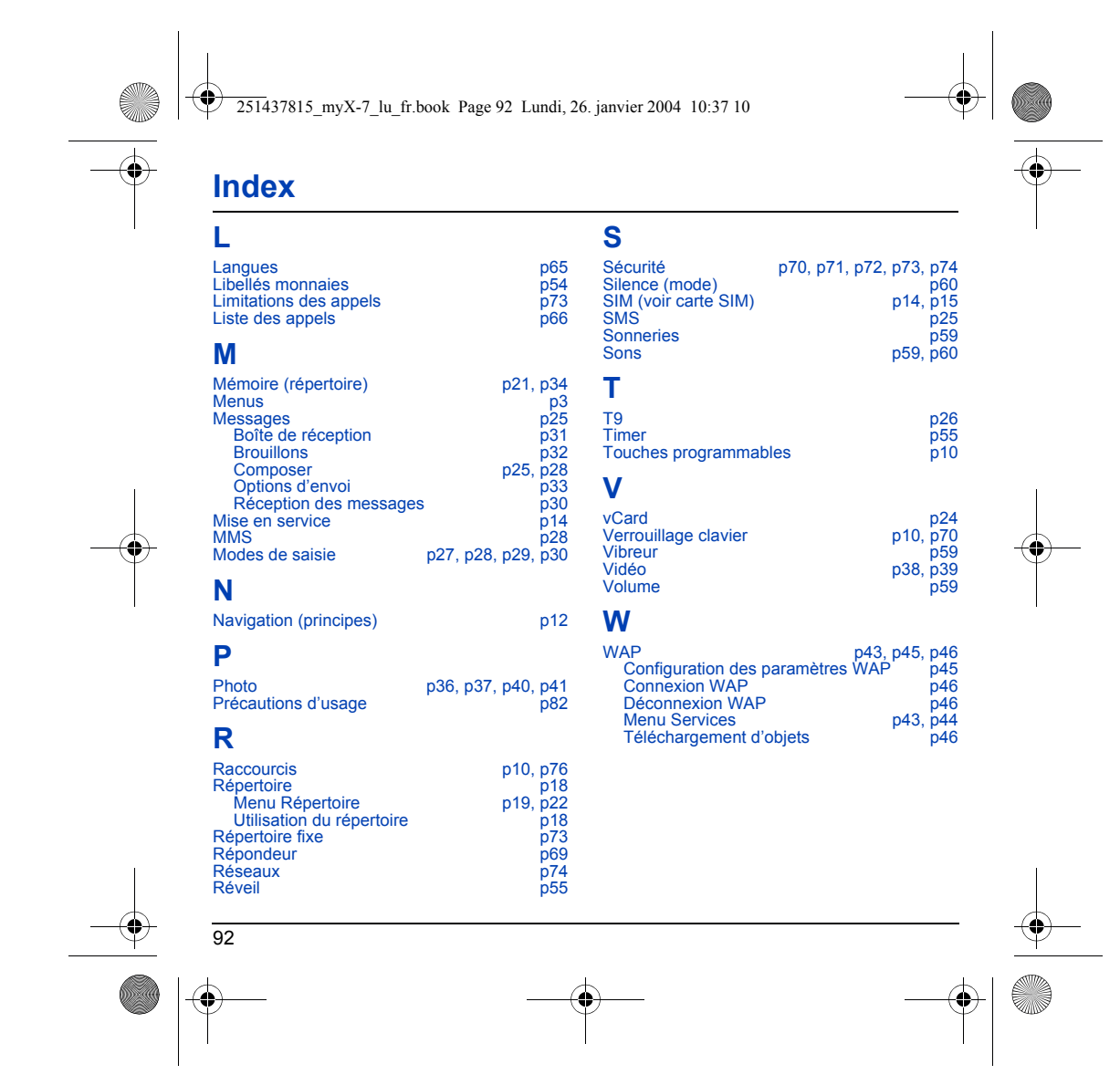

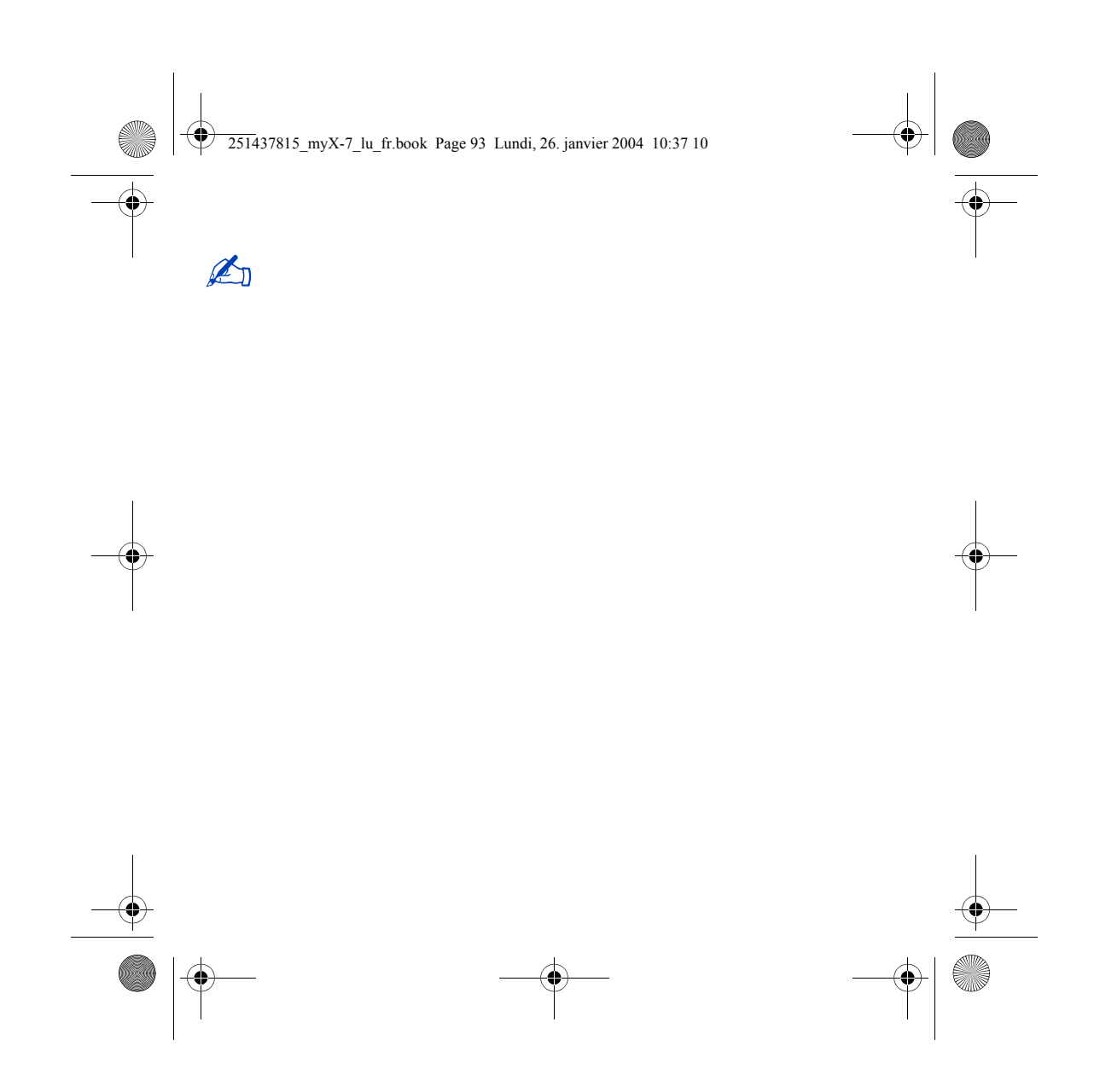

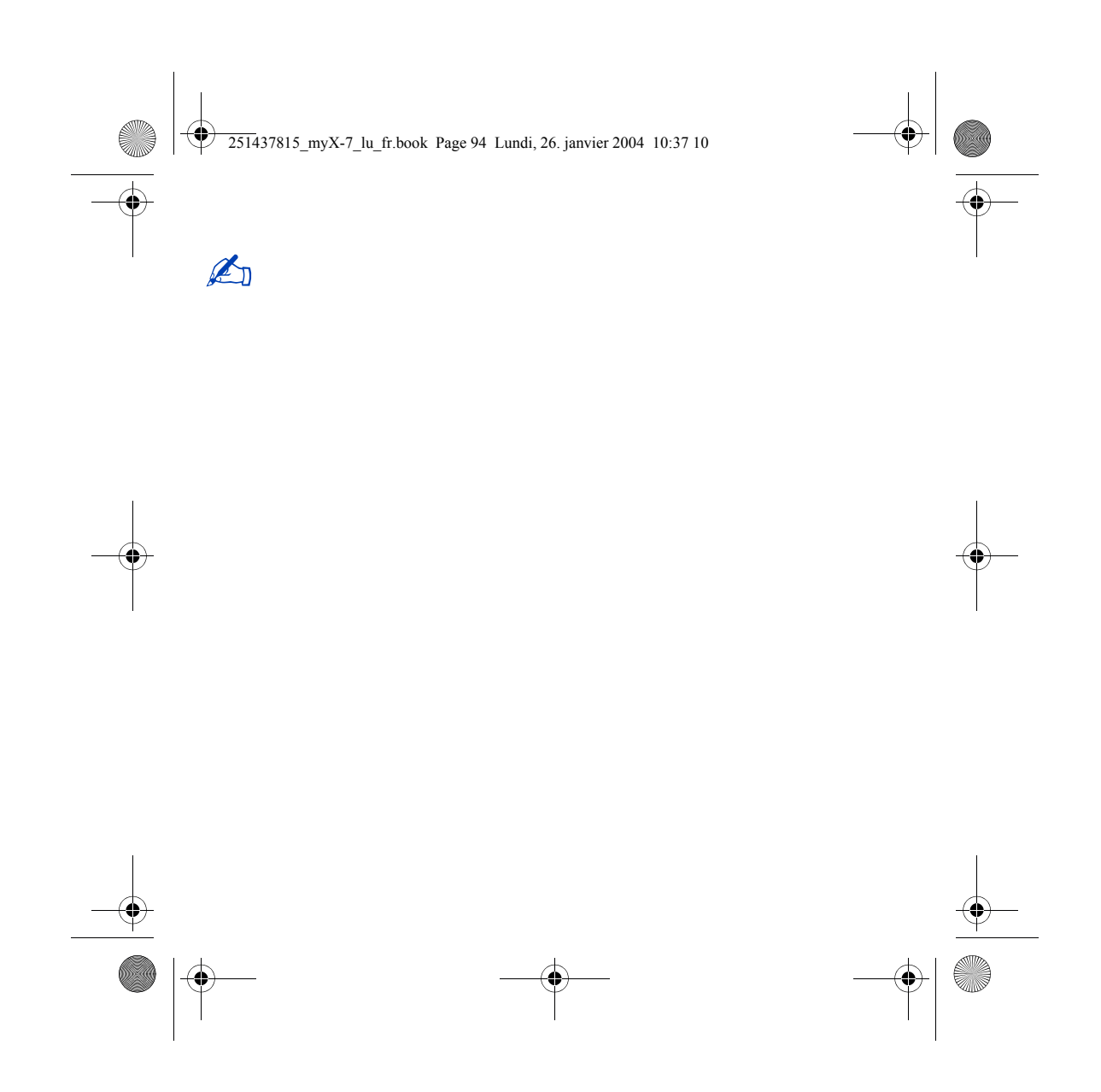

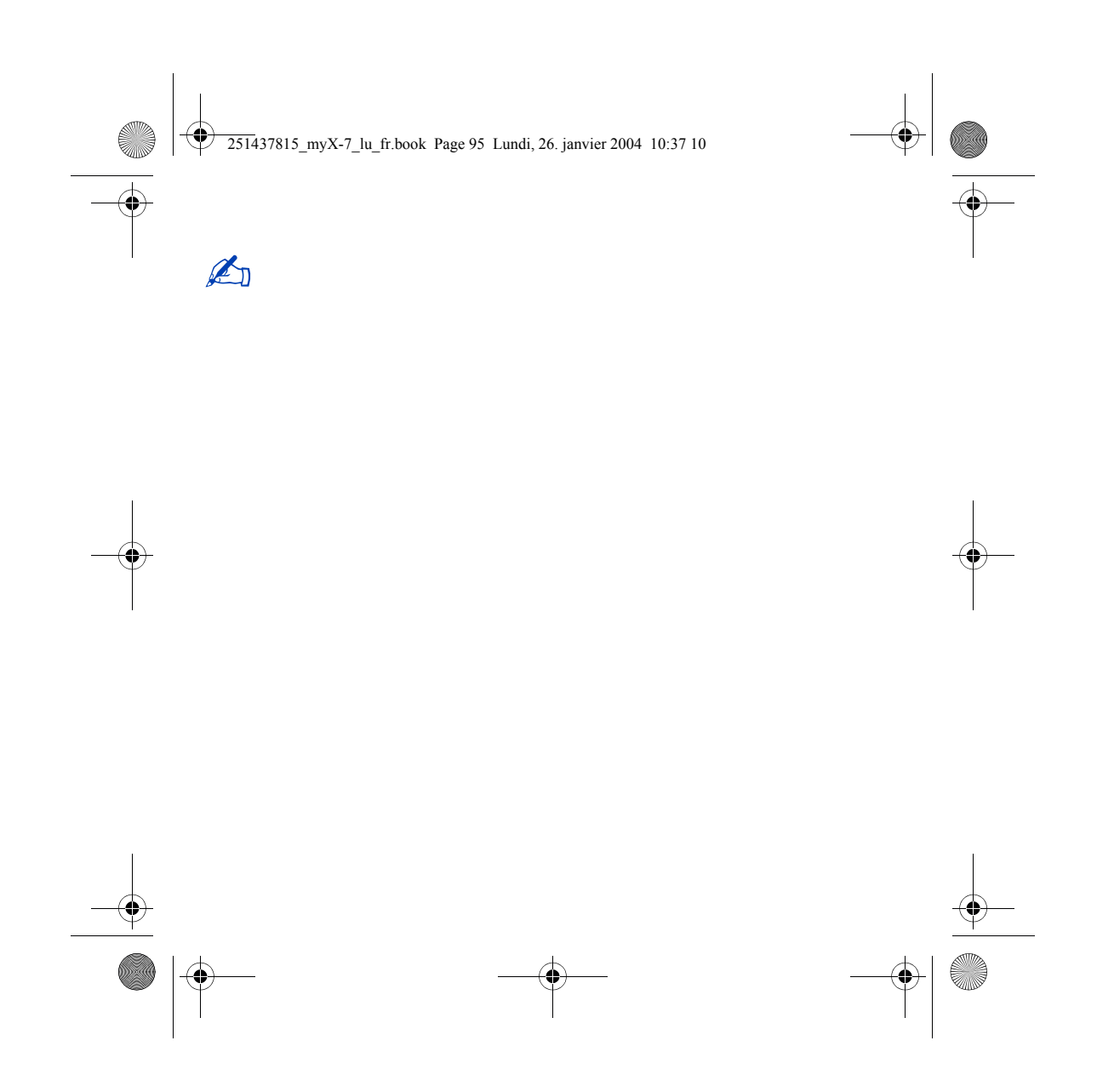

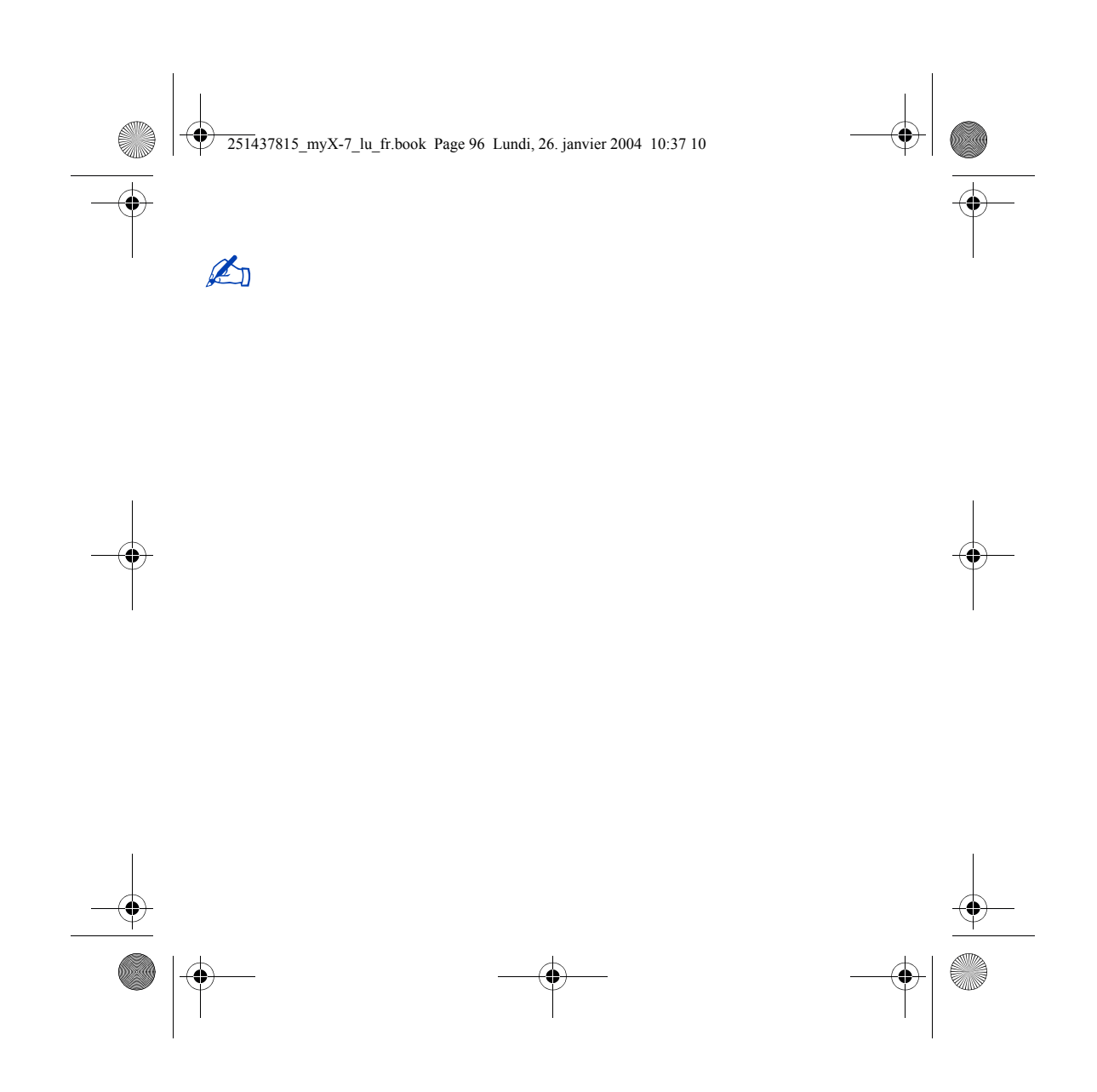